### NRCDose3

J. Stewart Bland, CHP

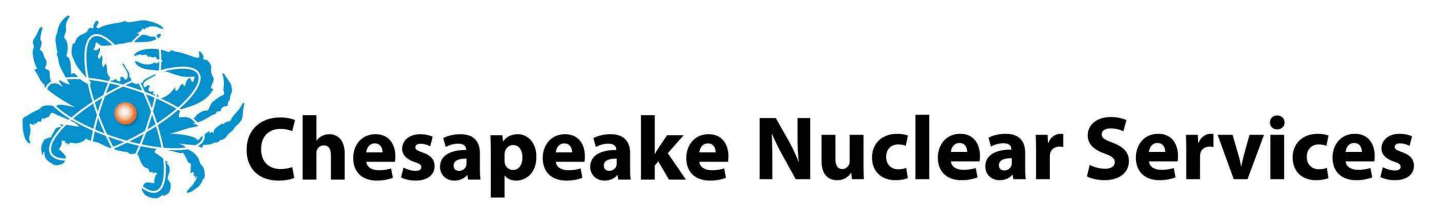

### 2024 RAMP Virtual Meeting April 2024

## Topics

- NRCDose3 Overview
- Overview of Features
- XOQDOQ Modeling and Use/Screens
- GASPAR Modeling and Use/Screens
- LADTAP Modeling and Use/Screens
- NRCDose3 Code Discussions

NRCDose3 - Version 1.1.4

Ouit About Manuals

**LADTAP Liquid Pathway Dose Assessment** 

#### **GASPAR Gaseous Pathway Dose Assessment**

### NRCDOSE3 OVERVIEW

**XOQDOQ Annual Average Meteorological Dispersion and Deposition** 

This computer program was created by an agency of the United States Government. Neither the United States Government nor any agency thereof, nor its contractors, nor any of their emplyees, makes any warranty, expressed of implied, or assumes any legal liability or responsibility for any third party's use, or the results of such use, or of any information in or generated by this program, or represents that its use by such third party would not infringe privately-owned rights. In addition you may not distribute this computer program or use this computer program without the permission of the U.S. Nuclear Regulatory Commission.

# Purpose of Code

- NRC Licensing Evaluation;
- Exposure pathway dose modeling, primarily for reactors to demonstrate compliance with:
	- 10 CFR Part 20
	- Appendix I to 10 CFR Part 50
	- 40 CFR Part 190
- With expanded source term applicable to other fuel cycle facilities
- Not suitable for short term releases; accident dose assessment

## NRC Guidance

- NRC quidance on reactor effluent dose calculations is contained in:
	- RG 1.109, *Calculation of Annual Doses to Man from Routine Releases of Reactor Effluents for the Purpose of Evaluating Compliance with 10 CFR Part 50, Appendix I*
	- RG 1.111, *Methods of Estimating Atmospheric Transport and Dispersion of Gaseous Effluents in Routine Releases from Light Water Cooled Reactors*
	- RG 1.113, *Estimating Aquatic Dispersion of Effluents from Accidental and Routine Reactor Releases for the Purposes of Implementing Appendix I*

### FORTRAN Codes

### LADTAP II

- Liquid effluent doses
- NUREG/CR-4013, RSICC CCC-363

### GASPAR II

- Gaseous effluent doses
- NUREG/CR-4653, RSICC CCC-463

### XOQDOQ

- Atmospheric transport and diffusion
- NUREG/CR-2919, RSICC CCC-316

# XOQDOQ

- Evaluation of transport, diffusion, and deposition of airborne radiological effluents
	- Routine releases
	- Intermittent releases
	- Non-emergency
- Calculates atmospheric dispersion factors (x/Q) and deposition factors (D/Q)
	- Predefined segmented distances by compass sectors out to 50 miles
	- User defined points of interest

E

## XOQDOQ

- Straight-line trajectory Gaussian plume model. Considers:
	- Dry deposition
	- Radioactive decay
	- Plume recirculation (stagnation)
- Calculates effective plume height
	- Physical release height
	- aerodynamic downwash
	- plume rise
	- terrain features

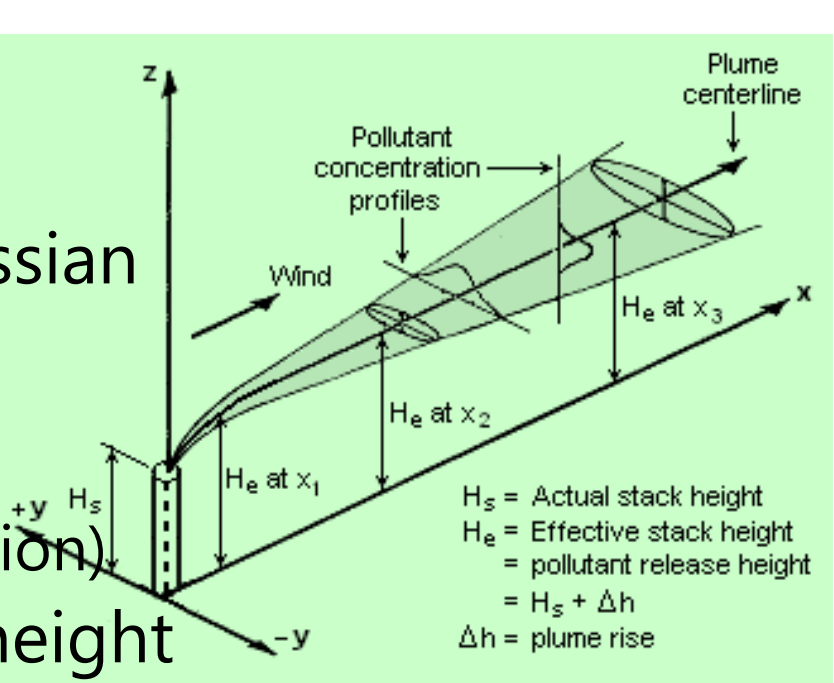

### GASPAR II

- Estimates airborne effluent doses
	- Routine
	- Non-emergency
	- Individuals or populations
- Requires:
	- Source term released (Ci/yr)
	- Atmospheric dispersion (XOQDOQ)
	- Demographics

## GASPAR II

- Internal Exposure Pathways
	- Inhalation (of plume)
	- Ingestion of contaminated food
		- leafy vegetables
		- vegetables and grains
		- meat
		- milk
- External Exposure Pathways
	- Plume
	- Ground Plane

## LADTAP II

- Estimates liquid effluent doses
	- Routine
	- Non-emergency
	- Individuals, populations or biota
- Hydrologic model represents mixing in the effluent impoundment system and surface waters

# LADTAP II

- Internal Exposure Pathways:
	- Drinking water (freshwater site)
	- Fish
	- Invertebrates
	- Aquatic plants
	- Irrigated crops
- External Exposure Pathways
	- Shoreline
	- Boating
	- Swimming

## GASPAR II and LADTAP II

- ICRP-2 DCFs (1950s)
- Four (4) Age Groups 7 Organs
	- Infant
	- Child
	- Teen
	- Adult
- - Total Body
	- Bone
	- Liver
	- Thyroid
	- Kidneys
	- Lungs
	- GI-LLI

## NRC and Industry End Uses

- NRC licensing reviews
	- Design Certification, Combined License, and Early Site Permit Applications
	- License Amendment Requests
- NRC health physics reactor inspections
	- Independent assessment of potential doses from effluent releases
	- Independent assessment of ODCM Dose Conversion Factors and effluent dose calculations

### NRC and Industry End Uses (Cont.)

- Calculate doses at locations of interest
- Evaluate Land Use Census – Public interest
- Annual dose assessments
	- Actual receiving water body flows and dilutions
	- Meteorology with effluents for evaluated year
- ODCM Dose Conversion Factors

# Why Update to NRCDose3

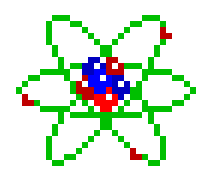

- Updates the NRCDose 2.3.20 (CCC-684) code
- Significant increase in flexibility and functionality

# Why Update to NRCDose3

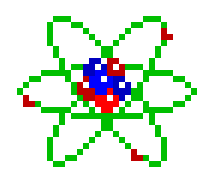

- Need for a licensing tool to support reactor application submittals
- Provides an acceptable method for evaluating exposure pathway doses from reactor effluents
- Improves efficiency in reactor licensing process, and NRC safety and environmental reviews

## Overview of Updates

- Improved functionality
	- Updated Windows interface
- Option to select ICRP-2, ICRP-30, or ICRP-72 Dose Conversion Factors (DCFs)
	- Age range
	- Organs
- Expanded license application ready reports

## Overview of Updates

- User-modifiable parameter values
	- Bioaccumulation factors
	- Consumption rates
	- Usage factors
	- Other parameters

Previous versions of NRCDose (and FORTRAN codes) did not allow for edits to parameters

# Updates (Cont.) – DCFs

- Expanded ICRP-2 DCFs
- ICRP-30 DCFs
- ICRP-72 DCFs
- Ingestion DCFs: Gastrointestinal Absorption Fractions (f1)
- Inhalation DCFs: Lung Clearance Classes for Chemical Compounds
	- ICRP-30: D/W/Y
	- ICRP-72: F/M/S

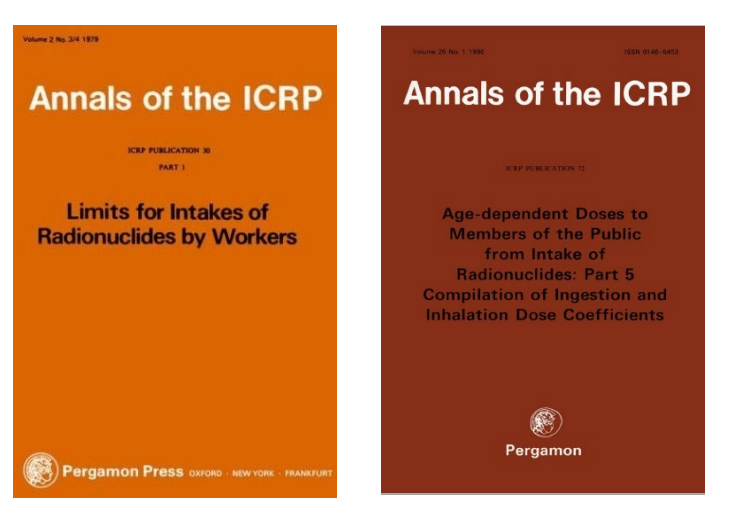

DCFs obtained from Radiological Toolbox, NRC RAMP at <https://ramp.nrc-gateway.gov/>

## Updates (Cont.) – Biota Dose

- Biota dose added to GASPAR and expanded in LADTAP
- Biota dose calculated at all user defined special location (GASPAR)
- Biota dose based on species mass, effective radius, primary food eaten (produce or meat) and consumption rate

# Updates (Cont.) – Biota Dose

#### LADTAP

- Algae
- **Muskrat**
- Racoon
- Duck
- Heron
- User defined

### GASPAR

- Same as LADTAP plus
- Cow (herbivore)
- Fox (carnivore)
- **User Defined**

### Documentation and Release

- NRCDose3 Quick Start Guide – How to install, run, and view output
- DRAFT NUREG on NRCDose3 Code: User Guide and Technical Manual – Technical basis
- Distribution by NRC RAMP

<https://ramp.nrc-gateway.gov/>

NRCDose3 - Version 1.1.4

Ouit About Manuals

**LADTAP Liquid Pathway Dose Assessment** 

**GASPAR Gaseous Pathway Dose Assessment** 

### OVERVIEW OF FEATURES AND ENHANCEMENTS

**XOODOO Annual Average Meteorological Dispersion and Deposition** 

This computer program was created by an agency of the United States Government. Neither the United States Government nor any agency thereof, nor its contractors, nor any of their emplyees, makes any warranty, expressed of implied, or assumes any legal liability or responsibility for any third party's use, or the results of such use, or of any information in or generated by this program, or represents that its use by such third party would not infringe privately-owned rights. In addition you may not distribute this computer program or use this computer program without the permission of the U.S. Nuclear Regulatory Commission.

## Installation and Operation

- Double-click *NRCDose3\_v113\_Setup.exe*
- Follow prompts
- NRCDose3 will install in C:\directory (unless changed by the user)

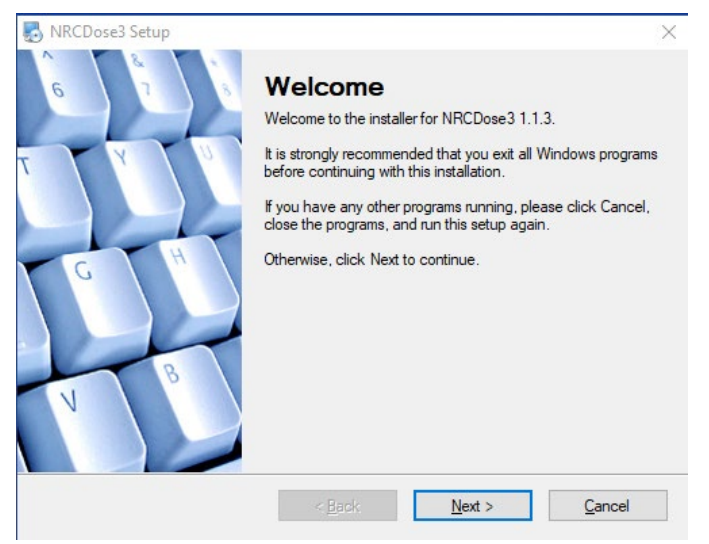

# File Types

#### .XN3

- XOQDOQ
- Case file saved by XOQDOQ

#### .GN3

- GASPAR
- Case file saved by GASPAR

#### .LN3

- LADTAP
- Case file saved by LADTAP

#### .DAT

- LADTAP and GASPAR
- Data file used in place of manually entered data
- Used to initially test the program (Older DAT files incompatible with NRCDose3)

### File Structure

- When a code is opened, it will be loaded with the last case file from the database
	- When first opened, an example case file will be preloaded
- If a different case is desired, select *File-*>*Open LN3 File* from the menu to load a saved case – Or "*Open GN3 File*" or "*Open XN3 File*" as applicable
- When saving a case, it will be saved to the database as well as a case file (.xn3, .gn3, .ln3 file type, as applicable)

### Hard-Coded Parameters

- Previous versions of codes had many hardcoded parameters that are now usereditable
- Editing may be appropriate for sitespecific conditions

#### **CAUTION**

Changing parameters from accepted methods (i.e., RGs) or licensing documentation may require evaluation or justification

### XOQDOQ Expanded Editable Parameters

- Building wake constant
	- Though not recommended without a sound technical bases
- Essentially all other key modeling parameters (input values to the meteorological model) were already user defined or user controlled

### LADTAP Expanded Editable Parameters

- Population age group fractions
- Food and water consumption rates
- Bioaccumulation and transfer factors
- Various environmental exposure times and produce production and storage times

### GASPAR Editable Parameters

- Population age group fractions
- Human consumption and inhalation rates
- Bioaccumulation factors
- Various environmental exposure times and produce production and storage times
- Meat and milk animal consumption rates

### Dose Conversion Factors

- Expanded ICRP-2 DCFs from:
	- RG 1.109, Revision 1, *Calculation of Annual Doses to Man From Routine Releases of Reactor Effluents for the Purpose of Evaluating Compliance with 10 CFR Part 50, Appendix I* (October 1977)
	- NUREG-0172, *Age Specific Radiation Dose Commitment Factors for One-Year Chronic Intake* (November 1977)
	- NUREG-0172, *Errata* (August 1983)
	- NUREG/CR-2384, *Age Specific Inhalation Radiation Dose Commitment Factors for Selected Radionuclides* (August 1982)
	- EMP-155, *Review and Expansion of USNRC Regulatory Guide 1.109 Models for Computing Dose Conversion Factors* (February 1983)

## DCFs

- Some radionuclides in those sources were not included in LADTAP II/GASPAR II
- NRCDose3 includes ICRP-2 DCFs for ALL radionuclides contained in those sources
- NRCDose3 includes ICRP-30 and ICRP-60/72 DCFs for ALL radionuclides in those sources
- 203 radionuclides included in NRCDose3

### Additional Radionuclides

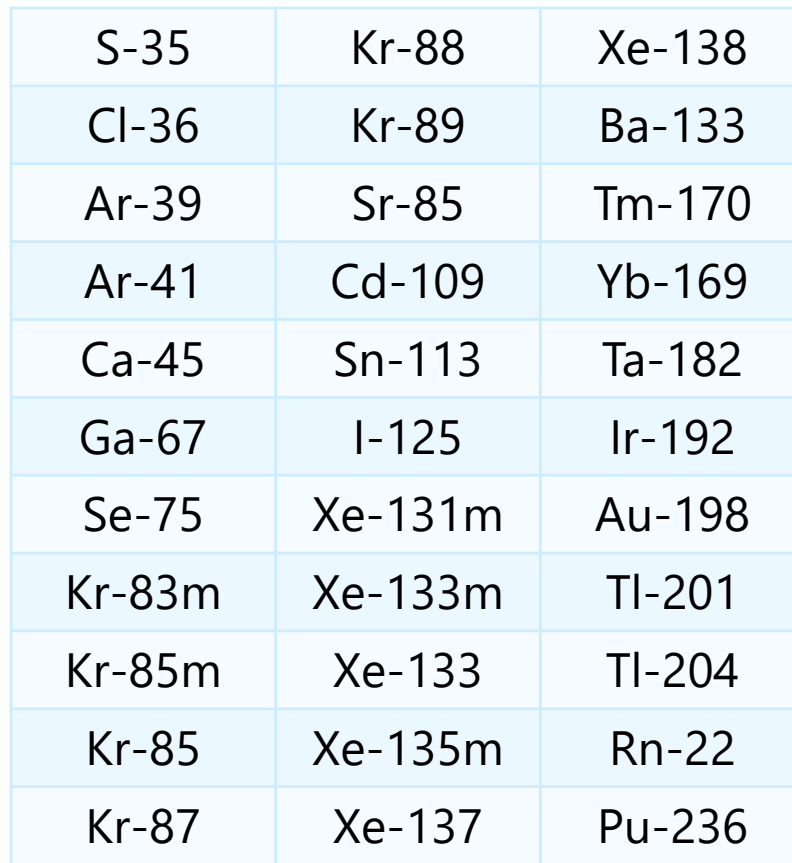

## DCFs

- NRCDose3 allows only one chemical form, inhalation class or ingestion class for each radionuclide
- Multiple ingestion DCFs based on f1 value
- Multiple inhalation DCFs based on inhalation class
	- D/W/Y for ICRP-30
	- F/M/S for ICRP-72
- Nuclear power plant effluents are assumed to be oxides; other fuel cycle facilities may have different states

## Age Ranges

### ICRP-30

- Adult only
	- Occupational DCFs

#### ICRP-72

- Adult
- 15 year old
- 10 year old
- 5 year old
- 1 year old
- Newborn
# Organs

ICRP-30

• 24 organs, including remainder

ICRP-72

- 27 organs, including remainder
	- Colon, ETA, skin(ext)

#### XOQDOQ MODELING AND USE

NRCDose3 - Version 1.1.3 (August 2020)

Ouit About Manuals

**LADTAP Liquid Pathway Dose Assessment** 

**GASPAR Gaseous Pathway Dose Assessment** 

**XOQDOQ Annual Average Meteorological Dispersion and Deposition** 

This computer program was created by an agency of the United States Government. Neither the United States Government nor any agency thereof, nor its contractors, nor any of their emplyees, makes any warranty, expressed of implied, or assumes any legal liability or responsibility for any third party's use, or the results of such use, or of any information in or generated by this program, or represents that its use by such third party would not infringe privately-owned rights. In addition you may not distribute this computer program or use this computer program without the permission of the U.S. Nuclear Regulatory Commission.

#### XOQDOQ – Atmospheric Transport and Dispersion

- Implements the straight-line Gaussian modeling of RG 1.111
- Calculates ground-level concentrations
- Accounts release points characteristics (height, plume rise)
- Additional plume dispersion due to building wakes
- Plume depletion via dry deposition and radioactive decay

#### XOQDOQ – Atmospheric Transport and **Dispersion**

- Annual average relative dispersion (χ/Q) and deposition (D/Q) values at user specified locations (MEI doses) and standard radial distances and segments (population doses) for routine releases
- Intermittent releases (e.g., containment purge, waste gas tank)
- Elevated, ground level, or mixed mode releases
- Meteorological modeling considerations: building wake effects, plume depletion (dry deposition), and radioactive decay

#### XOQDOQ – Atmospheric Transport and Dispersion

- Wind direction in 16 compass directions (22.5° sectors), 14 wind speed classes, and 7 atmospheric stability classes (A-G)
- Three different dispersion  $x/Q$  values; one deposition D/Q value
	- Undecayed, Undepleted χ/Q
	- Decayed, Undepleted χ/Q (2.26-day half-life)
	- Decayed, Depleted χ/Q (8-day half-life)
	- Deposition D/Q (2.26-day and 8-day half-lives)
- Output used as meteorological data input to GASPAR

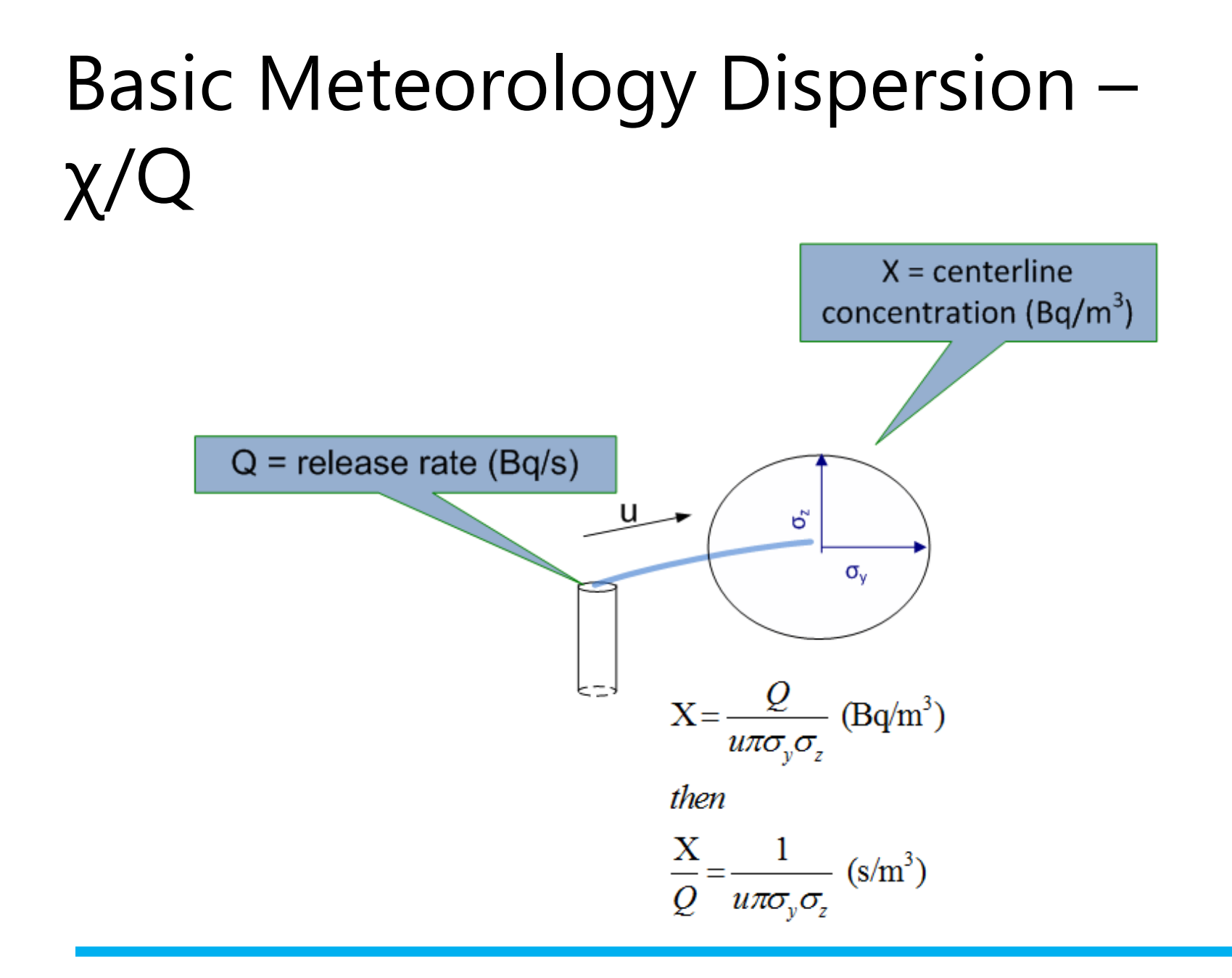

#### Dispersion – Release and Terrain Characteristics

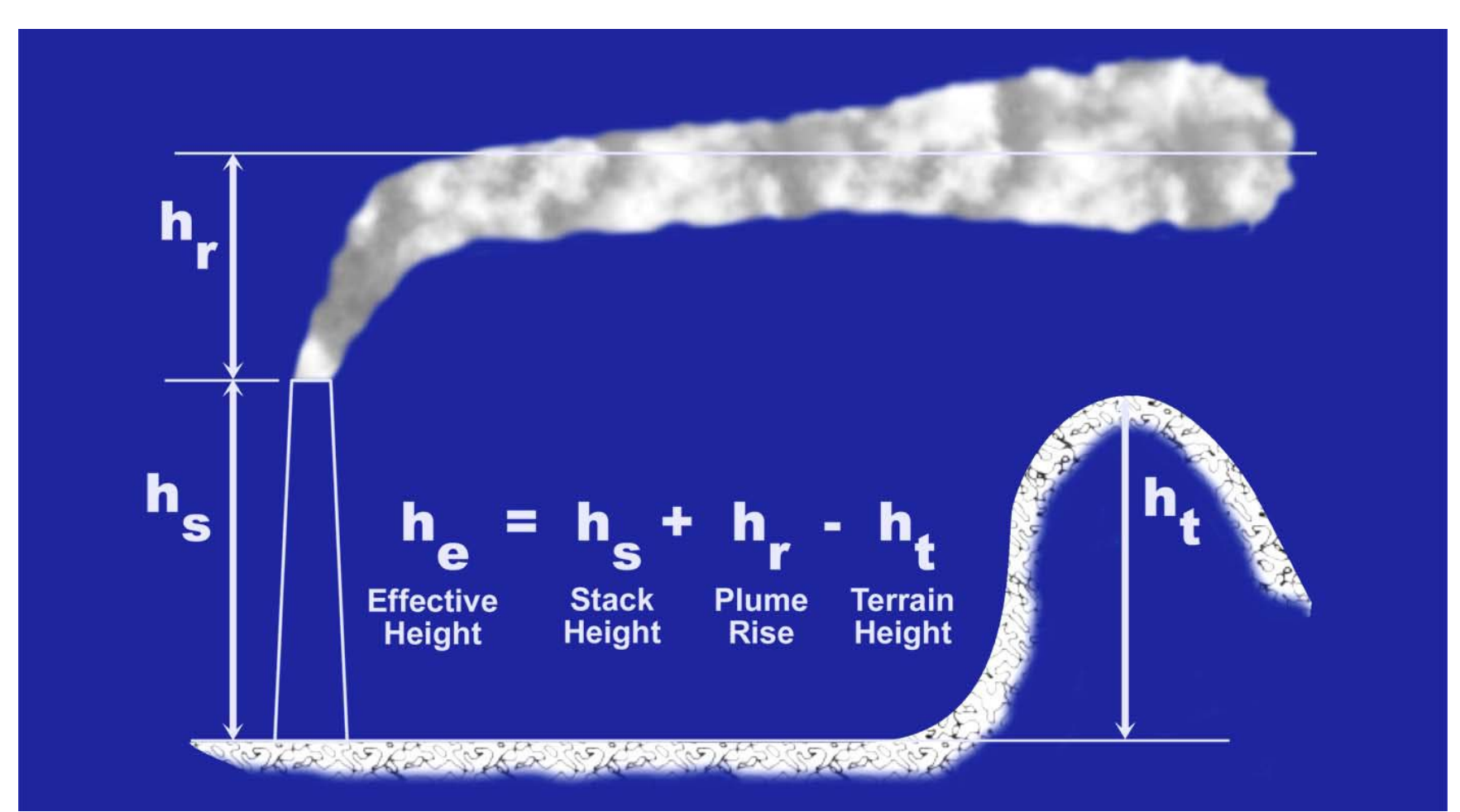

#### Gaussian Model – Sector Average

- Dividing the area surrounding a point source into 16 segments gives  $360^{\circ}/16 = 22.5^{\circ}$  per segment
- For averaging condition (over time), the plume is assumed to meander, spreading uniformly over the 22.5° sector

 $\frac{\chi}{\chi} = \frac{2.032}{\chi}$  $Q = \sigma_z u x$ where

 $x =$  the distance from the point of release  $u =$  the wind velocity 2.032 =  $\sqrt{2/\pi}$  divided by the width of a 22.5° segment in radians

#### Starting and Running XOQDOQ

• Double click "XOQDOQ"

NRCDose3 - Version 1.1.3 (August 2020)

**Ouit** About Manuals

**LADTAP Liquid Pathway Dose Assessment** 

**GASPAR Gaseous Pathway Dose Assessment** 

**XOQDOQ Annual Average Meteorological Dispersion and Deposition** 

This computer program was created by an agency of the United States Government. Neither the United States Government nor any agency thereof, nor its contractors, nor any of their emplyees, makes any warranty, expressed of implied, or assumes any legal liability or responsibility for any third party's use, or the results of such use, or of any information in or generated by this program, or represents that its use by such third party would not infringe privately-owned rights. In addition you may not distribute this computer program or use this computer program without the permission of the U.S. Nuclear Regulatory Commission.

### XOQDOQ Main Screen

- XOQDOQ Module Main Screen opens with case data that is saved in the database
- Contains three main/ functional areas:
	- toolbar and initial setup area,
	- data input tabs
	- code execution and reports

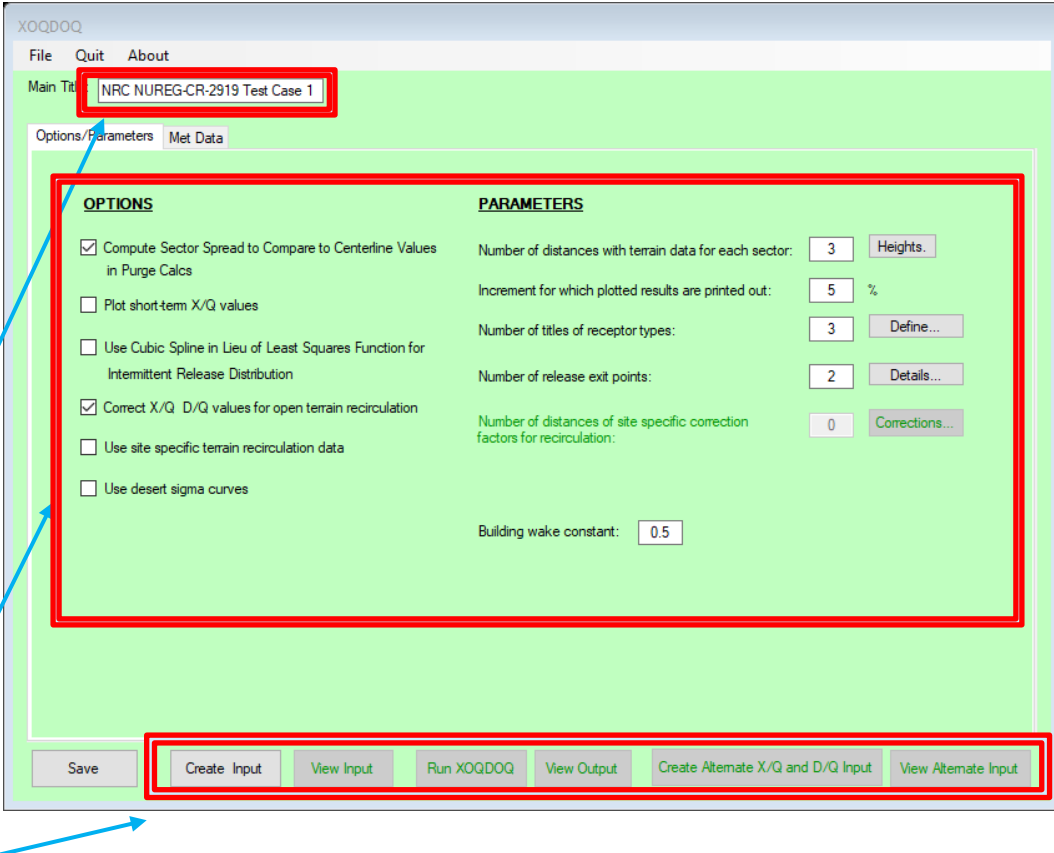

# XOQDOQ – File Management

- New New XOQDOQ case. Clears the databases.
- Open XN3 File open an existing "\*.XN3" file previously created with NRCDose3
- Open Legacy Input File Opens Windows Explorer; navigate to "\*.dat" file
	- Uses a file created with the original XOQDOQ
	- "Create input" not needed; select run XOQDOQ. Input screens and options cannot be used

# XOQDOQ – File Management

- Save to Database Choose this option to save current case to the database. When XOQDOQ is opened with "Current Project" selected, the information in the database, as last saved before exiting, initially populates all XOQDOQ screens and windows.
- Save to XN3 File Choose this option to save the completed case to a "\*.XN3" file
- Delete Choose this option to open an explorer window that will allow the user to delete any previously saved "\*.XN3" files

#### XOQDOQ Main Screen – Options

- Various options
	- Purge calc (short term releases) printout compares sector spread to centerline values
	- Printout plot of short-term X/Q values (not very useful)
	- Open terrain recirculation: correction is applied uniformly to all directional sectors out to 10 km (NUREG/CR-2919, Figure 3.2)
	- Use site-specific terrain recirc values (user input under Parameters)
	- Desert sigma curves (specialized dispersion values developed for desert environment)

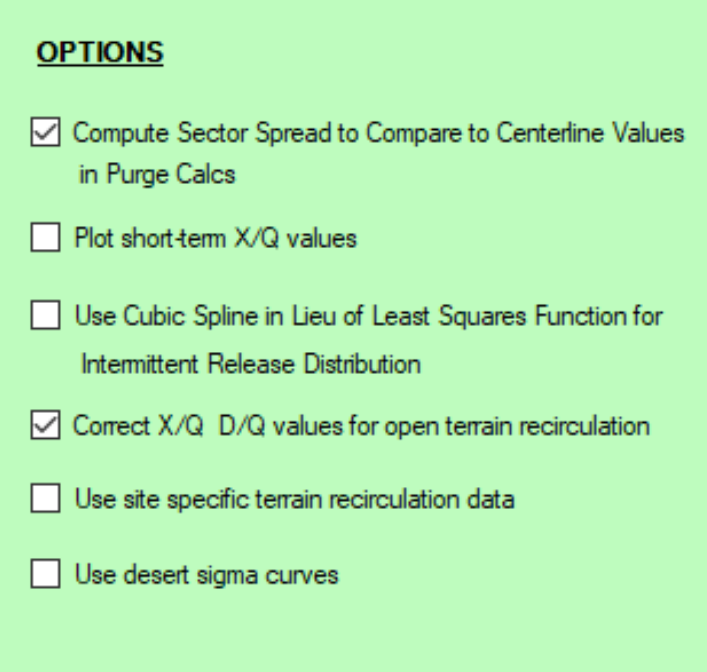

#### XOQDOQ Options/Parameters

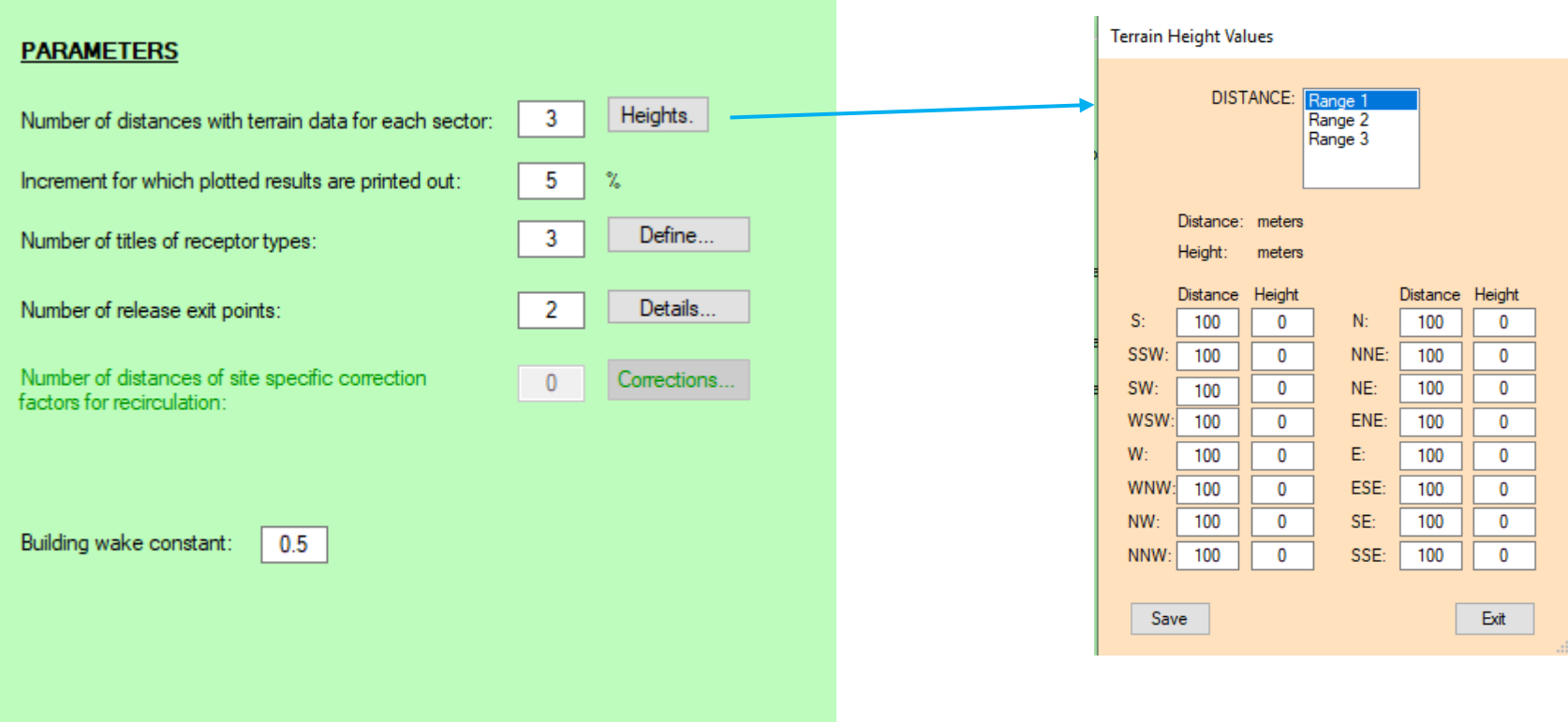

### XOQDOQ Main Screen – Parameters

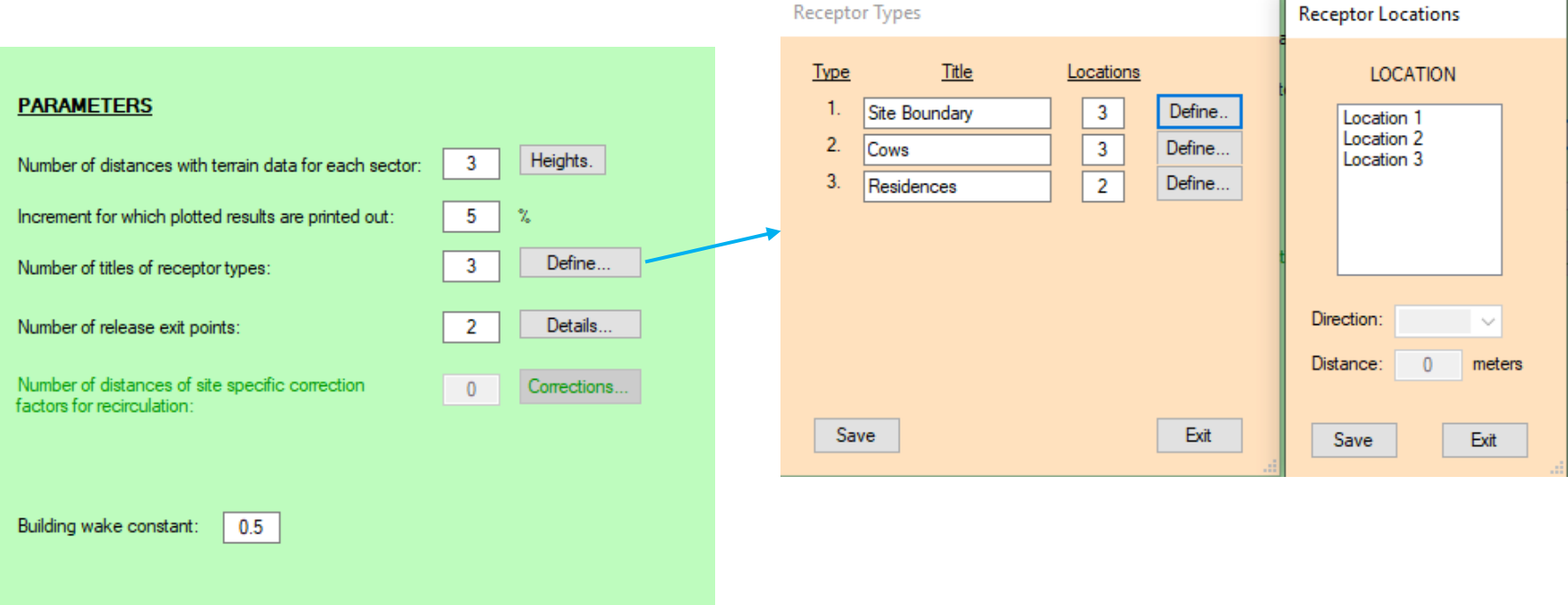

 $\mathbf{L}$ 

- H

### XOQDOQ Main Screen – Parameters

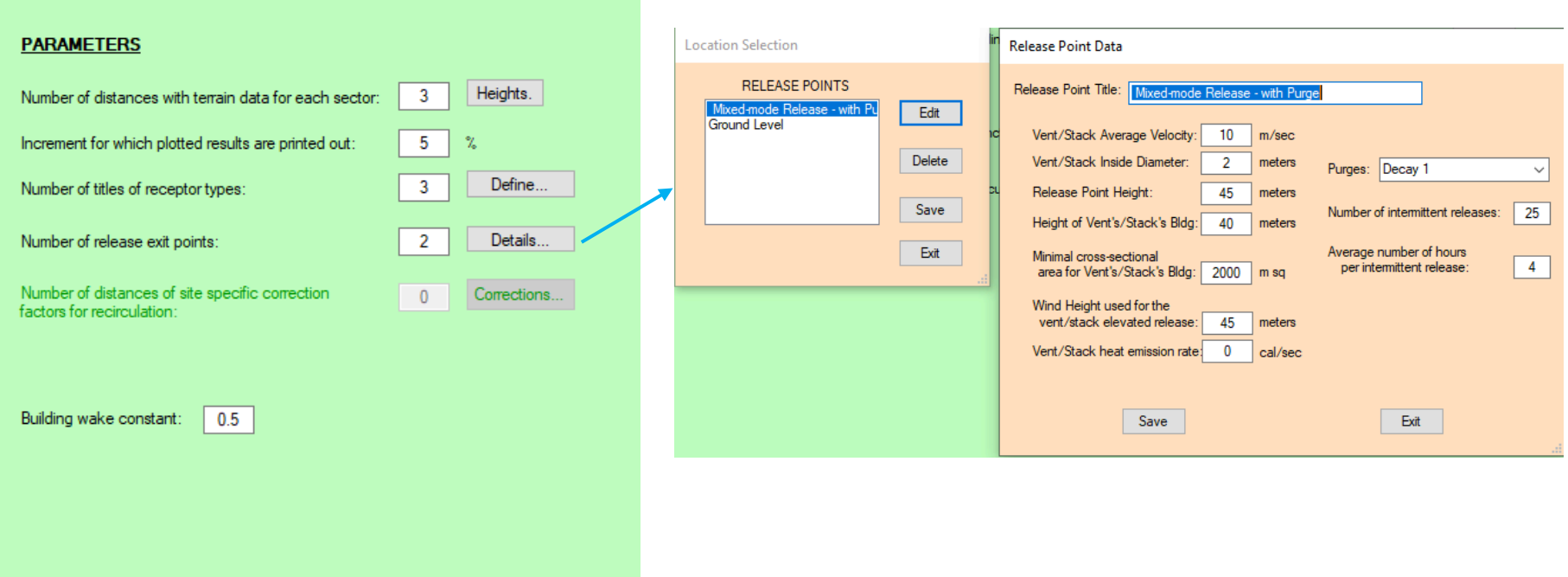

# Met Data Input

- Calms
- Met data: hours or % frequency
- Height of measurement
- Plant grade
- Half-lives (do not change)
- Inputting joint frequency distribution (JFDs)
	- Line-by-line entering for each Stability Class

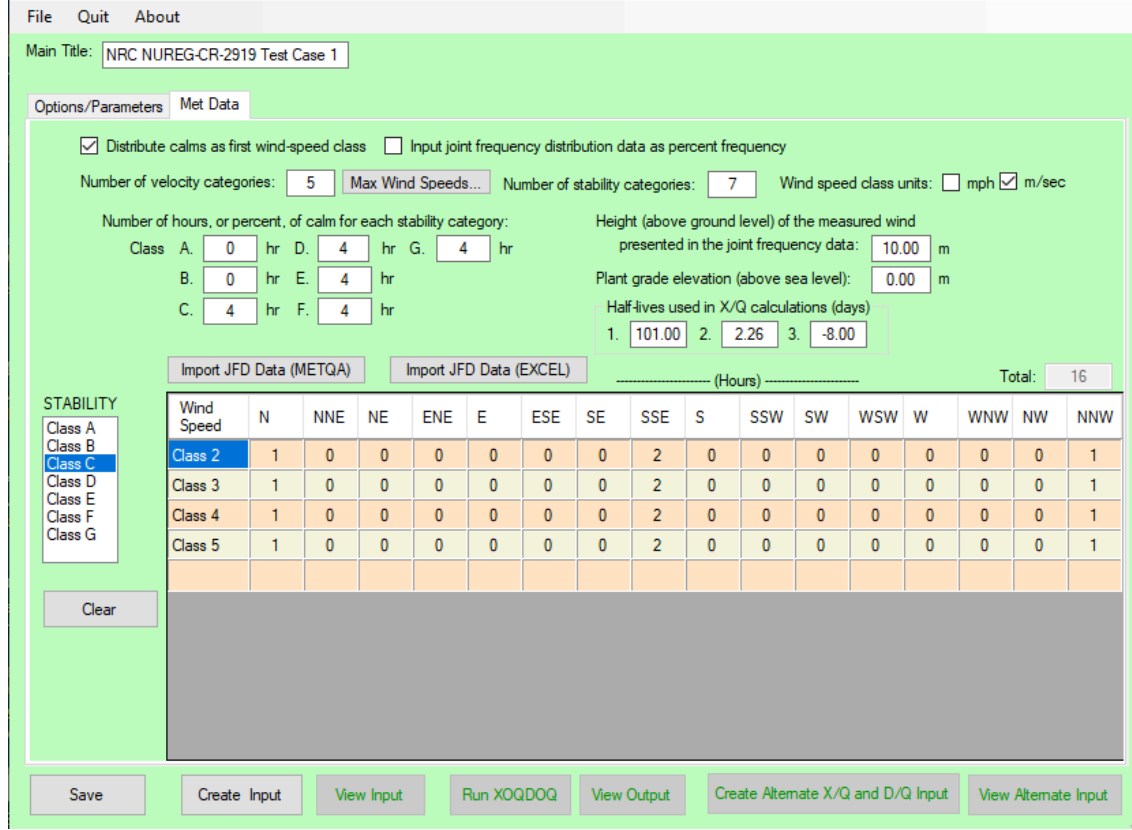

# Windspeed Input

• Enter the "Number of velocity categories" (maximum 13), and then select "Max Wind Speeds…" to enter the maximum wind speed of each category

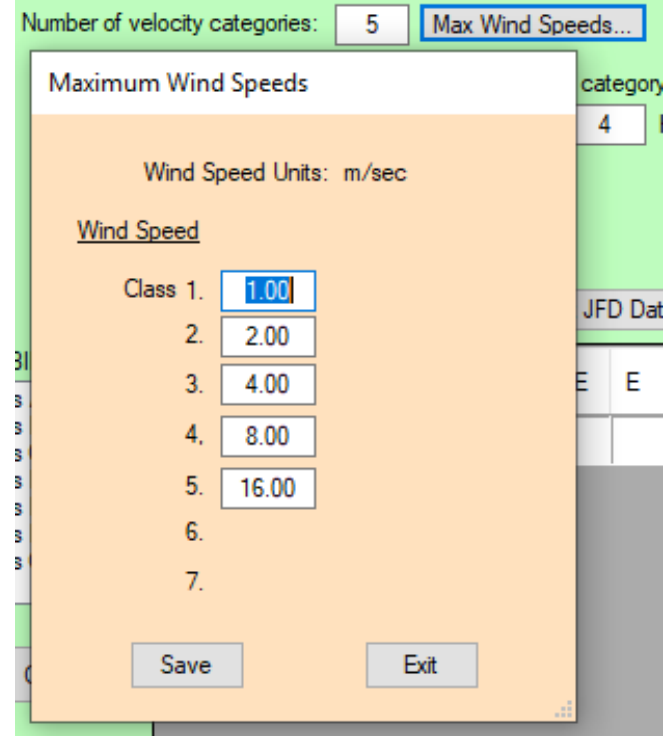

#### Import Met Data

- Met data (JFD) can be imported using 2 standard file formats
	- **MetQA**: file format generated by an internal (NRC) application MetQA (Version 2.0), which represents the NRC staff's implementation of NUREG-0917
	- **EXCEL**: specific data array by wind direction, wind speed range, and atmospheric stability classes ranging, in sequence, from extremely unstable (Class A) thru extremely stable (Class G)

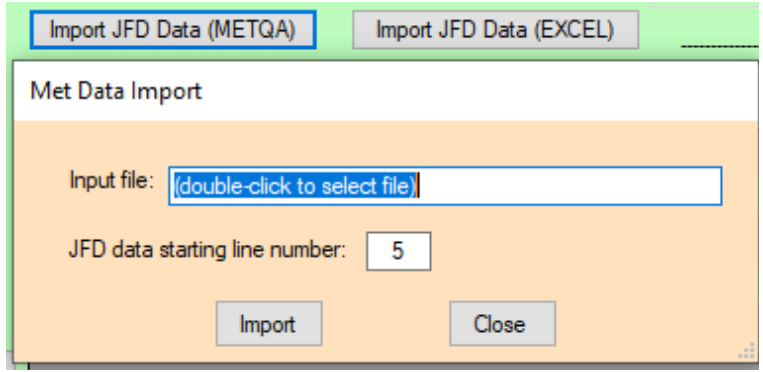

NOTE: Input file examples included in install

#### Import Met Data – Example File Format

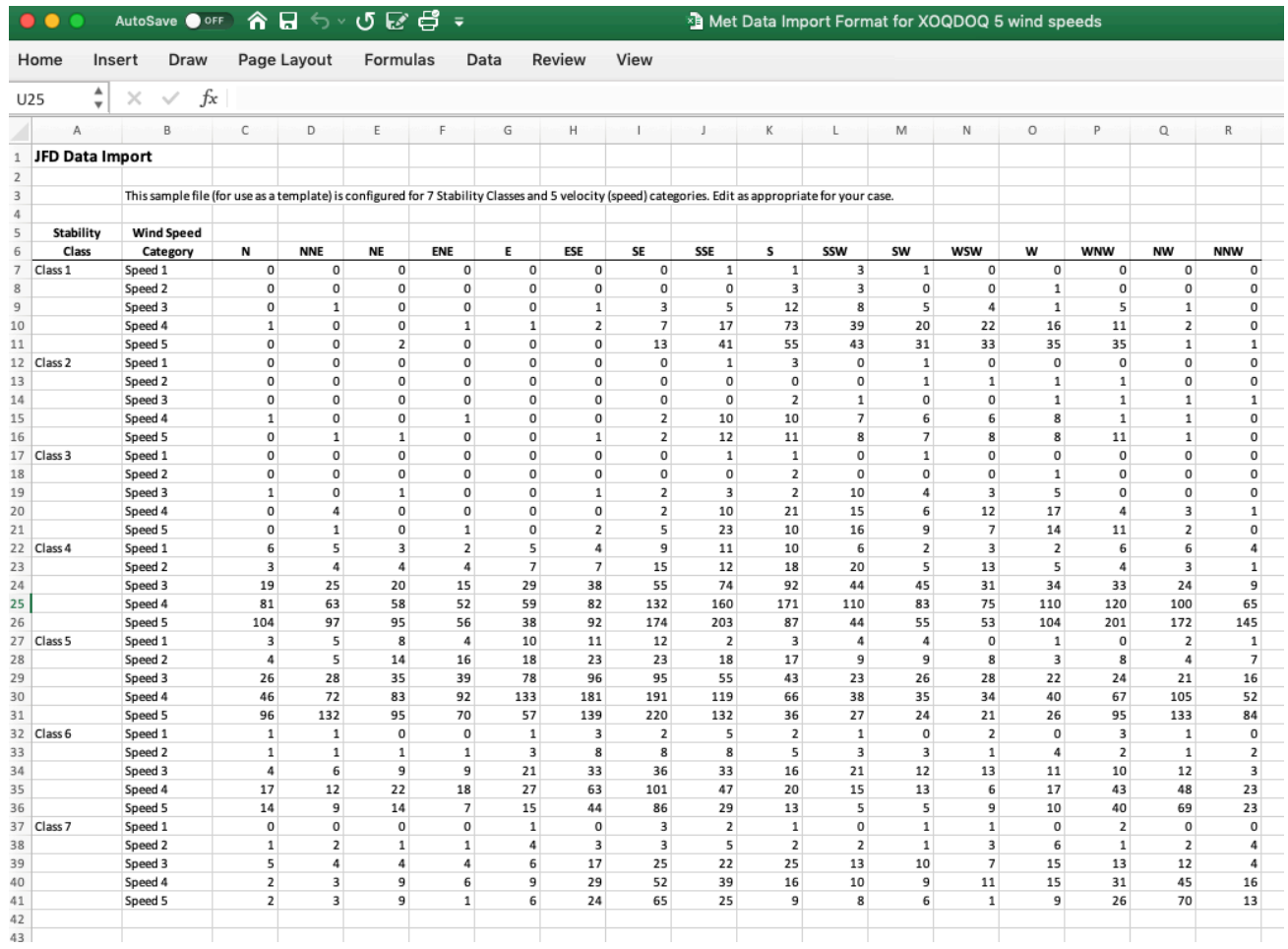

### XOQDOQ – Save, Create Input and Run

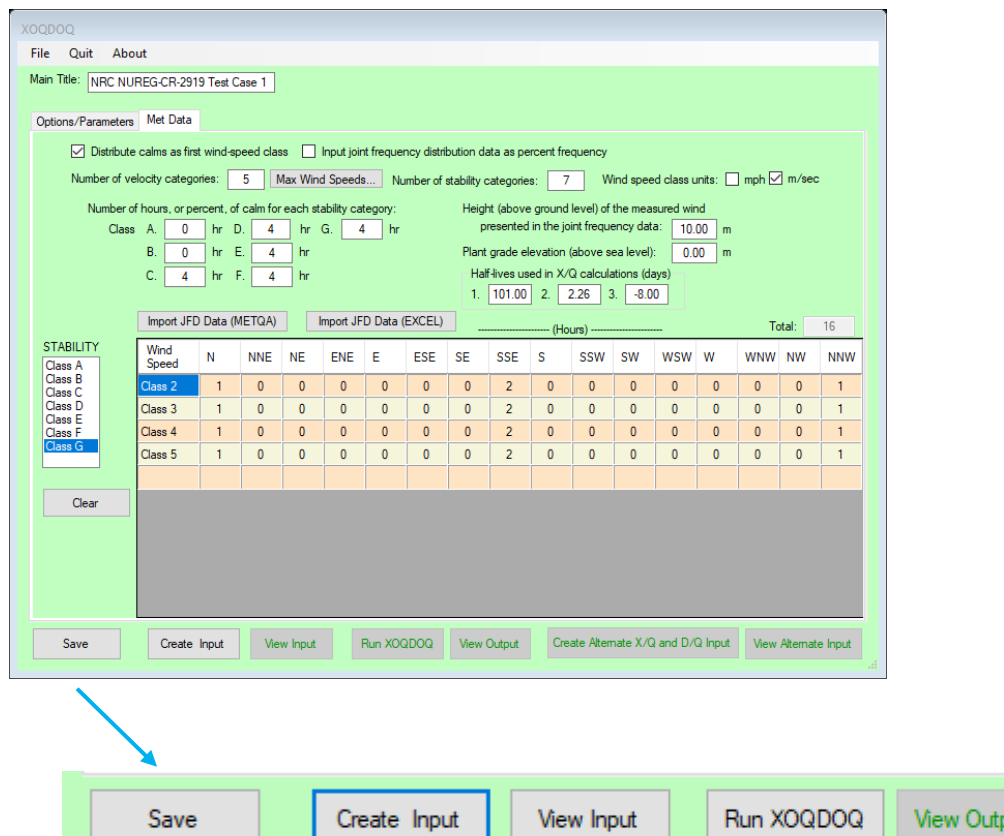

After inputting JDFs,

- Save
	- This will save to the dataset as well as to any file name as being used.
- Create Input
	- This creates the dataset in the format required by the FORTRAN code
- View Input

n n

• Allows user to view he created input file

57

View Alternate Input

• Run XOQDOQ

Create Alternate X/Q and D/Q Input

#### XOQDOQ – Save, Create, Input and Run

- **Save** to save the dataset to any file na as being used.
- **Create Input to create in Stream** the dataset in the format required by tl FORTRAN code

Create Input

- **View Input** to view created input file
- **Run XOQDOQ**

Save

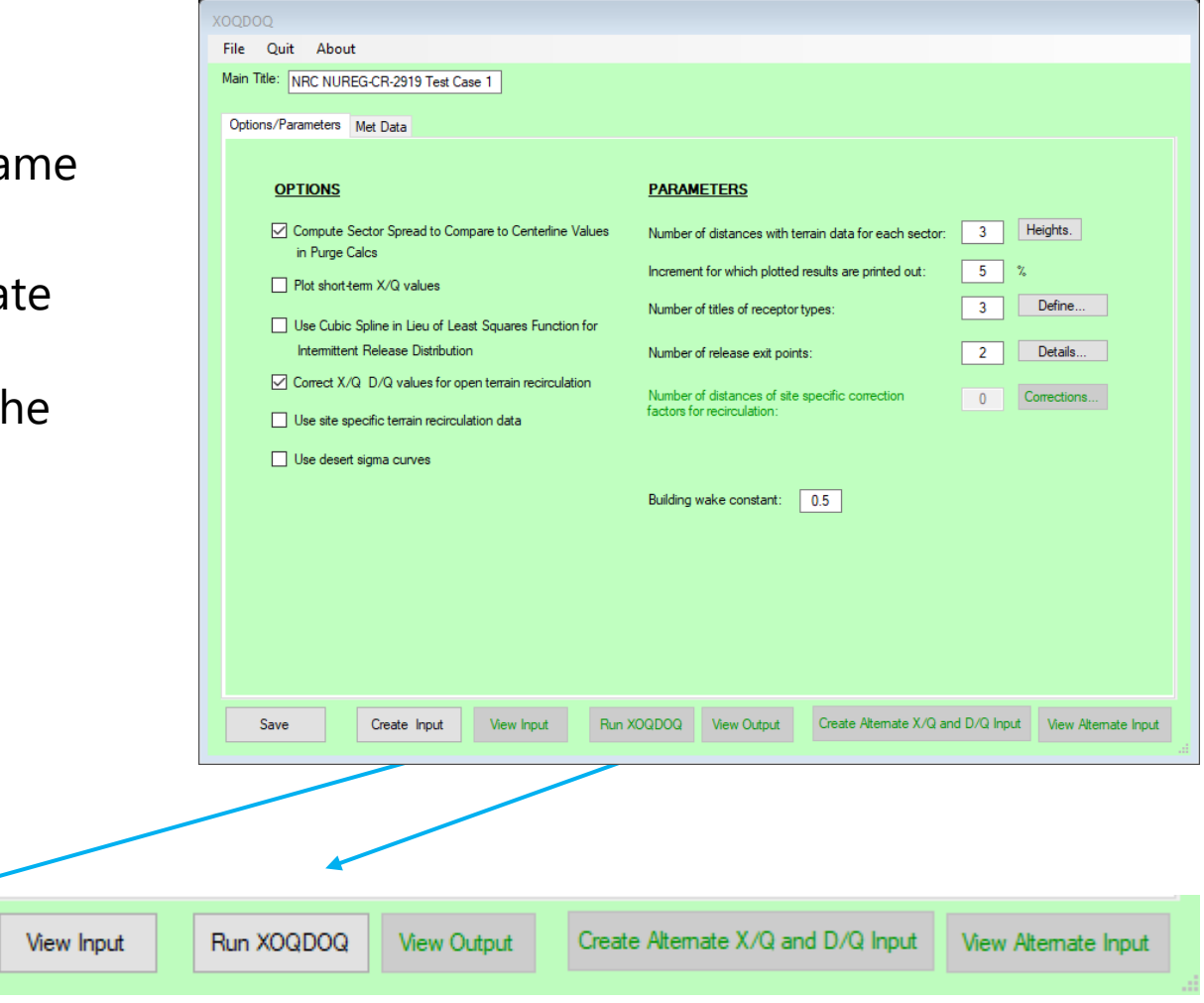

# View Input

- Shows the input deck as used by the FORTRAN code
- Follows the card format as described in NUREG/CR-2919

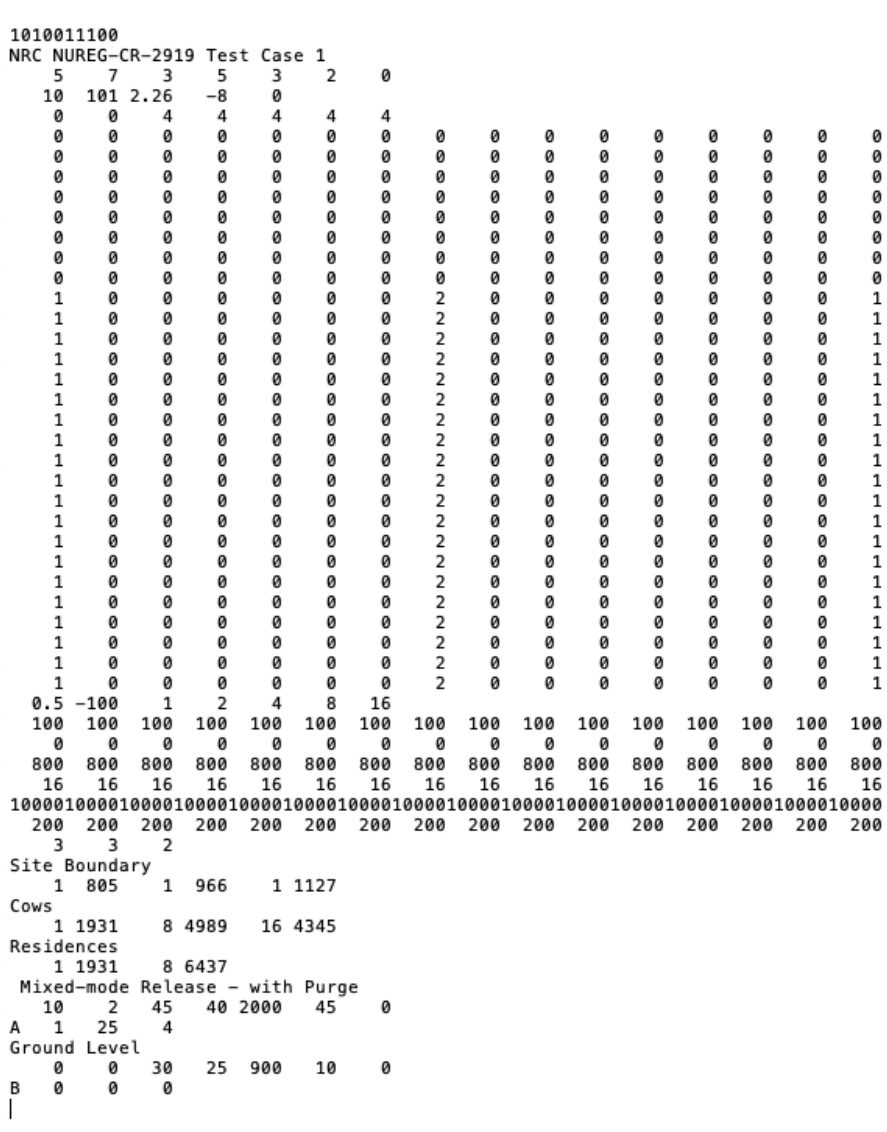

#### Create Alt. Input – For GASPAR

- A meteorological dataset suitable for import by GASPAR can be created
	- Select **Create Alternate X/Q and D/Q Input**
- Pop-up screen to select up to 5 locations
- An input file will be created internal which may be referenced during the GASPAR run
- Only applicable to XOQDOQ for single release point runs

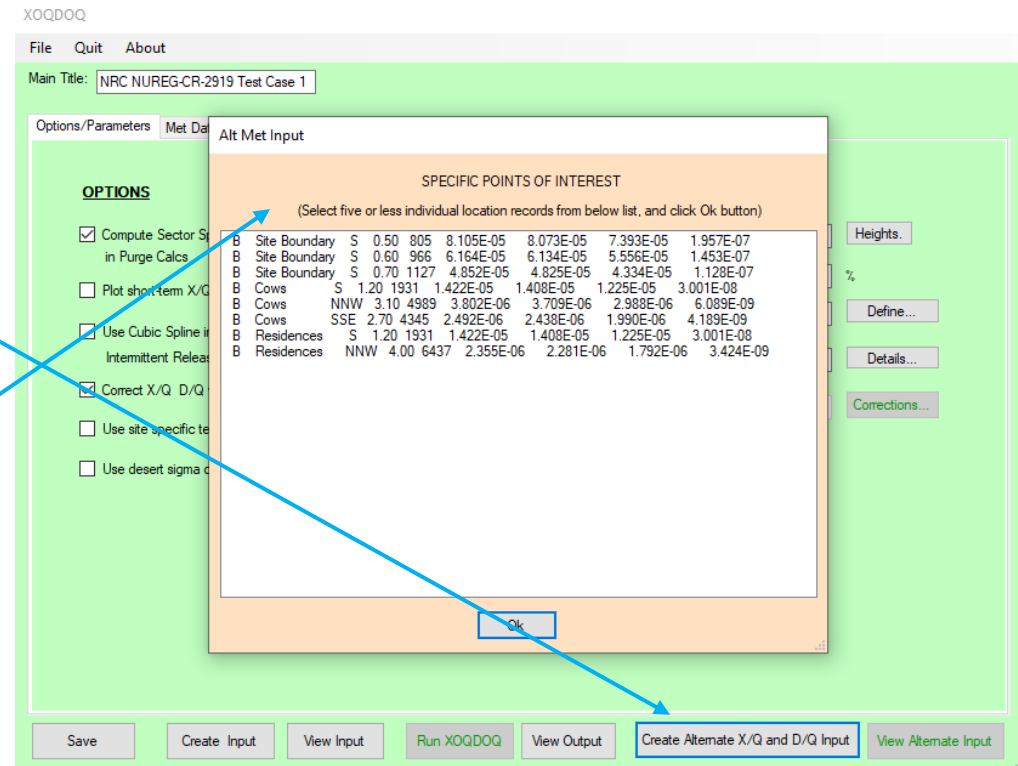

NRCDose3 - Version 1.1.4

Ouit About Manuals

**LADTAP Liquid Pathway Dose Assessment** 

**GASPAR Gaseous Pathway Dose Assessment** 

#### GASPAR MODELING AND USE

**XOODOO Annual Average Meteorological Dispersion and Deposition** 

This computer program was created by an agency of the United States Government. Neither the United States Government nor any agency thereof, nor its contractors, nor any of their emplyees, makes any warranty, expressed of implied, or assumes any legal liability or responsibility for any third party's use, or the results of such use, or of any information in or generated by this program, or represents that its use by such third party would not infringe privately-owned rights. In addition you may not distribute this computer program or use this computer program without the permission of the U.S. Nuclear Regulatory Commission.

### GASPAR

- Performs dose assessments for gaseous radioactive effluents released into the atmosphere
- Implements dose assessment methods described in RG 1.109
- Calculates the radiation dose to individuals, population groups, and biota from:
	- inhalation of contaminated air,
	- direct exposure from contaminated ground and
	- consumption of contaminated foods
- Basic calculation methods are described in NUREG/CR-4653

### GASPAR

- Calculated doses support
	- NEPA evaluations
	- Compliance with the NRC public dose limits in 10 CFR Part 20
	- EPA public dose limits in 40 CFR Part 190
	- NRC ALARA design objectives and numerical guides in 10 CFR Part 50, Appendix I

#### Starting and Running GASPAR

• Double click "GASPAR"

NRCDose3 - Version 1.1.4

About Manuals Ouit

> **LADTAP Liquid Pathway Dose Assessment**

**GASPAR Gaseous Pathway Dose Assessment** 

**XOODOO Annual Average Meteorological Dispersion and Deposition** 

This computer program was created by an agency of the United States Government. Neither the United States Government nor any agency thereof, nor its contractors, nor any of their emplyees, makes any warranty, expressed of implied, or assumes any legal liability or responsibility for any third party's use, or the results of such use, or of any information in or generated by this program, or represents that its use by such third party would not infringe privately-owned rights. In addition you may not distribute this computer program or use this computer program without the permission of the U.S. Nuclear **Regulatory Commission.** 

### GASPAR Main Screen

**GASPAR** 

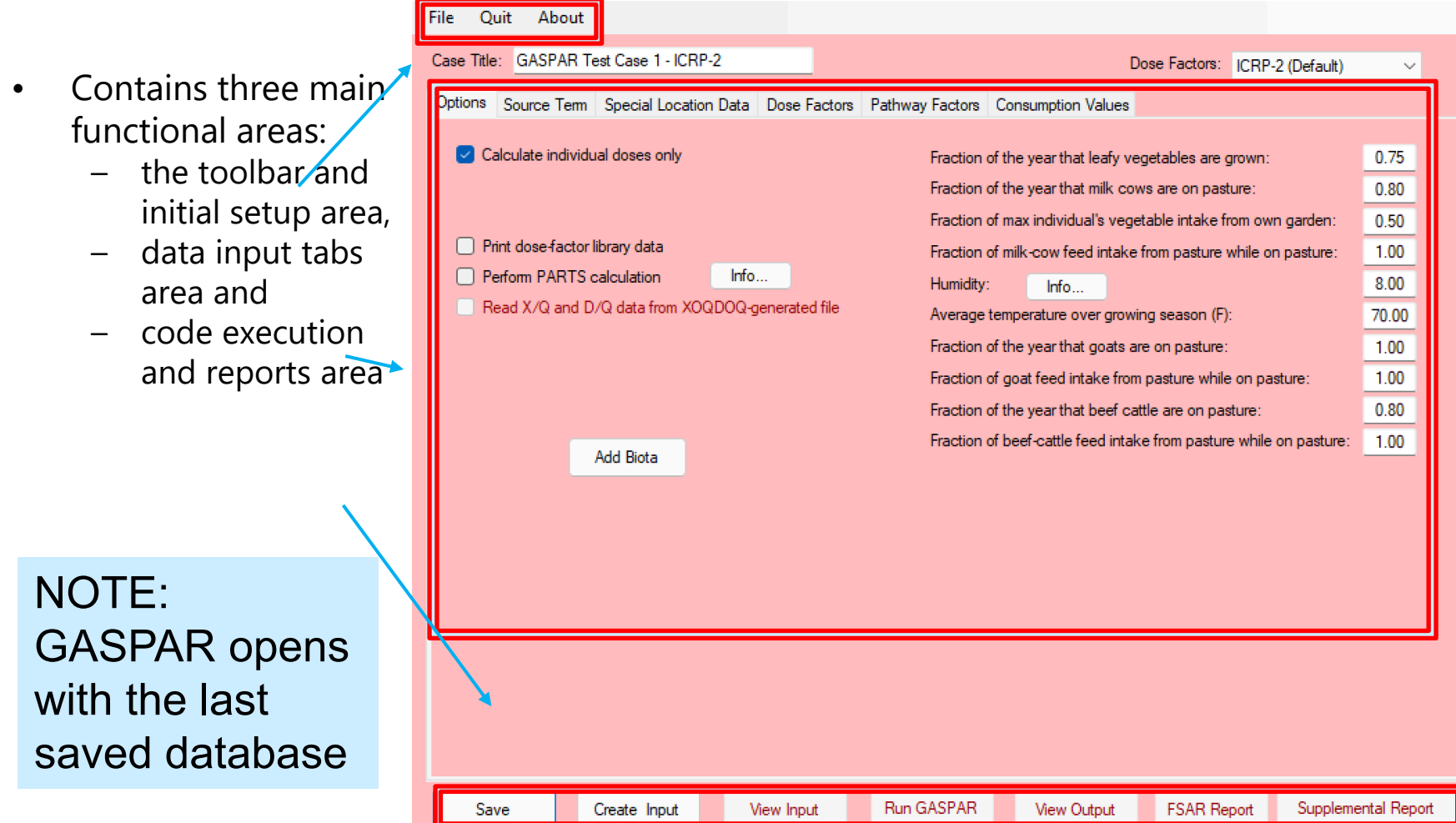

### GASPAR Start-up

- New Select this option to begin a new GASPAR case. This will clear the database from any previously input information.
- Open GN3 File Select this option to access and open a "\*.GN3" file that was previously created with NRCDose3.
- Save to Database Choose this option to save the current case to the database. When GASPAR starts, it loads the data that was last saved (typically from the last, previous run), populating all GASPAR screens and windows.
- Save to GN3 File Choose this option to save the completed case to a "\*.GN3" file. This allows the file to be saved for later use, or for sharing with others.
- Delete Choose this option to open an explorer window that will allow the user to delete any previously saved "\*.GN3" files.

## GASPAR – Options

- Enter a Case Title
- Select dose factors:
	- ICRP-2 (Default)
	- $ICRP-30$
	- ICRP-72
- Option for individual doses only
- Printing cumulative or detailed reports
- Printing dose factor library
- PARTS calculations (dose conversion factors for site-specific modeling; used in ODCM)

File Ouit About Case Title GASPAR Test Case 1 - ICRP-2 s: ICRP-2 (Default) Dose Fact Options Source Term Special Location Data Dose Factors Pathway Factors Consumption Values Calculate individual doses only  $0.75$ Fraction of the year that leafy vegetables are grown: Fraction of the year that milk cows are on pasture:  $0.80$ Fraction of max individual's vegetable intake from own garden:  $0.50$ Print dose factor library data Fraction of milk-cow feed intake from pasture while on pasture:  $100$ Perform PARTS calculation Info... 8.00 Humidity: Info. Read X/Q and D/Q data from XOQDOQ-generated file Average temperature over growing season (F): 70.00 Fraction of the year that goats are on pasture: 1.00 Fraction of goat feed intake from pasture while on pasture: 1.00  $0.80$ Fraction of the year that beef cattle are on pasture: Fraction of beef-cattle feed intake from pasture while on pasture: 1.00 **Add Biota** 

Run GASPAR

View Input

NOTE: Changing DCFs will re-initialize the source term

Create Input

Save

Supplemental Report

**FSAR Report** 

View Output

## GASPAR MARING

- Seven data input tabs:
	- Options
	- Source Term
	- Pop/Prod Data
	- Special Locations
	- Dose Factors
	- Pathway Factors
	- Consumption Values

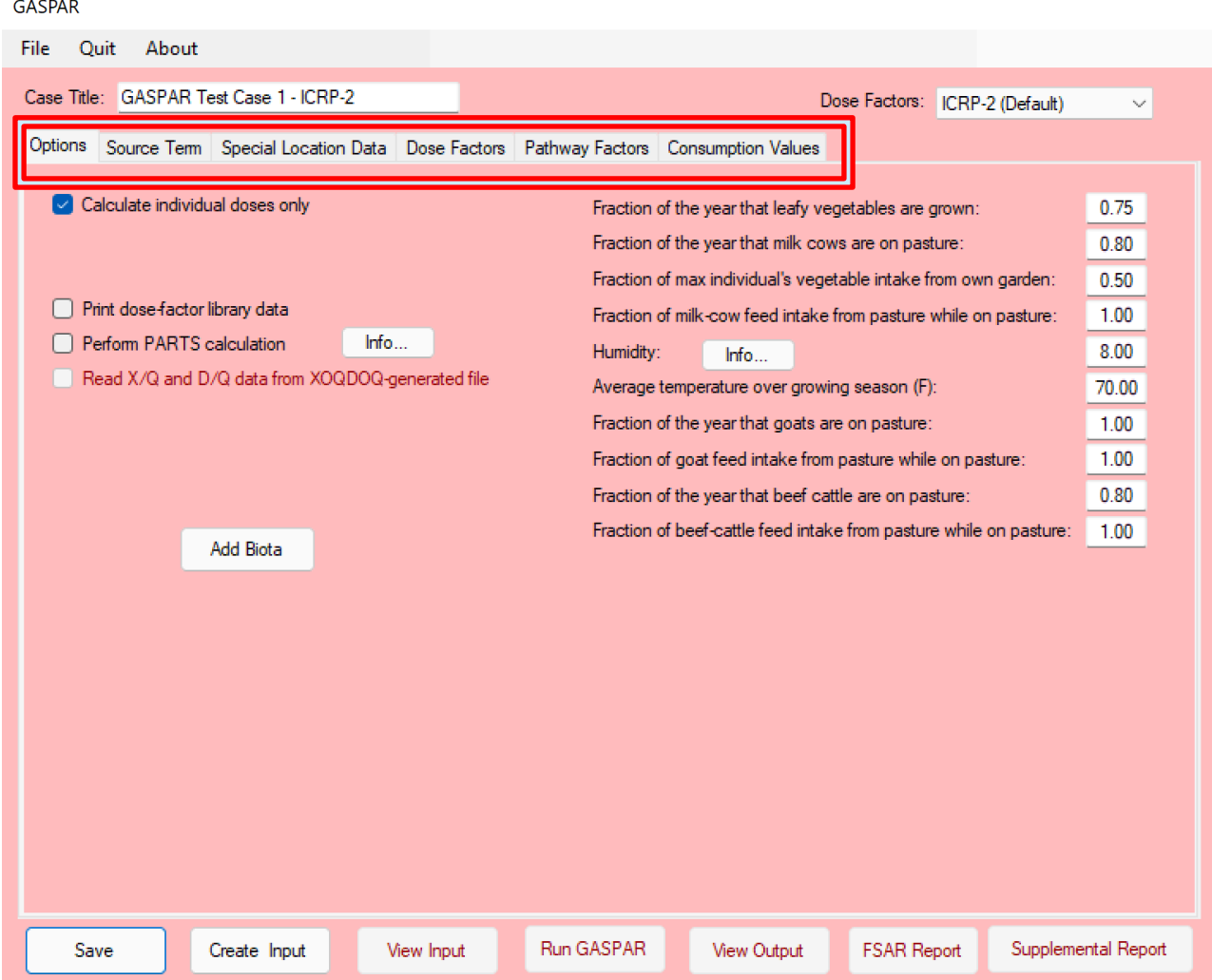

#### GASPAR – Options

• Input site-specific for pathway modeling assumptions

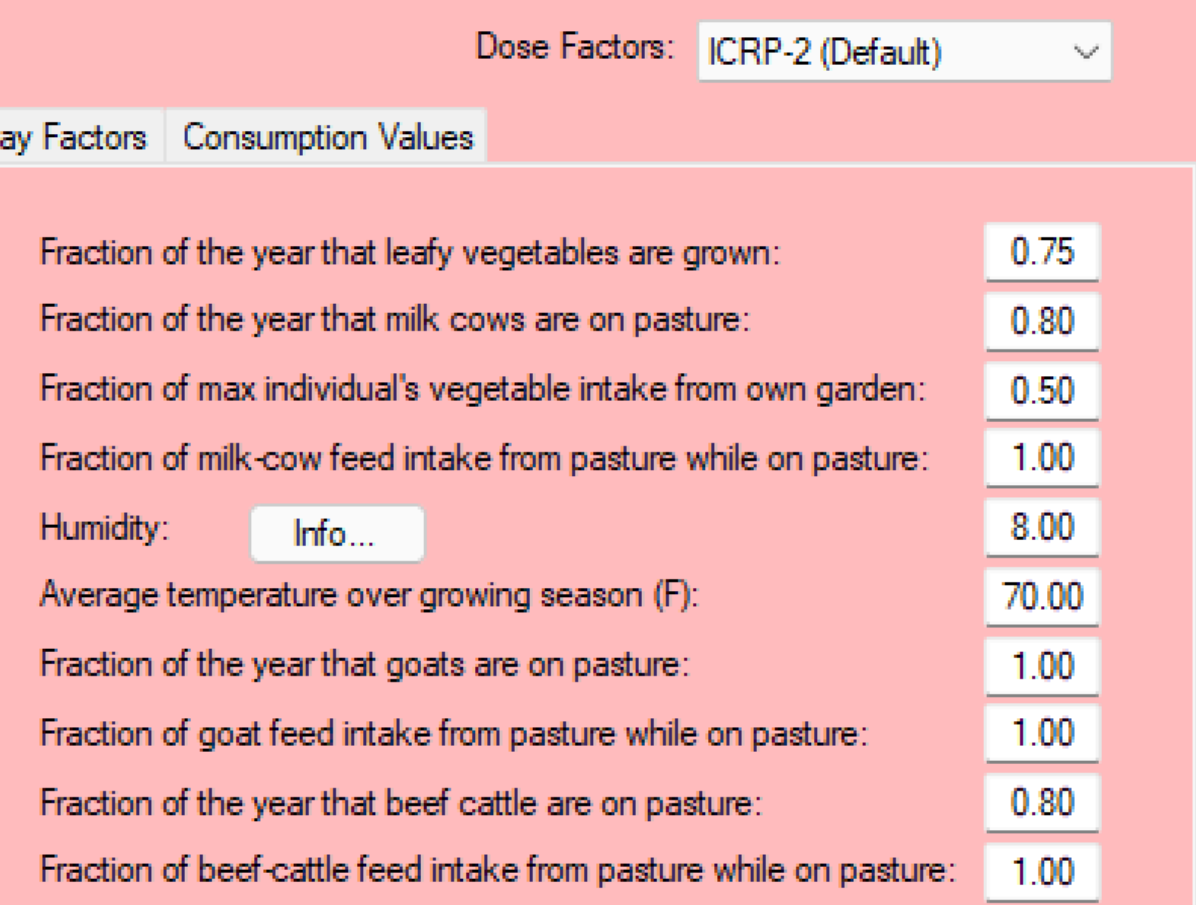

#### GASPAR – Biota

- Modeling based on BNWL-1754 (same as LADTAP)
- Six (6) biota types automatically included
	- muskrat, racoon, duck, heron, cow, and fox
- Option for User defined biota
	- Food type (limited to either herbivore or carnivore)

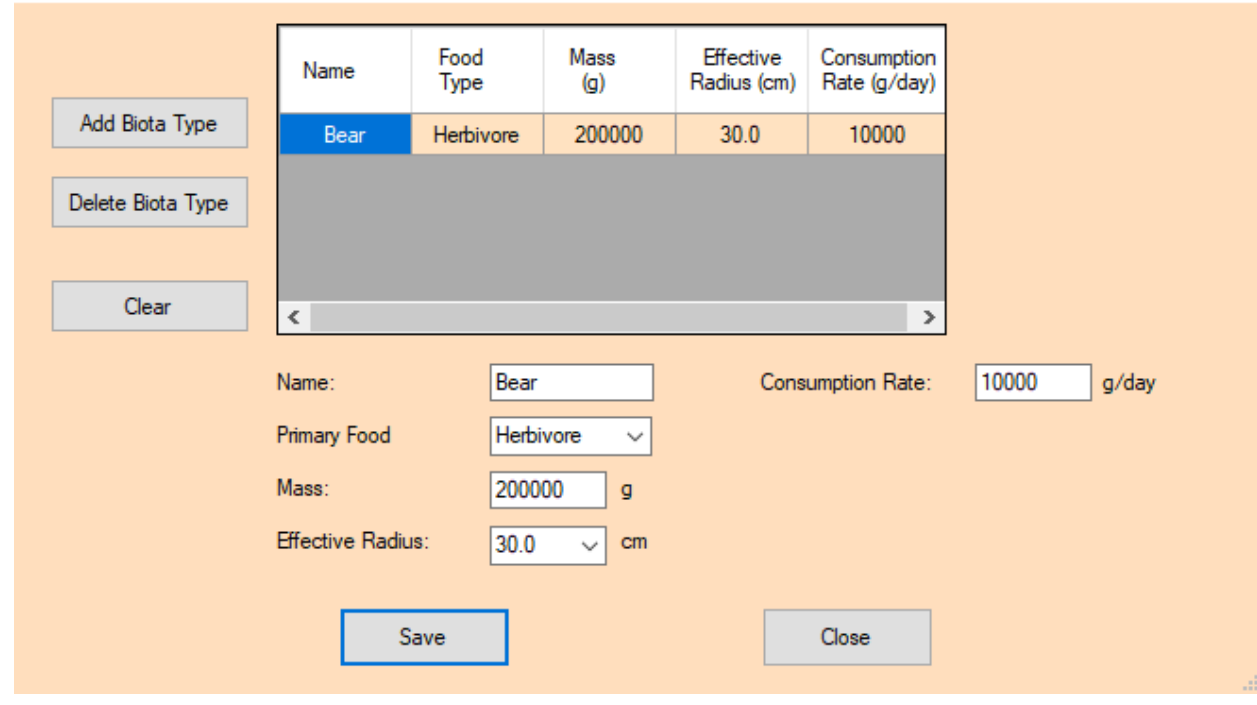

**Additional Biota Types** 

## GASPAR – Source Term

- Title
- Source term multiplication
- Add, delete or clear options

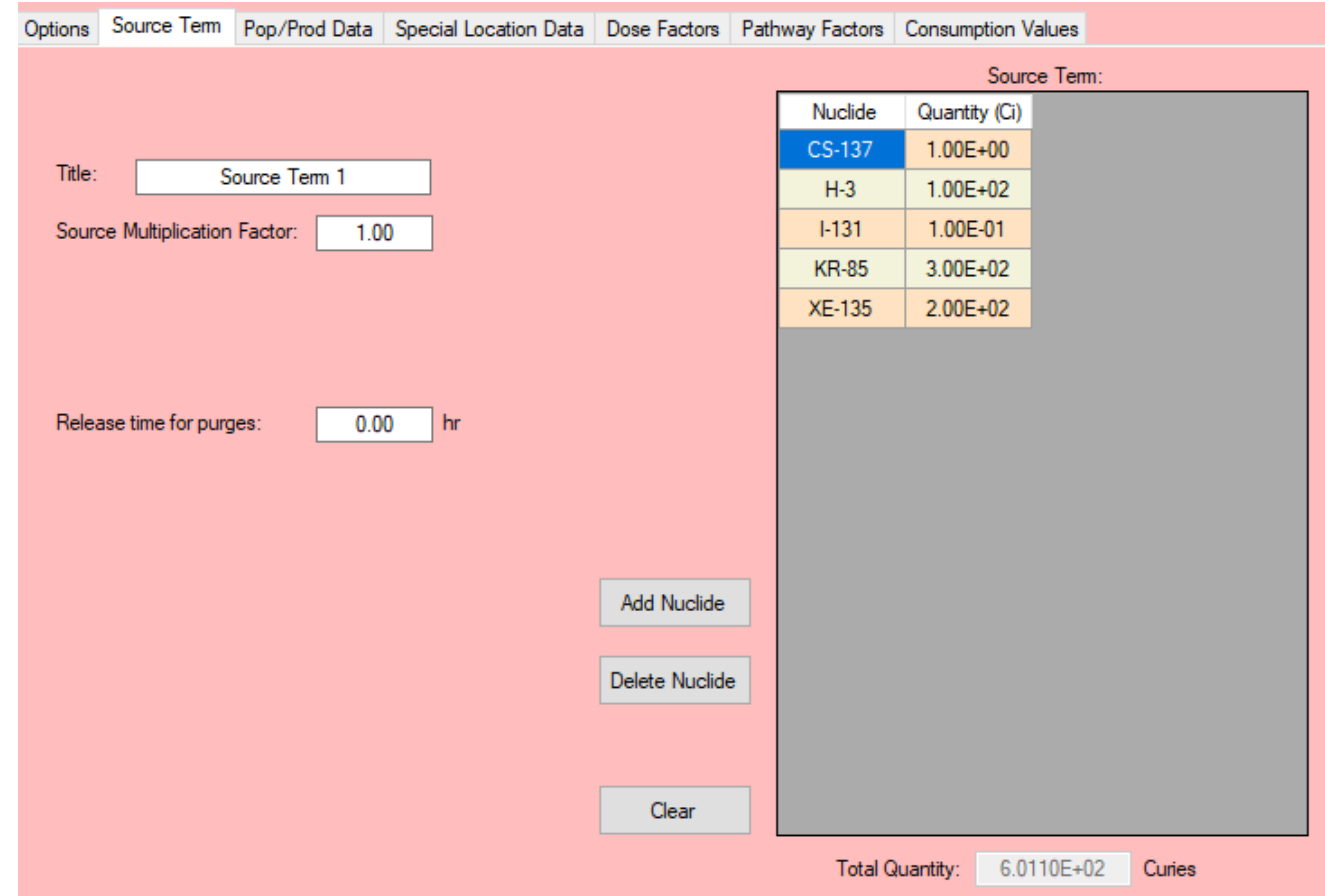

#### NOTE: Only a single source term may be used for each case

### GASPAR – Source Term

- Select: Add Nuclide
	- Pop-up menus with nuclide list
	- Highlight desired nuclide;\ use "control" key to select multiple nuclides
- Selecting "Add" will add them to list
- "Delete Nuclide" will delete selected nuclide
- "Clear" will clear all nuclides in the source term

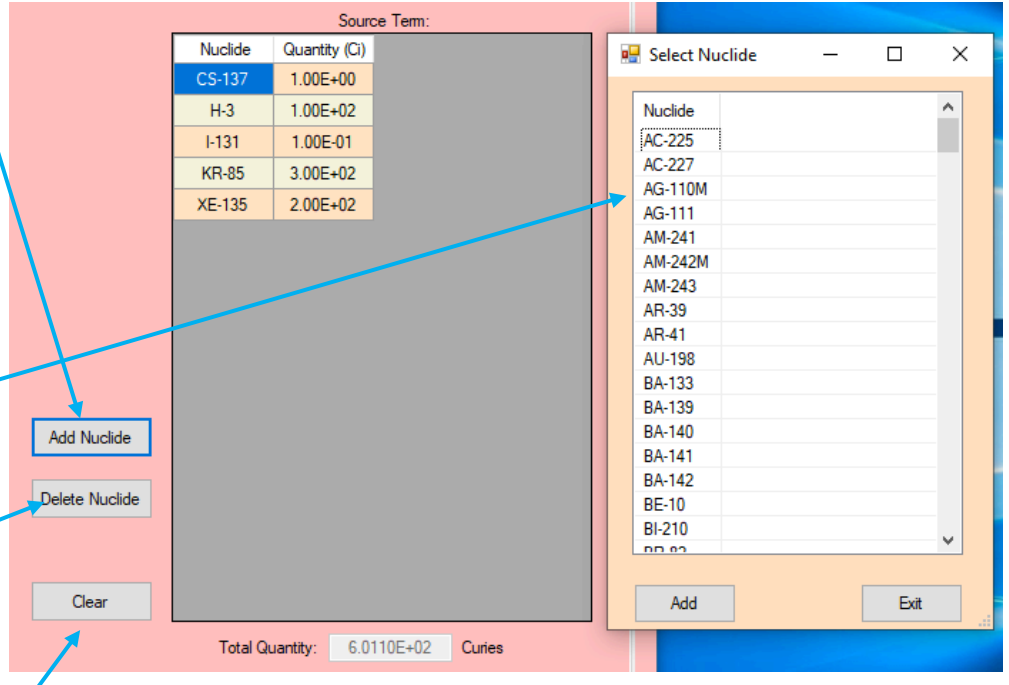
### GASPAR – Source Term – ICRP-30 and ICRP-72 DCFs

• ICRP-30 and ICRP-72 DCFs, select the applicable solubility (f1) or lung clearance type (F, M, S) for each radionuclide

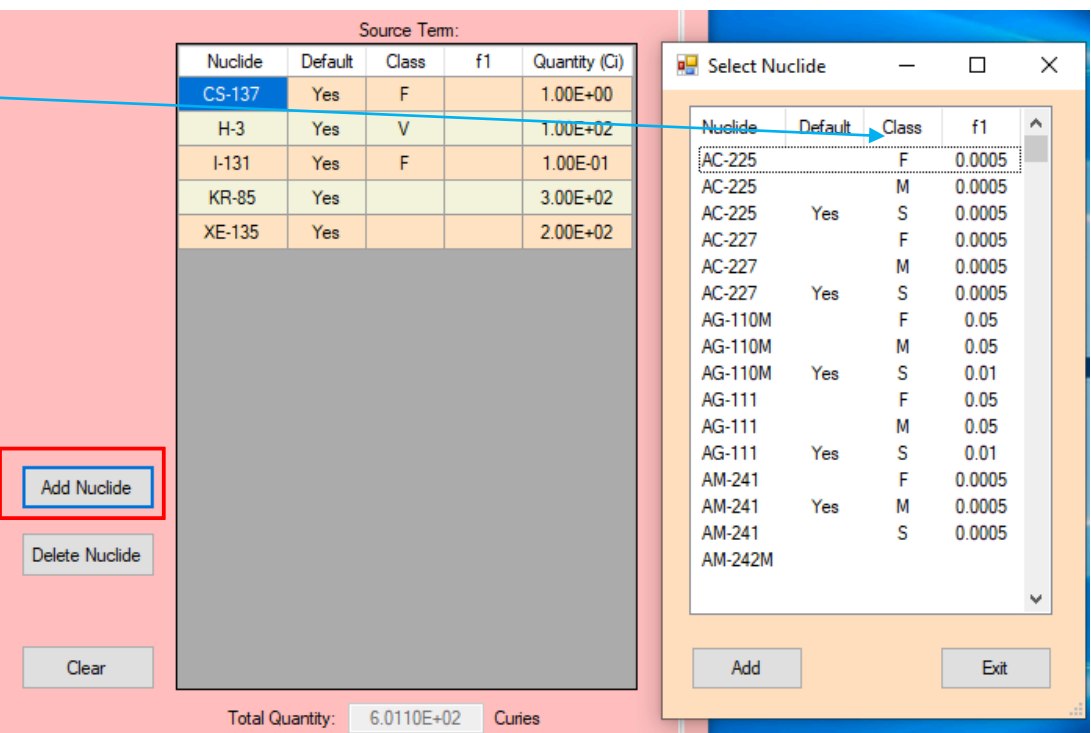

NOTE: Only one solubility or inhalation class allowed per radionuclide

### GASPAR – Population/Production Data

- Used for population dose calculations only
- Dropdown menu for da type
	- Population
	- Milk
	- Meat
	- Vegetable
	- Meteorology
- Except for meteorology, 50 mile data may be entered rather than sector segmented data

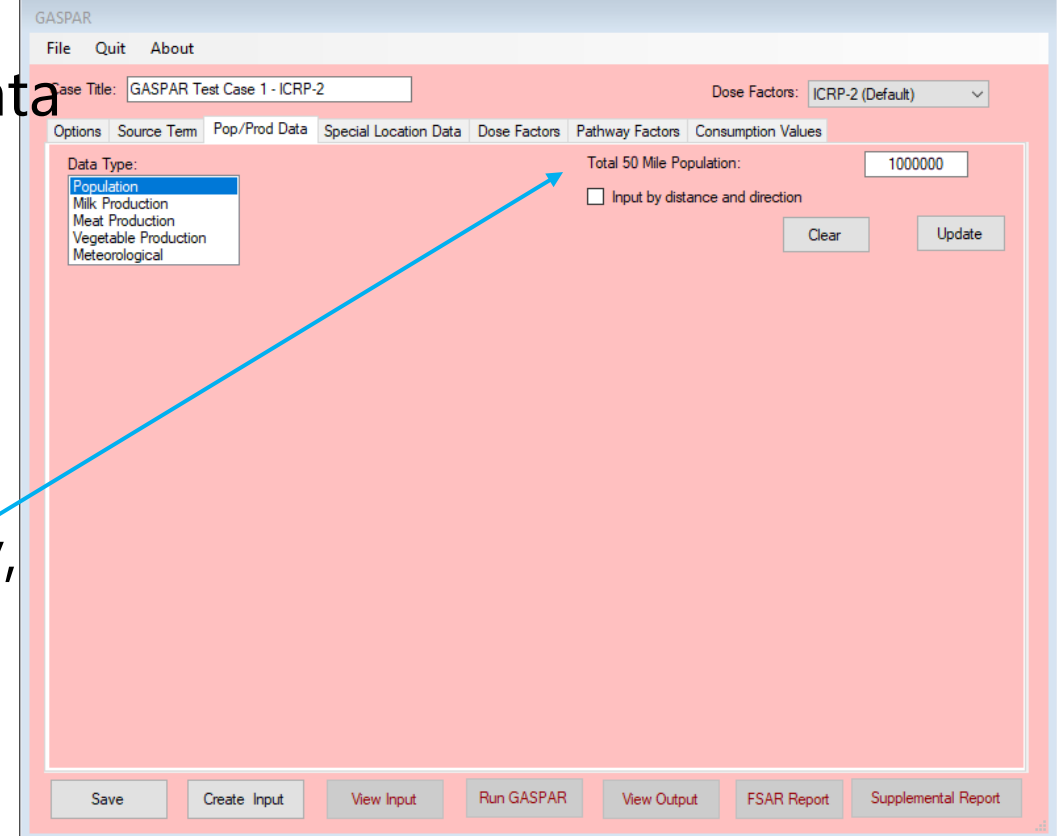

#### GASPAR – Input Population/Production Data

- Applies for population, milk, meat, and vegetable production
- Input population or production data by meteorological sector and distance (data typically found in applicant's SAR  $\phi$ Environmental Report)

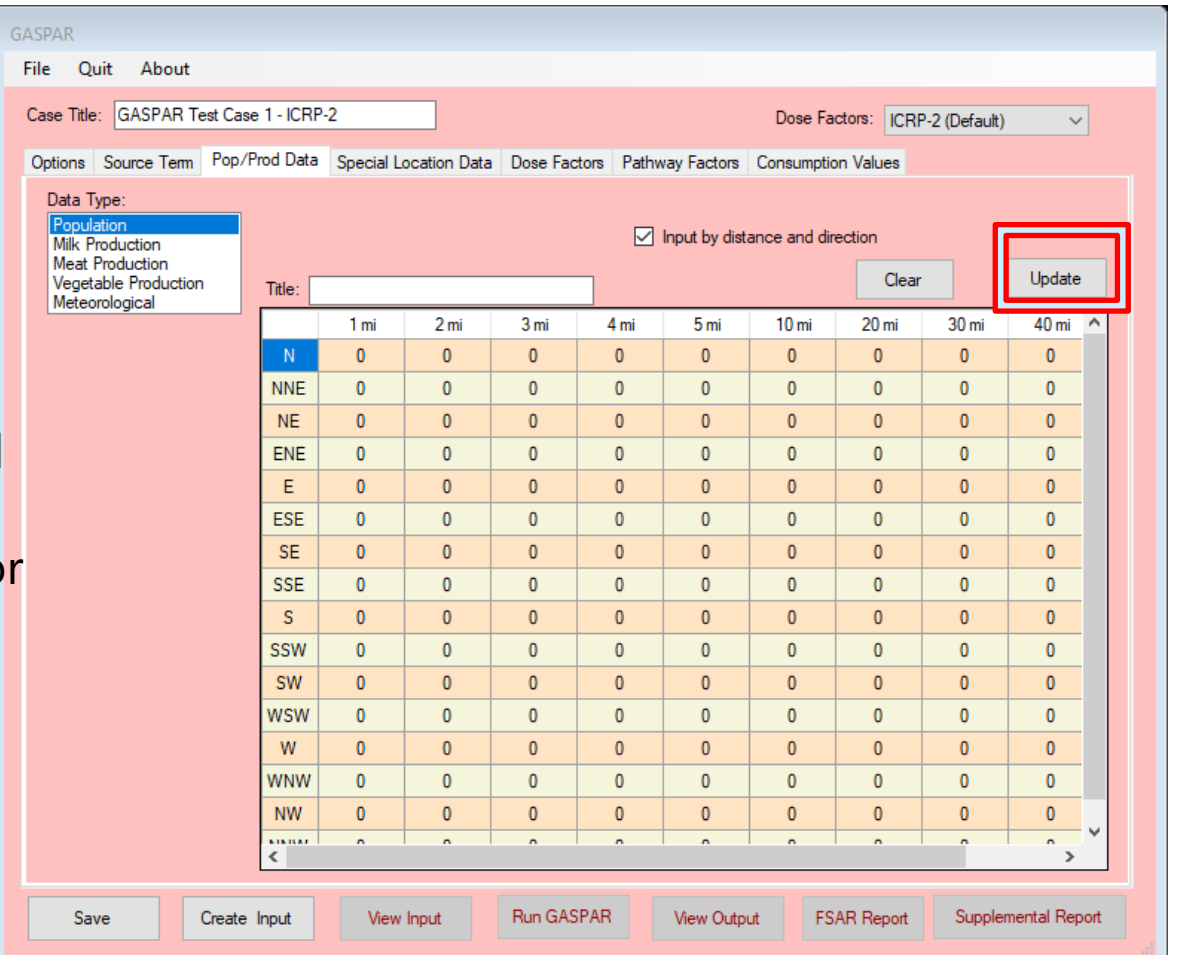

NOTE: Select "UPDATE" before exiting input

## GASPAR – Special Location Data

- Select Add to add new location (will clear fields)
	- Identified the location where individual doses will be calculated
- Location data
	- Name
	- Distance/Direction (information use only)
- Atmospheric dispersion factors
- Detailed Reports
- Save

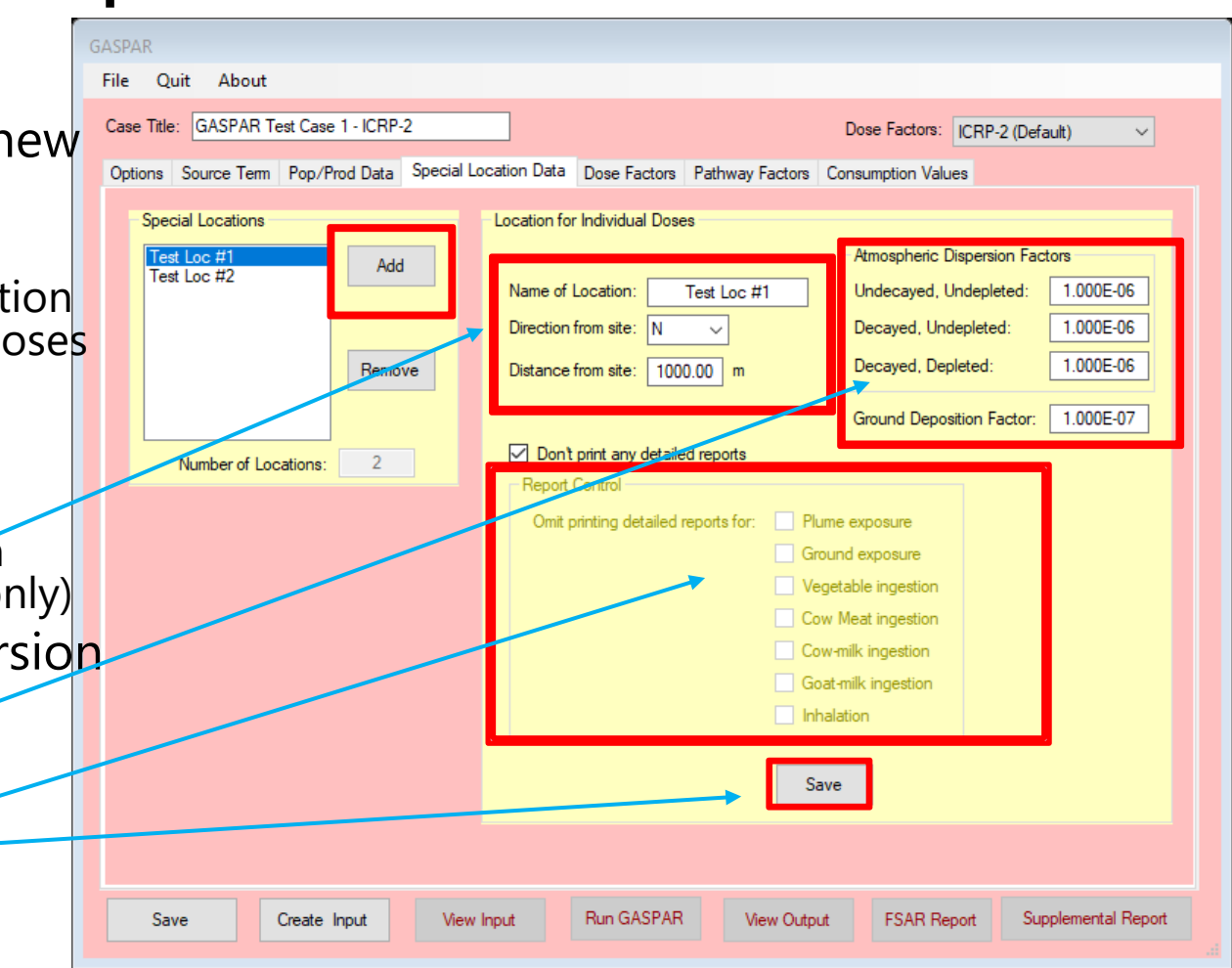

## GASPAR – Dose Factors

- Dropdown menu for displaying dose factors
	- Inhalation
	- Ingestion
	- By age group
- Values for the Dose Factors being used (mrem per pCi, inhaled or ingested)
	- ICRP-2
	- ICRP-30
	- ICRP-72

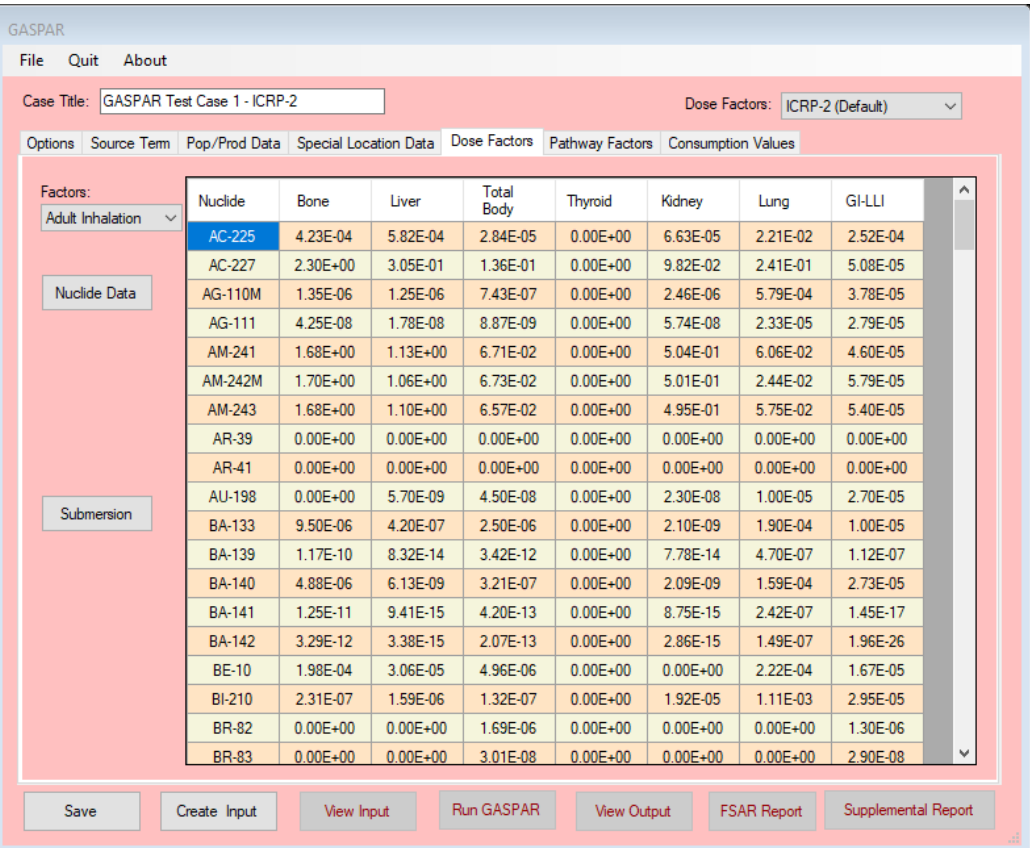

NOTE: Dose factor data is not editable

#### GASPAR – Dose Factors – Nuclide **Nuclide Data**

# Data

- Nuclide decay data
- External dose factors
- Absorbed Energies
	- For biota calculations
	- Effective radii
	- Units (MeV/Bq s)

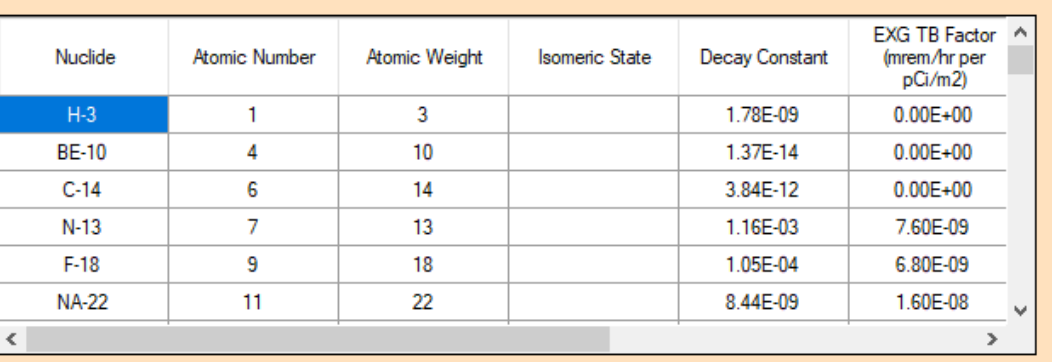

#### **Effective Energies** Nuclide  $1 \text{ cm}$  $1.5<sub>cm</sub>$  $2.5 \text{ cm}$  $3.5<sub>cm</sub>$  $5<sub>cm</sub>$ Ac-225  $5.92F+00$  $5.92F+00$ 592F+00 592F+00  $5.92F+00$ Ac-227 8.50E-02 8.51E-02 852F-02 8.50E-02 8.52F-02 Ag-110  $1.18E + 00$  $1.18E + 00$  $1.18E + 00$ 1.18E+00  $1.18E + 00$ 1.49E-01 1.82E-01 2.42E-01 3.03E-01 3.96E-01 Ag-110m 3.55E-01 355F-01 355F-01 356F-01 3.57E-01 Aa-111 Am-241  $5.61E + 00$  $5.61E + 00$  $5.62E + 00$  $5.62E + 00$  $5.62E + 00$ Am-242m 7.03E-02 7.08E-02 7.14E-02 7.18E-02 7.22E-02 x ∢

Exit

NOTE: Dose factor data is not editable

#### GASPAR – Dose Factors Submersion

• Submersion (semi-infinite plume) dose factors for noble gases (mrad or mrem per year per pCi/m3)

Noble Gas Submersion DFs - Default

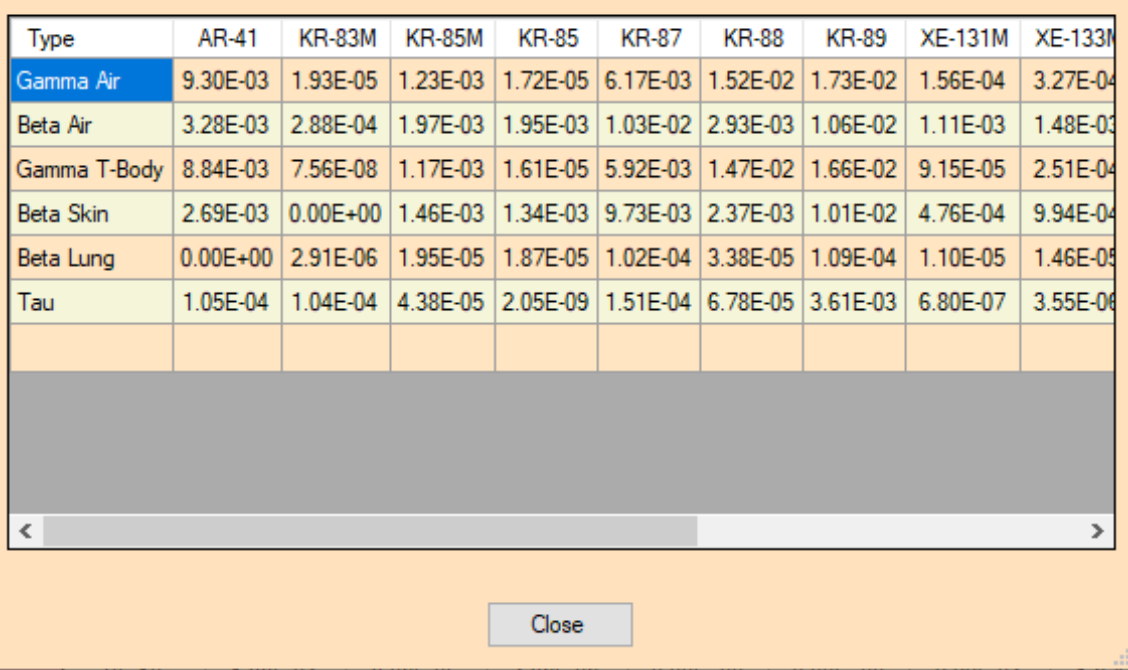

NOTE: GASPAR calculates airborne submersion dose only from noble gas

# GASPAR – Pathway Factors

- Default values included for various environmental pathwa modeling parameters
- Goat milk transfer factors
- Hold-up and Transport Times
- Physical parameters
- Option to reset to default values

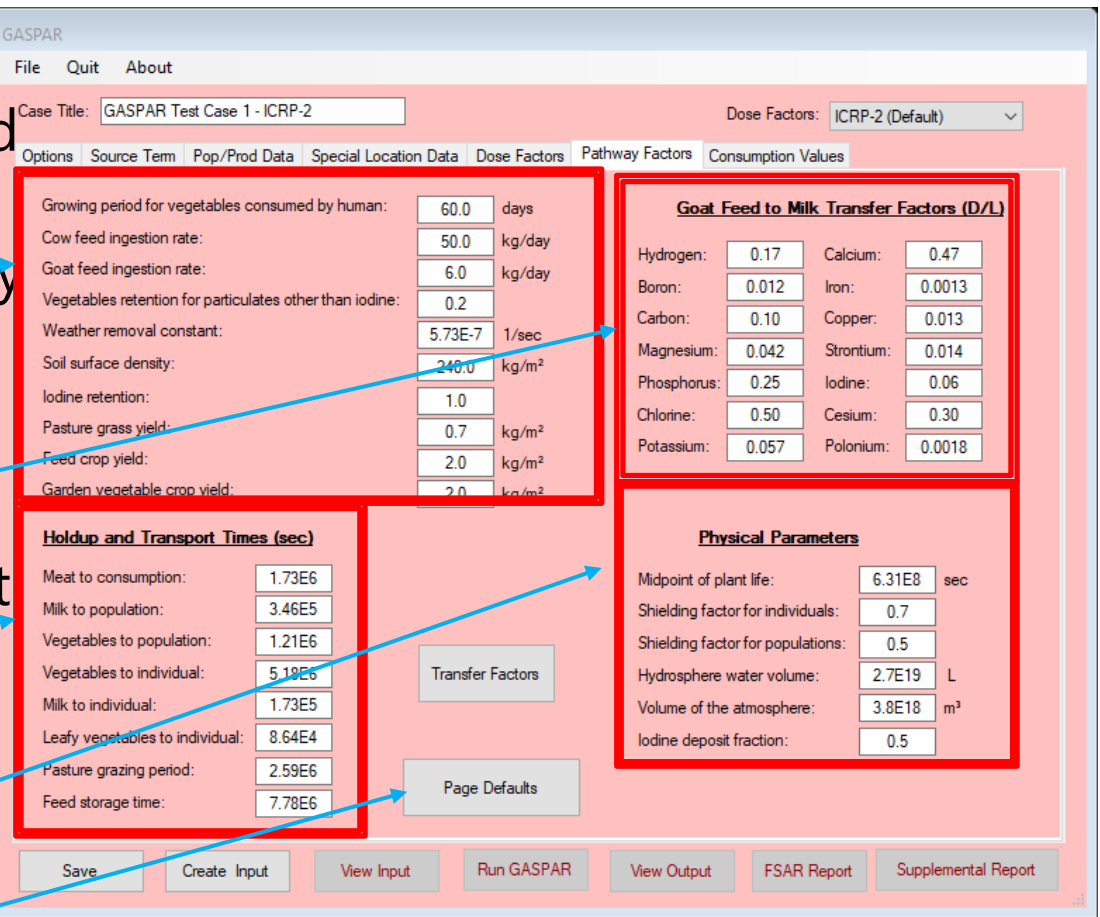

# GASPAR – Transfer Factors

- By element
	- Feed-to-meat (cow, day/kg)
	- Soil-to-vegetation
	- Grass-to-milk (cow, day/liter)
- Can be edited to address site-characteristic data
- Tab to reset to Default values
- Save any changed

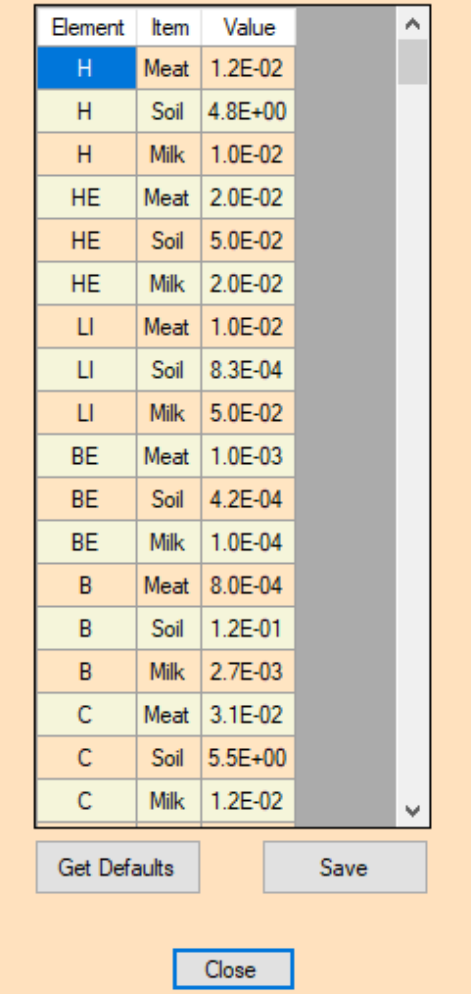

**Transfer Factors** 

## GASPAR – Consumption Values

- U.S. (country) population
	- Artifact of FORTRAN code; required input but not used
- Population fractions
- Maximum and average individual consumption values; by age group
- Get Defaults to reset
- Save changes

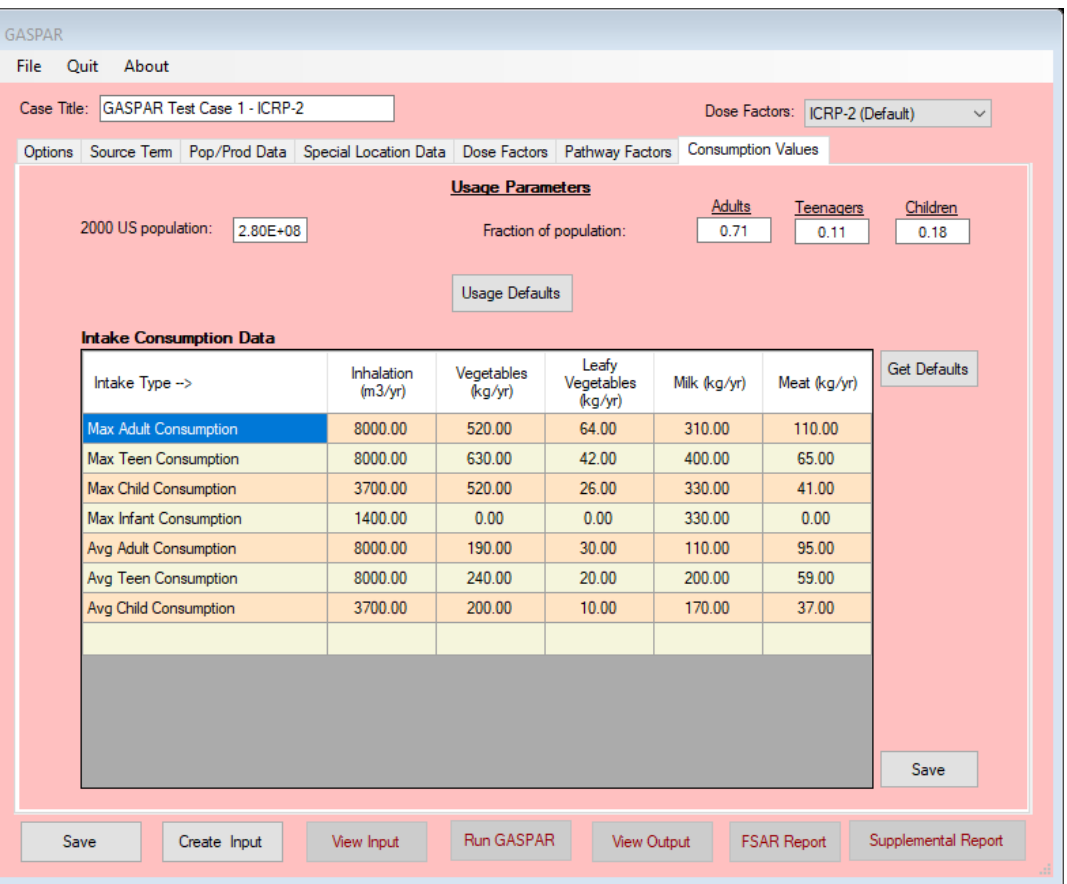

# Running GASPAR – Outputs/Reports

- Can be Saved and Run from any screen
	- Save
	- Create Input
	- View Input
	- Run GASPAR
	- View Output
	- FSAR Report
	- Supplemental Report

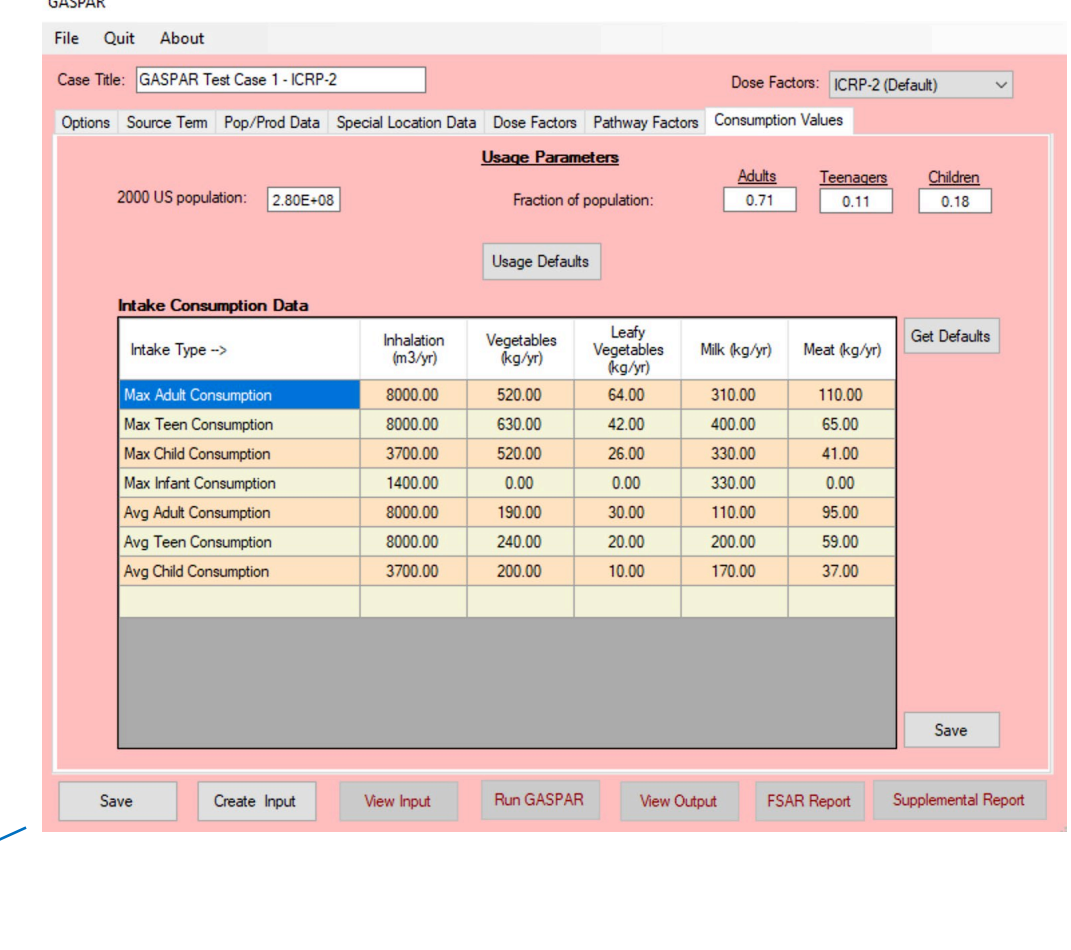

Run GASPAR Supplemental Report Save Create Input **View Input** View Output **FSAR Report** 

# View Input

- Input follows the format of the "card deck" as described in NUREG/CR-4653
- The datasets reflect modeling under the "Pathway factors" tab, such as transfer factors, exposure and transfer assumptions.
- The bottom section is the standard format for GASPAR input (individual doses only), containing the Selections inputs, source term, Special Location assumptions
- If population doses performed, would also include the population, production and meteorological data

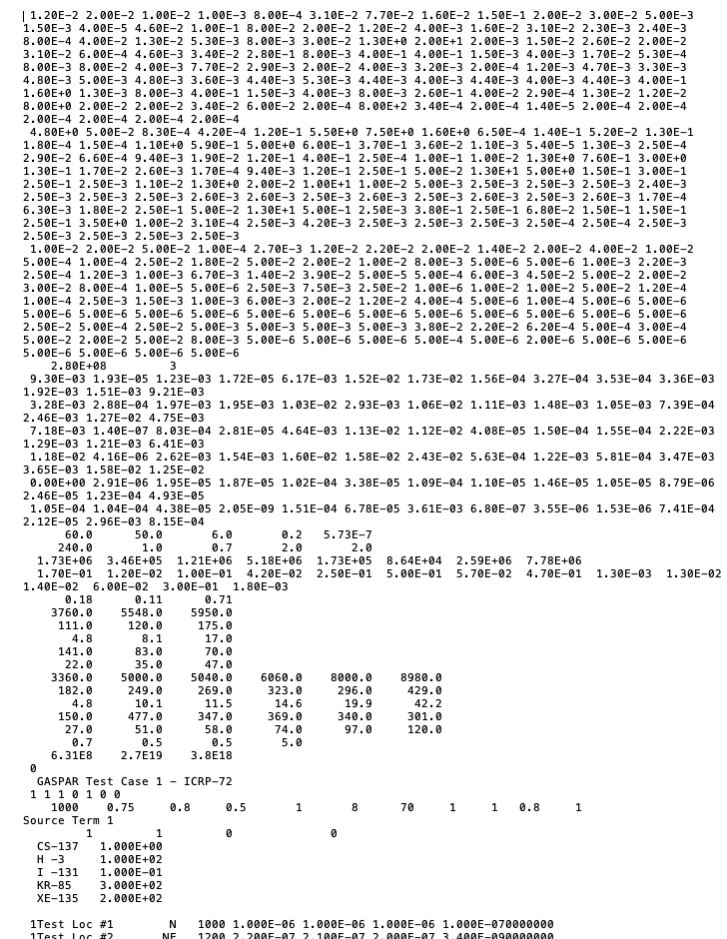

# Run GASPAR – View Output

- Basic assumptions used for calculations
- Lists the Source Term
- Followed by Doses
	- Population (if performed)
	- Individual by Special Locations
- If selected "Print Dose Factor Library," output will include all nuclides

NRCDose3 GASPAR Test Case 1 - ICRP-2 U.S. NUCLEAR REGULATORY COMMISSION WASHINGTON, D.C. 20555 DATE OF RUN: 10-23-2019 CALCULATIONS PERFORMED USING THE ICRP-2 BASED DOSE CONVERSION FACTORS SASPAR Test Case 1 - ICRP-2 JOB CONTROL PARAMETERS JC(1) = 1 :POPULATION/INDIVIDUAL DOSE SELECTION JC(2) = 1 :NUMBER OF SOURCE RELEASE POINTS JC(3) = 1 :PRINT CONTROL FOR DOSE ACCUMULATION JC(4) = 0 :READ CONTROL FOR BLOCK DATA CHANGE RECORDS  $JC(5) = 0$  : PRINT CONTROL FOR DOSE FACTOR TABLE  $JC(6) = 0$  : CALCULATION CONTROL FOR UNIT DOSE FACTORS JC(7) = 0 :READ CONTROL FOR DISPERSION DATA INPUT FILE  $J(C(8)) = 0$  $JC(9) = 0$  $JC(10) = 0$ EXPOSURE PATHWAY FRACTIONS PARAMETER DESCRIPTION(FRACTION) **VALUE** ...................................... FV LEAFY VEGETABLE FROM GARDEN  $0.75$ OTHER EDIBLES FROM GARDEN 0.50 **FP** TIME MILK COWS ON PASTURE  $0.80$ TIME BEEF ON PASTURE FB. 0.80 FGT TIME MILK GOATS ON PASTURE 1.00 FPF MILK COW INTAKE FROM PASTURE 1.00 FBF BEEF INTAKE FROM PASTURE  $1.99$ FPG MILK GOAT INTAKE FROM PASTURE 1.00 HUMIDITY(G/M\*\*3) 1.42 SOURCE TERM RELEASE NUMBER 1 RELEASE POINT Source Term 1 UML = 1.00E+00 SOURCE TERM MULTIPLICATION FACTOR  $JC1 = 0$ NEW OR PREVIOUS MET DATA PARAMETER  $JC2 = 0$ NEW OR PREVIOUS SOURCE TERM RELEASE DATA 'PARAMETER **NUCLIDE** CI/YR **September**  $\begin{array}{cccccccccc} \multicolumn{2}{c}{} & \multicolumn{2}{c}{} & \mult$ 1.00E+00 55CS137 1H 3 1.00E+02 53I 131 1.00E-01 36KR 85 3.00E+02 54XE135 2.00E+02 6.011E+02 TOTAL CURIES FOR 5 RADIONUCLIDES

#### GASPAR FSAR Report AR Input Report - GASPAR Test Case 1 - ICRP-2 - 22-Oct-2019 18:0

- Provides a summary report of assumptions and doses
- Suitable for use in creating input for safety analyses and licensing support

 $X/Q$  (sec/m3) ry (secyma)<br>For maximum individual dose calculation Undecaved, Undepleted:  $1.005 - 06$ Decayed, Undepleted: 1.00E-06 Decayed, Depleted:  $1.005 - 06$  $D/Q (1/m2)$ For maximum individual dose calculation  $1.00E - 07$ Distance to residence (mi)  $0.62$ Midpoint of plant life (vr)  $20.0$ Fraction of the year that leafy vegetables are grown: 0.75 Fraction of the year that milk cows are on pasture:  $0.80$  $1.00$ <br> $1.00$ Fraction of milk-cow feed intake that is from pasture while on pasture: Fraction of the year that goats are on pasture:<br>Fraction of goat feed intake that is from pasture while on pasture: 1.00 Fraction of the maximum individual's vegetable intake that is from garden:  $0.50$ Average absolute humidity over the growing season (g/m3): 1.00 Fraction of the vear that beef cattle cows are on pasture: 0.80 ridetion of beef-cattle feed intake that is from pasture while on pasture: 1.00 Animal considered for milk pathway Cow and Goat Annual milk production for all distances and directions within 50 miles (L)  $1000$ Annual meat production for all distances and directions within 50 miles (kg) 1000 Annual vegetable production for all distances and directions within 50 miles (kg)  $1000$ 

Gaseous Source Term for the GASPAR Code

Input Parameters for the GASPAR Code

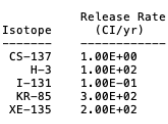

Calculated Doses from Gaseous Effluents (Plume Exposure due to Noble Gases)

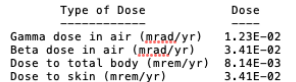

Note:

Calculated

1. Doses due to noble gases, including AR-41

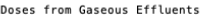

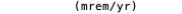

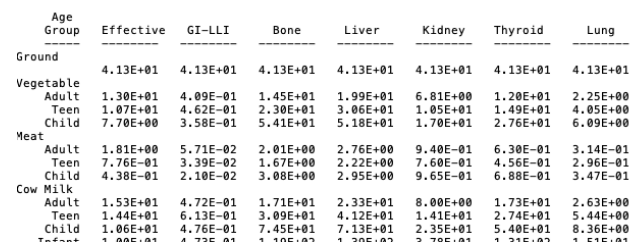

## GASPAR Supplemental Report

• Provides additional information that may not be included in the GASPAR output or the FSAR Report

| Supplemental FSAR Input - GASPAR Test Case 1 - ICRP-2 - 22-Oct-2019 18:10

Program Constants for GASPAR

Intake Product Parameters

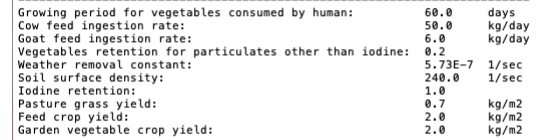

Holdup & Transport Times (sec)

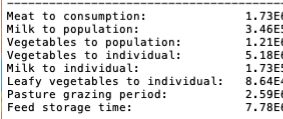

#### Physical Parameters

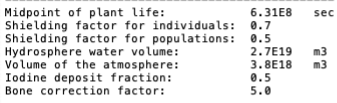

#### Goat Feed to Milk Transfer Factors (D/L)

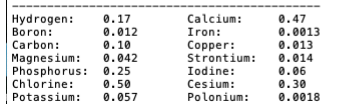

**Usage Parameters** 

2000 US Population:

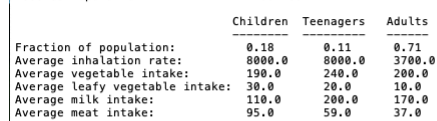

2.80F+08

Transfer Coefficients for the LADTAP and GASPAR Codes

Units: Veg (veg/soil); Milk (d/l); Meat (d/kg)

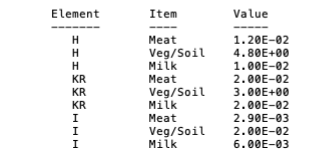

NRCDose3 - Version 1.1.4

Ouit About Manuals

**LADTAP Liquid Pathway Dose Assessment** 

#### **GASPAR Gaseous Pathway Dose Assessment**

#### **XOQDOQ Annual Average Meteorological Dispersion and Deposition**

This computer program was created by an agency of the United States Government. Neither the United States Government nor any agency thereof, nor its contractors, nor any of their emplyees, makes any warranty, expressed of implied, or assumes any legal liability or responsibility for any third party's use, or the results of such use, or of any information in or generated by this program, or represents that its use by such third party would not infringe privately-owned rights. In addition you may not distribute this computer program or use this computer program without the permission of the U.S. Nuclear Regulatory Commission.

### LADTAP

# LADTAP Dose Modeling

- Routine liquid effluent releases not for short-term accident
- Modeling assumes annual average conditions
	- Average dispersion in receiving water body
	- Average radioactive effluents over time
- RG 1.109, Calculation of Annual Doses to Man from Routine Releases of Reactor Effluents for the Purpose of Evaluating Compliance with 10 CFR Part 50, Appendix I, Rev. 1, October 1977

# LADTAP Dose Modeling

- Exposure pathways to maximum exposed individual and to population:
	- potable water (downstream supply),
	- aquatic foods (fresh and saltwater water fish, invertebrate (crustacea and shellfish), and aquatic plants (seaweed)
	- shoreline deposits (build-up to mid-point of plant life (assumed 40-year life)
	- Swimming and boating from direct exposure,
	- irrigated foods, and
	- non-human biota (7 surrogate species)

## LADTAP – Reconcentration models

- Models from RG 1.113:
	- Plug-Flow Model uniform, constant flow through pond; negligible evaporation
	- Partially Mixed Model applicable where blowdown and plant pumping significant
	- Completely Mixed Model estimates effluent concentration at midpoint of plant life
- Refer to NUREG/CR-4013, Section 3.1.1 for more detail

### LADTAP – Reconcentration Models

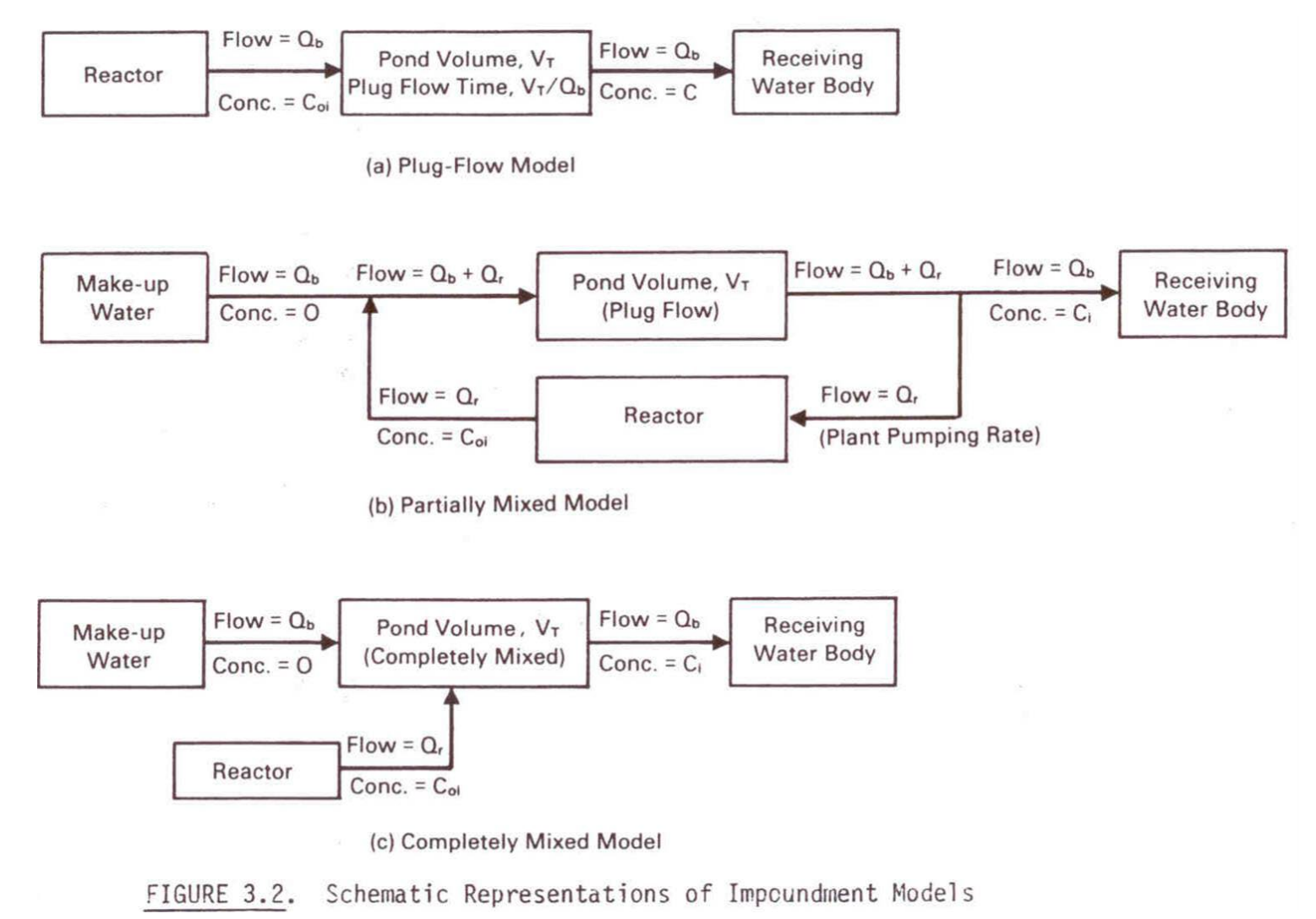

NRCDose3 - Version 1.1.4

Ouit About Manuals

**LADTAP Liquid Pathway Dose Assessment** 

**GASPAR Gaseous Pathway Dose Assessment** 

**XOQDOQ Annual Average Meteorological Dispersion and Deposition** 

This computer program was created by an agency of the United States Government. Neither the United States Government nor any agency thereof, nor its contractors, nor any of their emplyees, makes any warranty, expressed of implied, or assumes any legal liability or responsibility for any third party's use, or the results of such use, or of any information in or generated by this program, or represents that its use by such third party would not infringe privately-owned rights. In addition you may not distribute this computer program or use this computer program without the permission of the U.S. Nuclear Regulatory Commission.

## Starting and Running LADTAP

• Double click "LADTAP"

# LADTAP Main Screen

- LADTAP opens with data saved in the database
- Contains three main functional areas:
	- the toolbar and initial setup area,
	- data input tabs area and
	- code execution and reports area

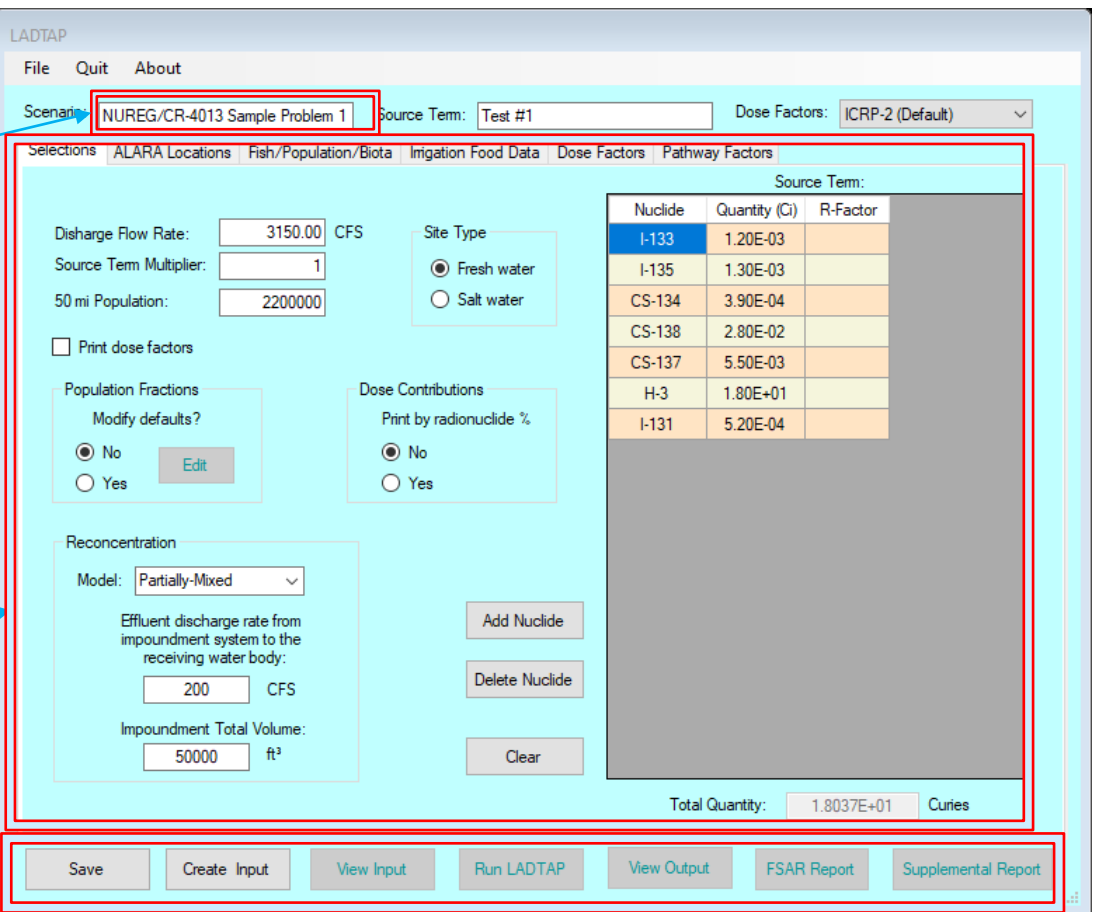

# LADTAP Start-up

- New Select this option to begin a new LADTAP case. This will clear the database from any previously input information.
- Open LN3 File Select this option to access and open a "\*.LN3" file that was previously created with NRCDose3.
- Save to Database Choose this option to save the current case to the database. When LADTAP starts, it loads the data that was last saved (typically from the last, previous run), populating all LADTAP screens and windows.
- Save to LN3 File Choose this option to save the completed case to a "\*.LN3" file. This allows the file to be saved for later use, or for sharing with others.
- Delete Choose this option to open an explorer window that will allow the user to delete any previously saved "\*.LN3" files.

# LADTAP – Basic Information

- Scenario Name
- Source Term Identifier
- Dose Factor Library
	- $-$  ICRP-2 (Default)
	- ICRP-30
	- ICRP-72

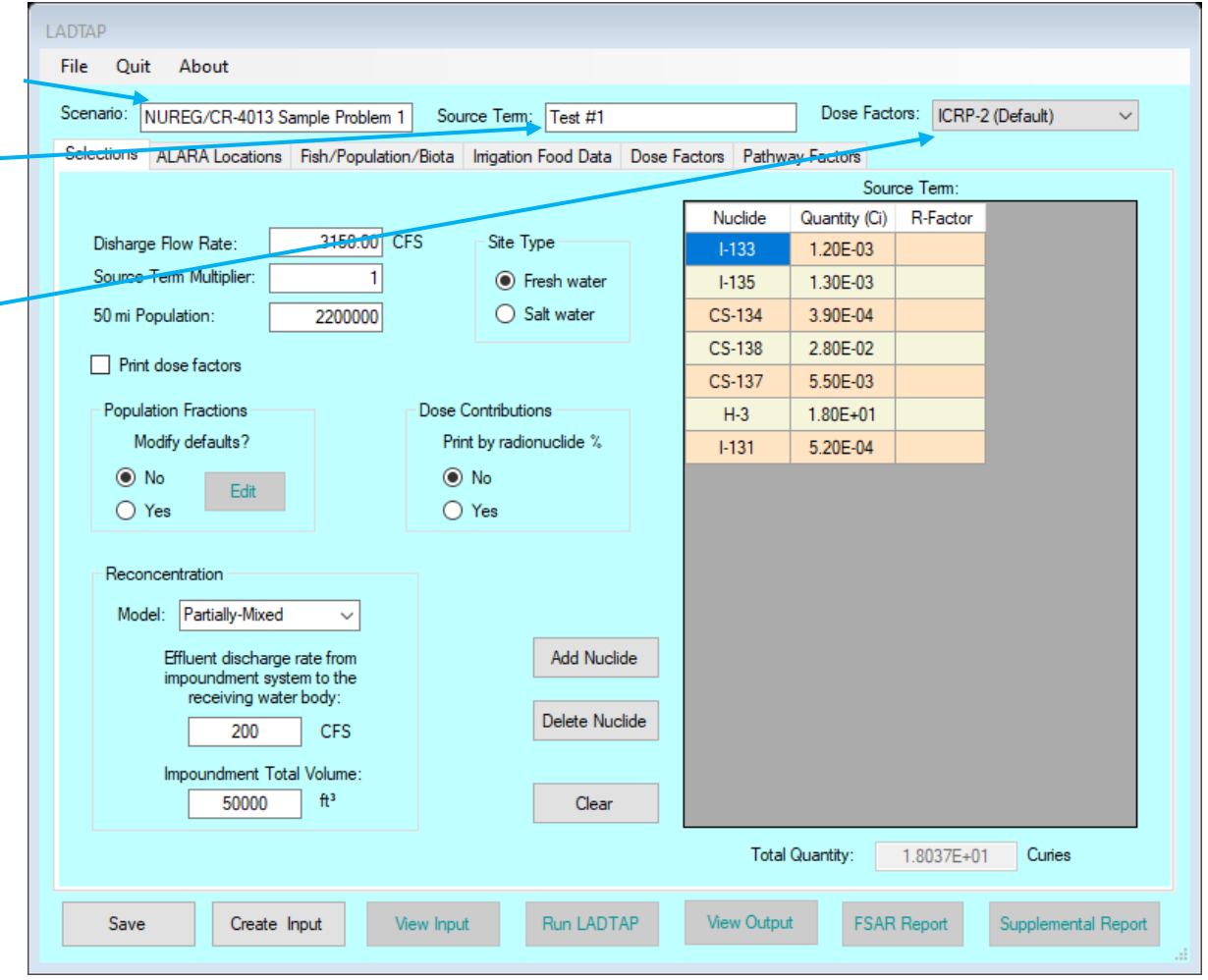

**<sup>12</sup>** NOTE: Changing DCF Library will cause other entries to reset

# LADTAP – Selections

- Release/site information
- Fresh or Saltwater
- Print Dose Factors
- Dose contribution by nuclide
- Modify Population Fractions
	- (ICRP-2/ICRP-72)
		- Adult (71%)
		- $\blacksquare$  Teen (11%)
		- Child (18%)
	- ICRP-30
		- Adult (100%)

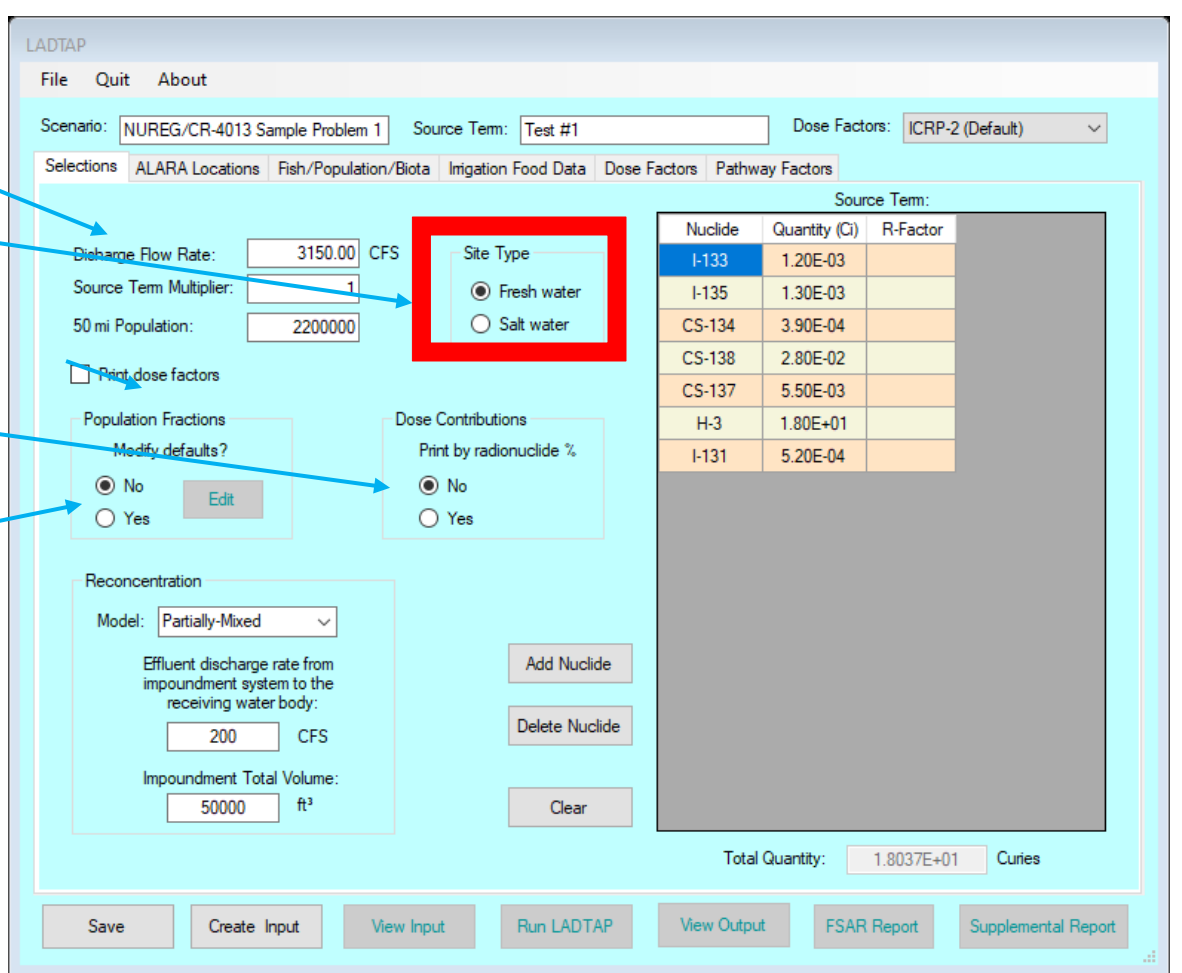

# LADTAP – Reconcentration

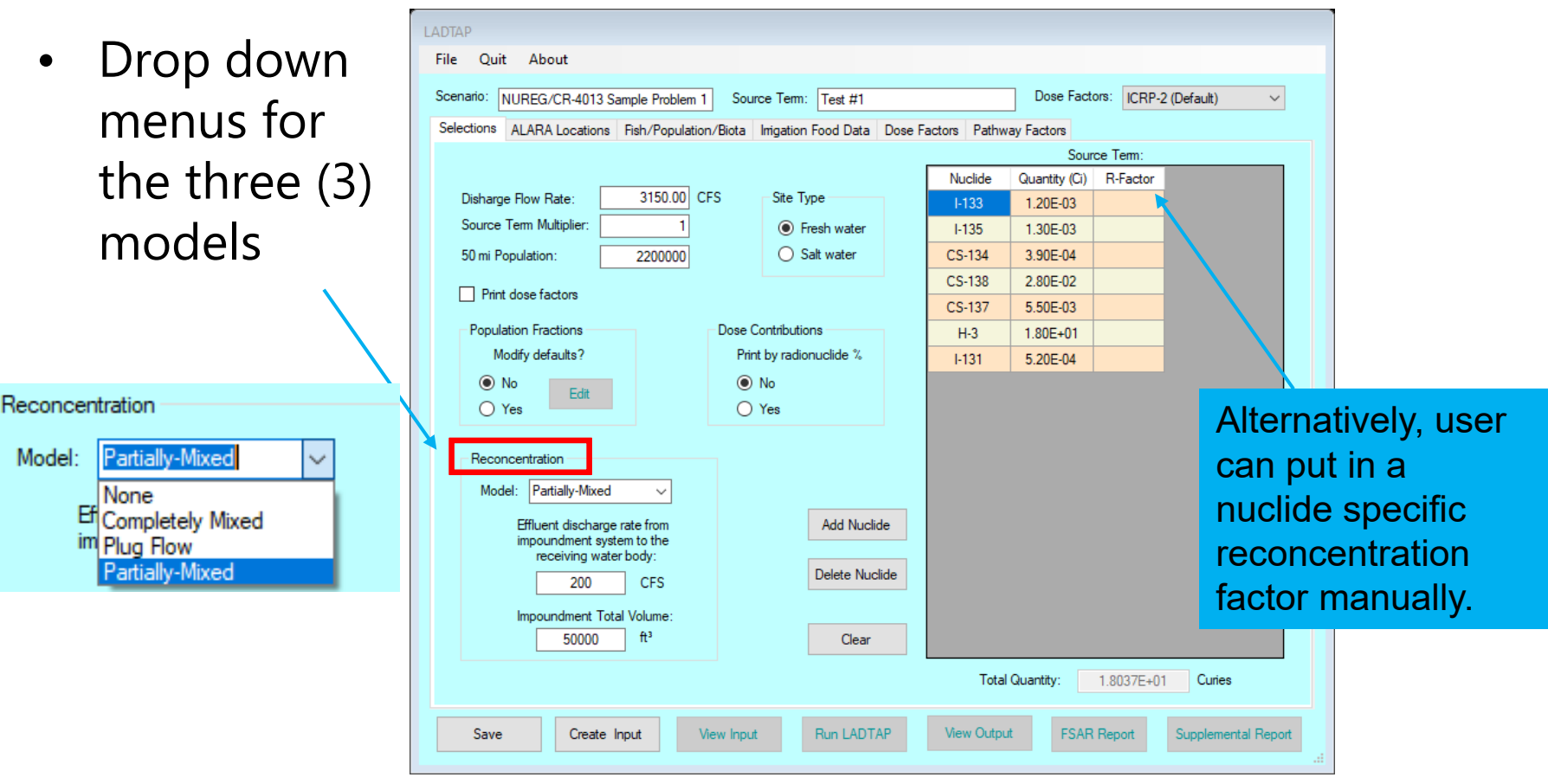

### LADTAP – Reconcentration Models

– Plug-Flow Model

$$
C_i = C_{0i} * \exp[-2.788X10^{-4} \lambda_i \frac{V_T}{Q_B}]
$$

– Partially Mixed Model

$$
C_i = C_0 * \frac{R}{(R+1) * \exp[\frac{V_r * \lambda_i}{3600 * Q_r (R+1)} - 1]}
$$

: *where*

reactor effluent discharge rate pond flow-through rate  $R =$ 

– Completely Mixed Model

$$
C_i = C_0 * \frac{Q_b}{(Q_b + V_T * \lambda_i / 3600) \left\{1 - \exp\left[-3.15 X 10^7 (Q_b + \frac{\lambda_i V_T}{3600}) (\frac{T_{PL}}{V_T})\right]\right\}}
$$

# LADTAP – Source Term

- Select: Add Nuclide
- Pop-up menus with nuclide list
- Highlight desired nuclide; use "control" key to select multiple nuclides
	- Select "Add" to add to list
- "Delete Nuclide" will delete selected nuclide
- "Clear" will clear all nuclides in the Source Term

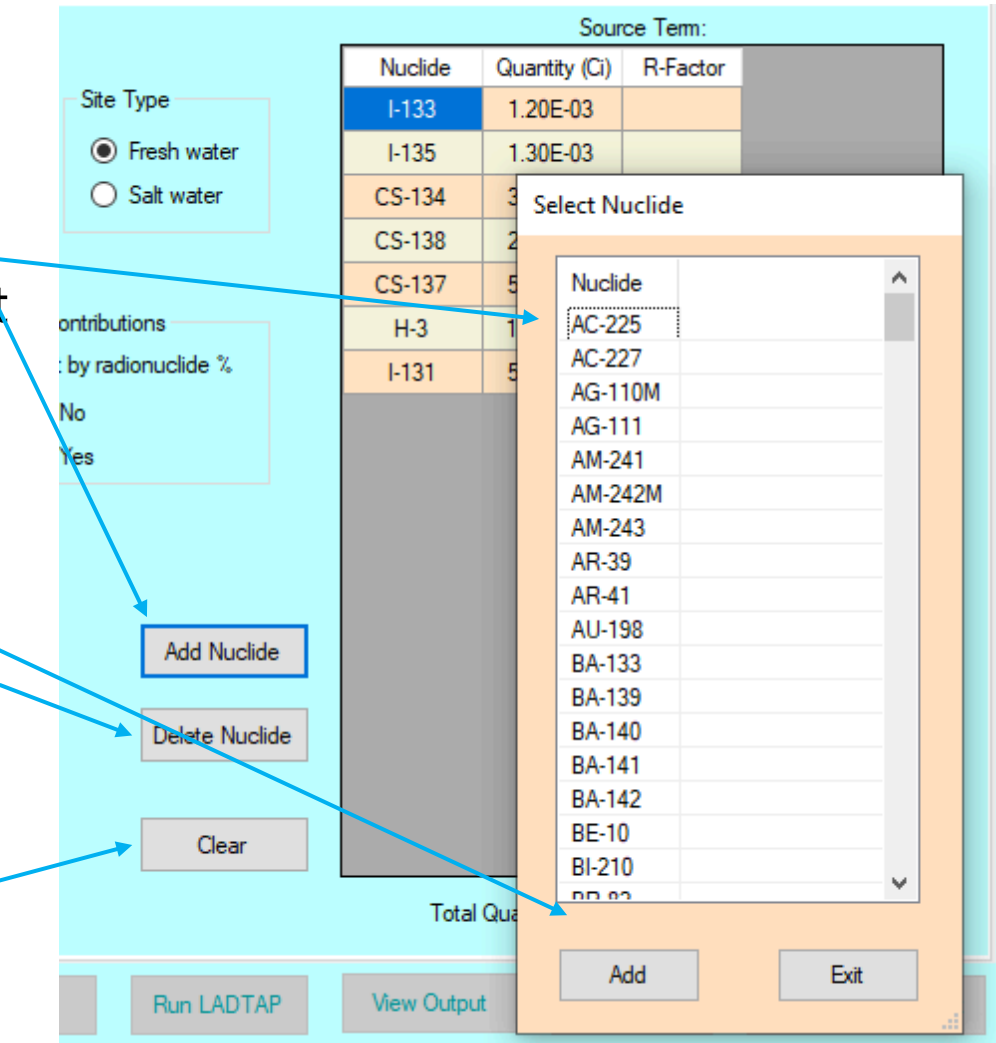

# LADTAP – Source Term

- ICRP-30 and ICRP-72 DCFs
	- For radionuclides with more than one solubility class, select the applicable one
	- The same nuclide with more than one solubility class is not allowed

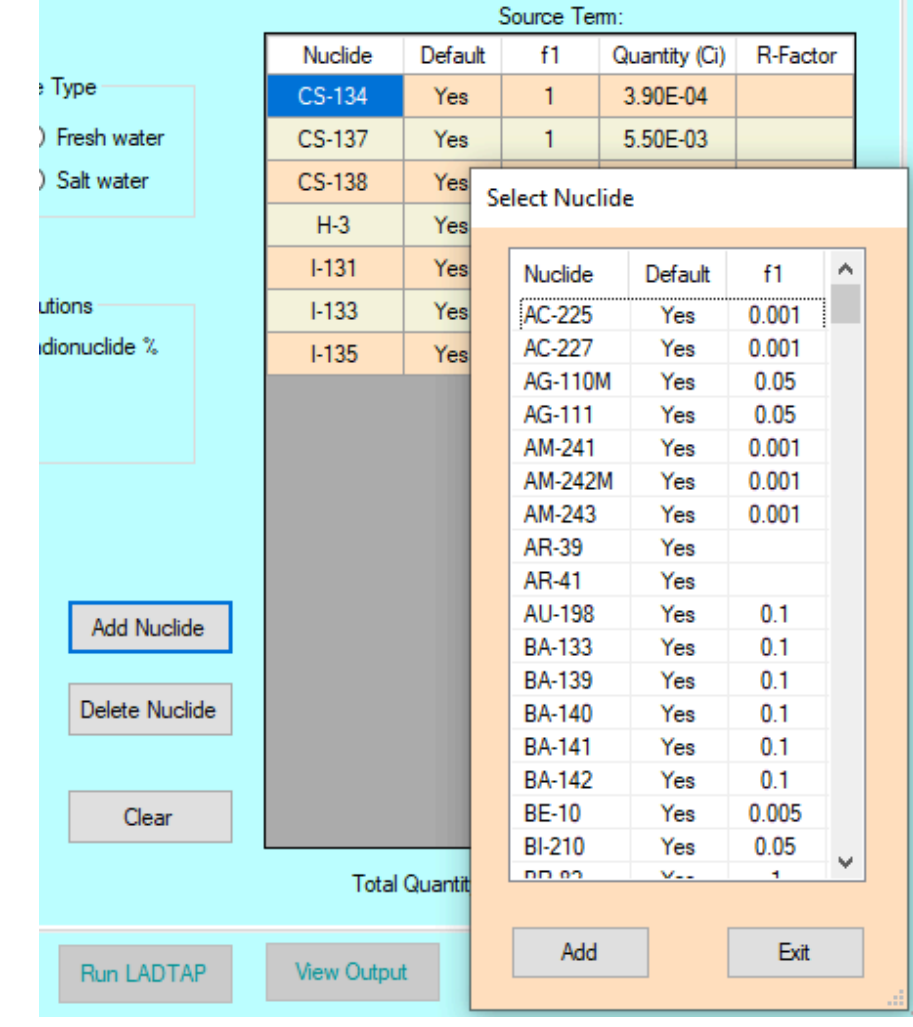

# LADTAP – ALARA Locations (Individual Doses)

- Defines the exposure assumptions for individual dose calculations
- Enter data
	- Shore width factor defines the geometry for the shoreline exposure
	- Dilution factors by pathway
	- Transit time by pathways

Ouit About File Dose Factors: ICRP-2 (Default) Scenario: NUREG/CR-4013 Sample Problem 1 Source Term: Test #1  $\checkmark$ **ALARA Locations** Fish/Population/Biota Imigation Food Data Dose Factors Pathway Factors Selections **Additional Usage Locations** At outfall Add Downstream ALARA - Max. Individual Shore-width factor: River Shoreline (0.2)  $\checkmark$ Remove **Dilution Factor** Aquatic food and boating: Calc Calc Shoreline and swimming: 1 Number of Records:  $\overline{2}$ Drinking water:  $\overline{4}$ Calc **ALARA - Additional Location** Transit Time (hrs) Location: At outfall Drinking water: 3 **Dilution Factor** Other pathways  $0.1$ All pathways: Calc Transit Time (hrs) Change default usage All pathways: and consumption data Shore-width factor: River Shoreline (0.2)  $\bigcirc$  No Edit O Yes Change default usage Cancel and consumption data  $\bigcap$  No Edit O Yes Save Create Input View Input **Run LADTAP View Output FSAR Report** Save Supplemental Report

# LADTAP – Dilution Factor Calculation

- Using the "Calc" options, a dilution factor will be calculated based on receiving water body parameters
	- Based on RG 1.113
	- For nontidal uniform flow and steady-state conditions, diffusive transport in the flow direction negligible compared with advective transport

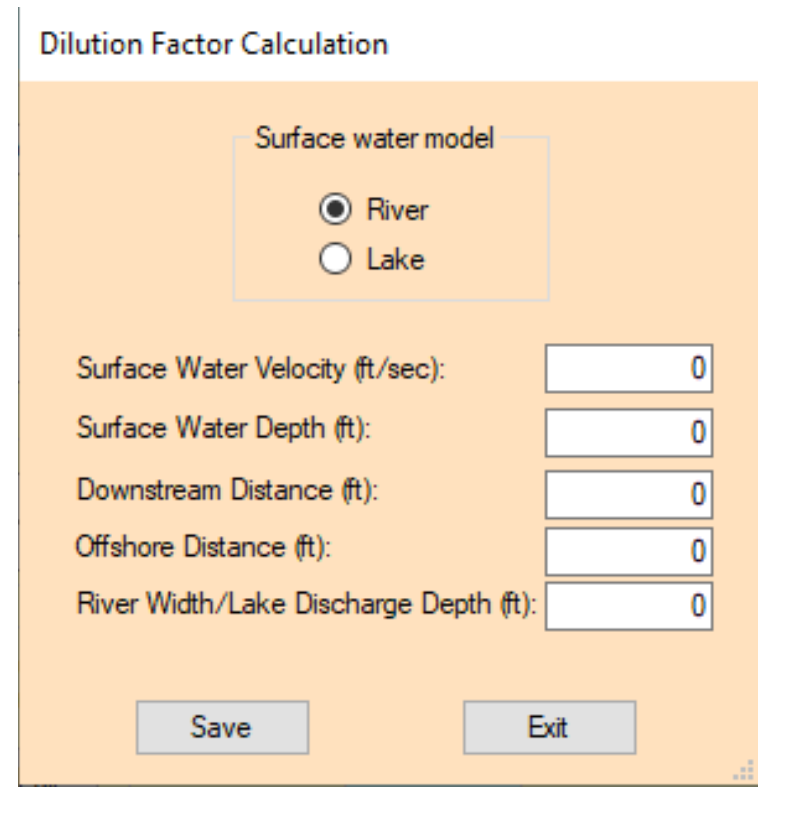

# LADTAP Dilution Calculation

- Surface Water Model Select the appropriate hydrological model by clicking on either River or Lake model option
- Surface Water Velocity surface water velocity in units of feet per second (ft/s)
- Surface Water Depth surface water depth in units of ft
- Downstream Distance downstream distance in units of ft
- Offshore Distance offshore distance in units of ft
- River Width/Lake Discharge Depth either the river width or lake discharge depth depending on the model selected in units of ft

# LADTAP – Individual Age Group Exposure Assumptions

- Drop down menu to select age group
	- ICRP-2 DCFs: four age groups: Adult, Teen, Child, Infant
	- ICRP-30 DCFs: Adult age group only
	- ICRP-72 DCFs: Adult, 15-year, 10-year, 5-year, 1-year and newborn
- Remember to Save before Exit

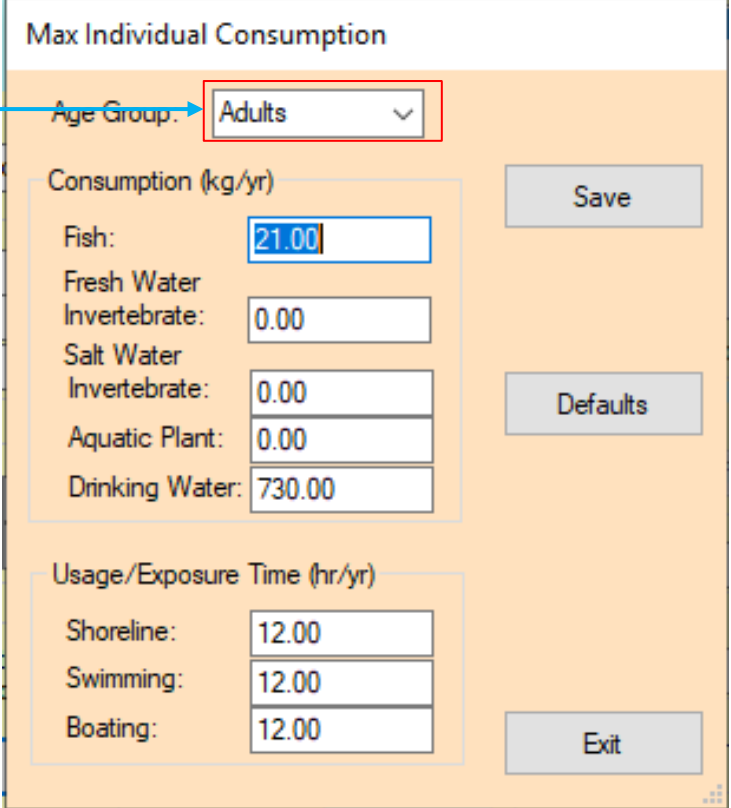

# LADTAP – Additional Locations (Individual Doses)

- Add/remove additional locations of interest – by name
- Define exposure assumptions
	- Dilution
	- Transit time
	- Shore width factor
- Ability to change exposure times and consumption rates

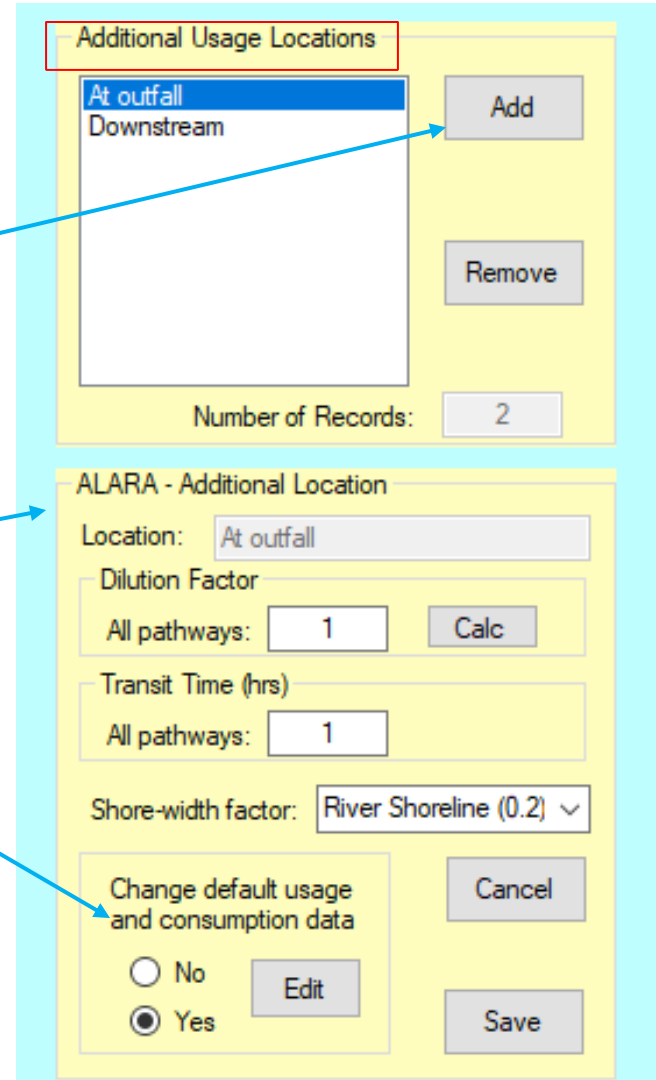

#### LADTAP Population Doses: Fish and Shellfish

LADTAP Input: C:\NRCDose3\NUREG-CR-4013 Sample Problem 1 - ICRP-72.In3

- Select pathway from dropdown menu
- Add location
- Define harvest, dilution and trans time

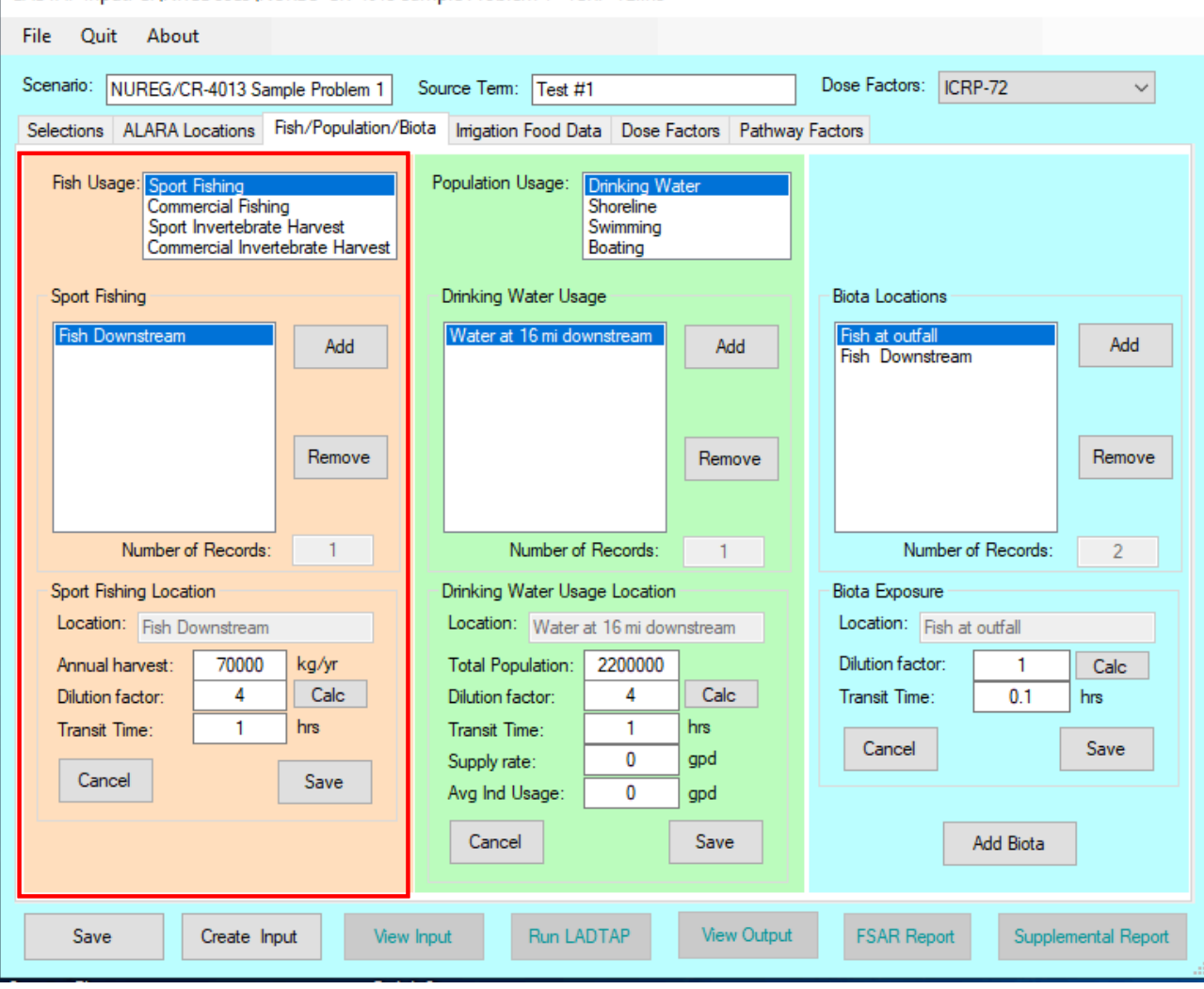

## LADTAP Population Usages

- From drop down, select:
	- drinking water,
	- shoreline,
	- swimming or
	- boating
- Add location
- For drinking water, define the population served or the supply rate
- For others, define person-hours annual usage
- Define dilution and transit time
- Add additional locations as needed

LADTAP Input: C:\NRCDose3\NUREG-CR-4013 Sample Problem 1 - ICRP-72.In3

#### **File** Quit About

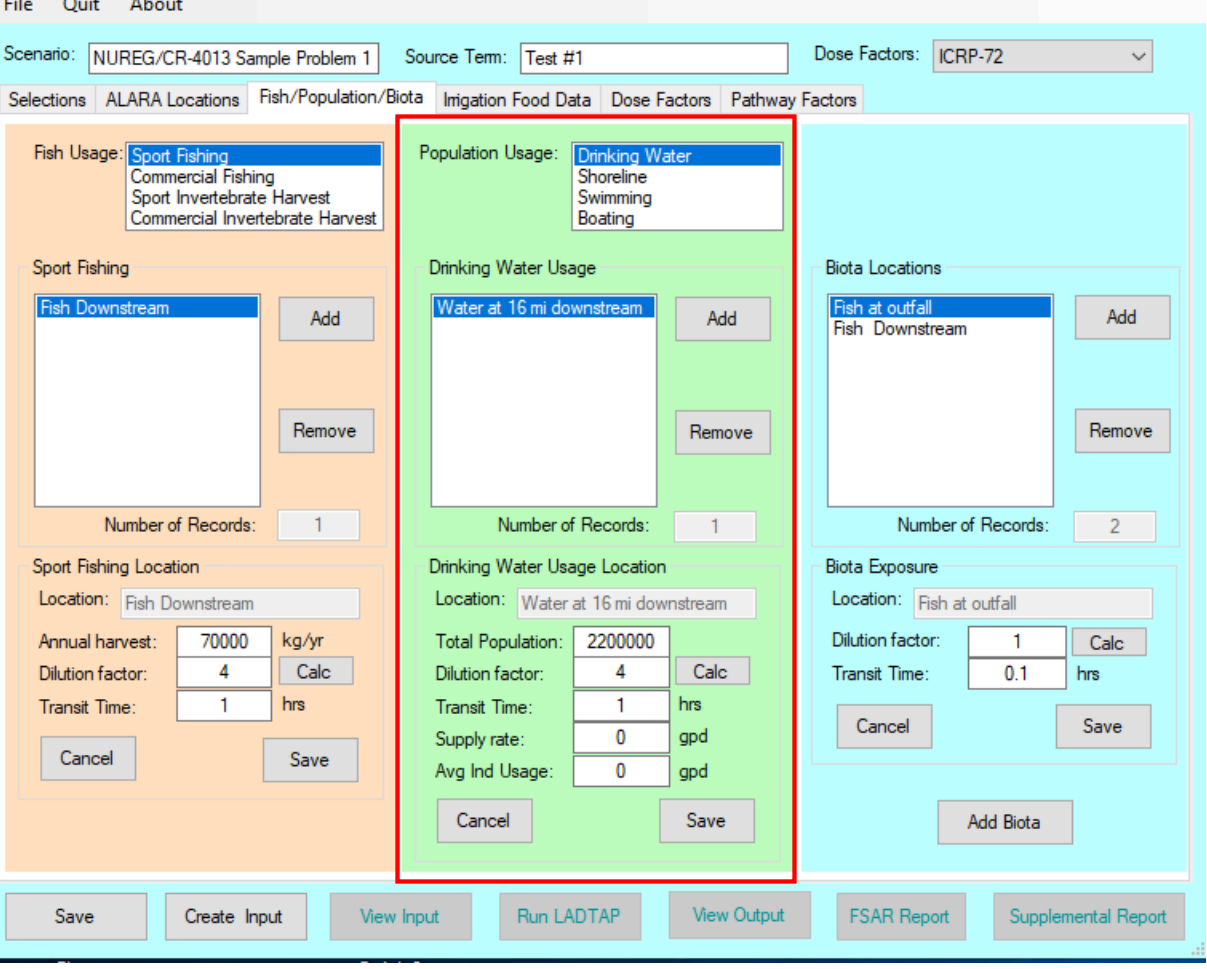
## LADTAP – Biota Doses

LADTAP Input: C:\NRCDose3\NUREG-CR-4013 Sample Problem 1 - ICRP-72.In3

- Add locations for calculating doses to biota
- Define dilution and transit time
- Add additional locations as needed
- A "new" biota can be defined and added

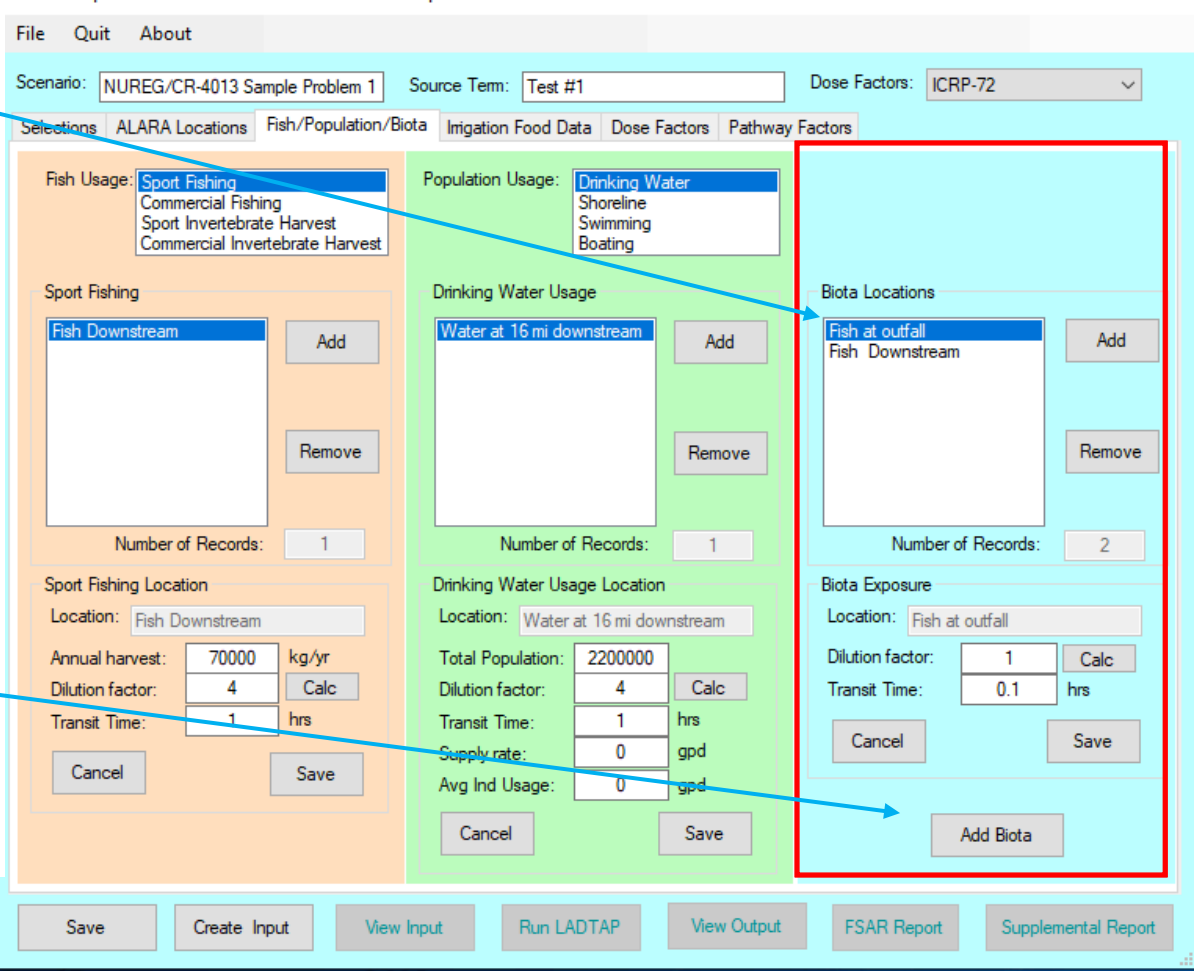

### LADTAP – Biota Doses

- Select the "Add Biota" button
- Enter the name and exposure assumptions for the new biota type.
- Select the "Save" button
- Up to five (5) new biota may be added

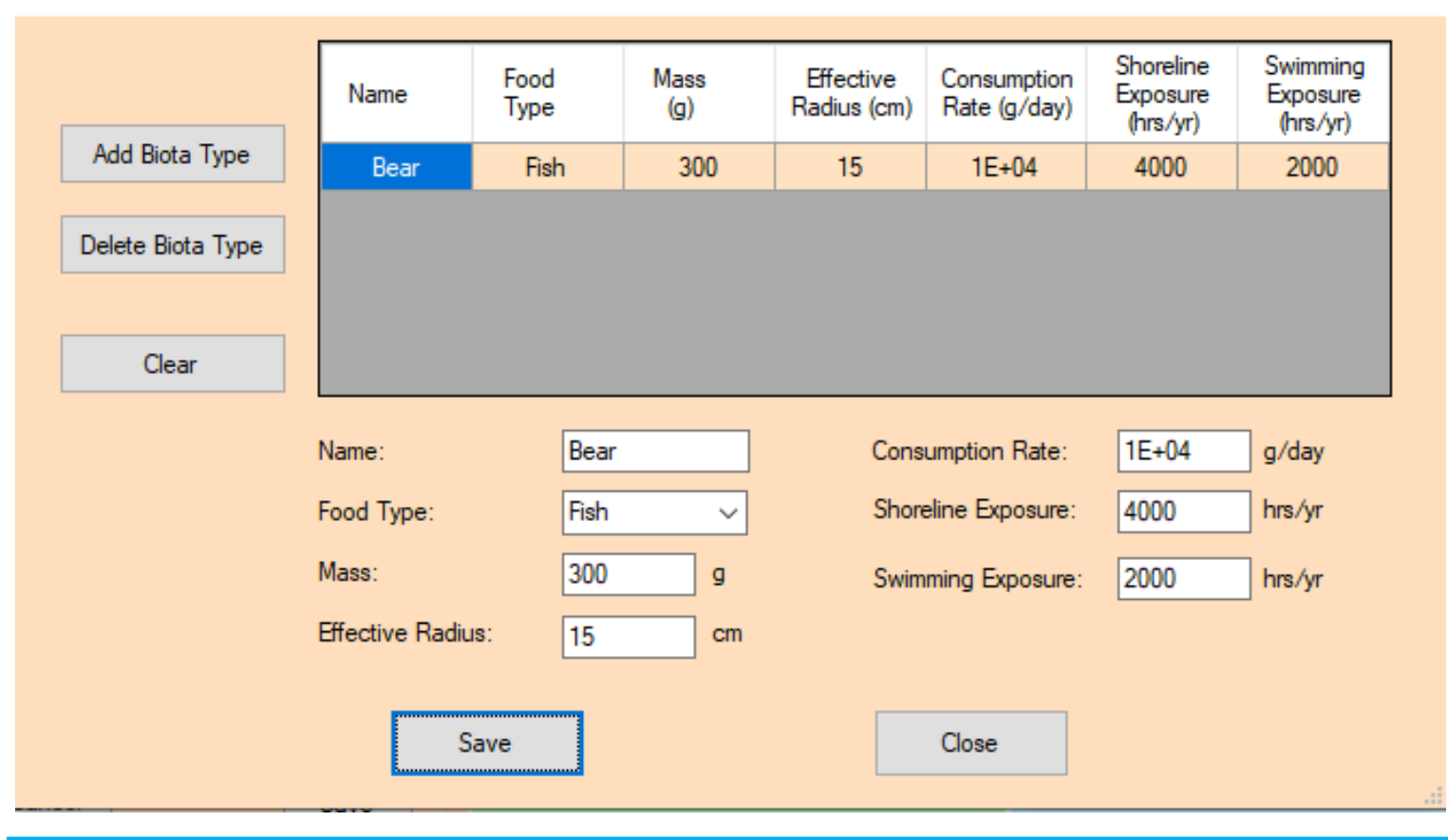

**Additional Biota Types** 

# $LADTAP - Irrigated \; Foods$

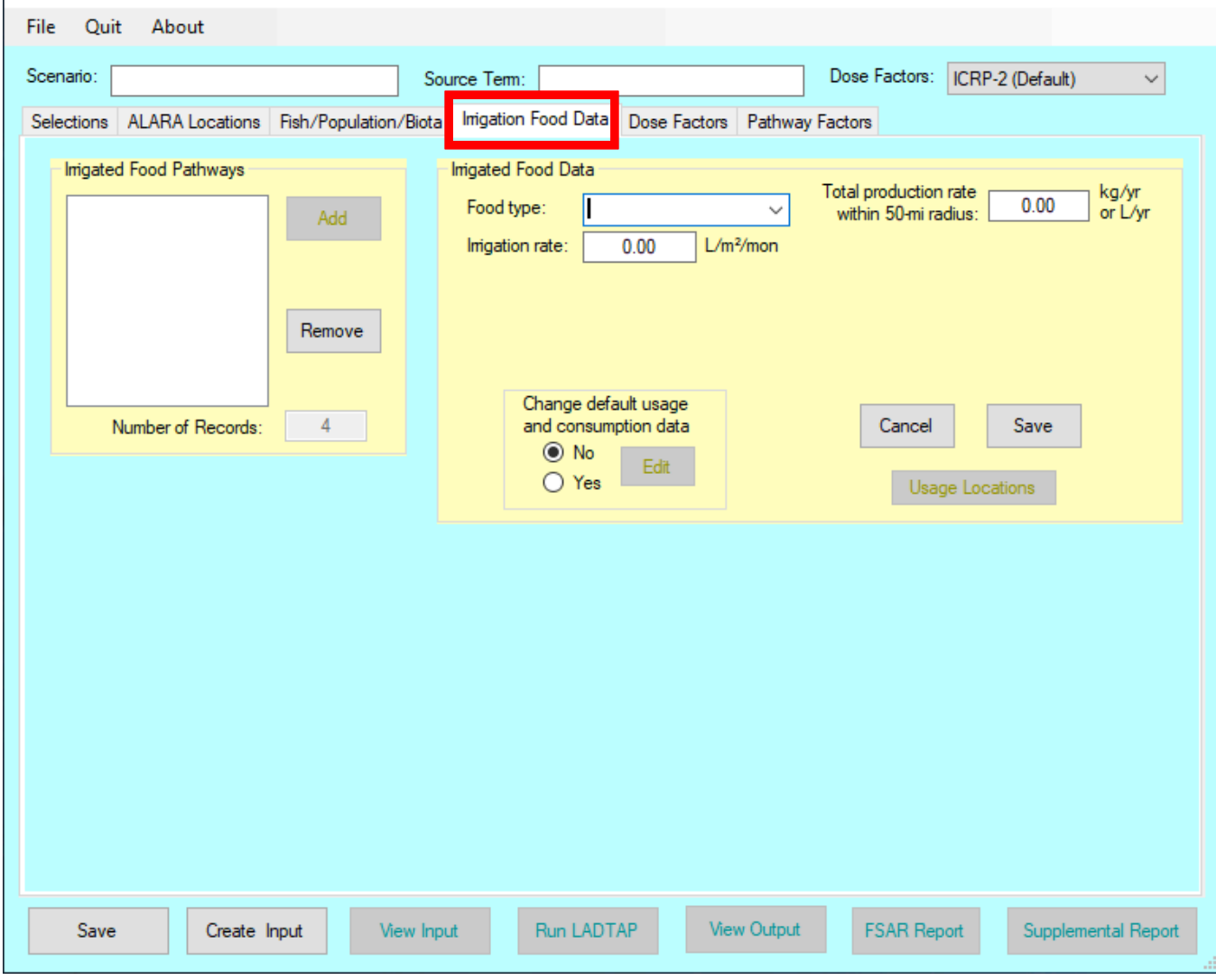

### LADTAP – Irrigated Foods Imigated Food Data

- From dropdown menu select food type
- Total production within 50 miles
- Add irrigation rate
- Option to change default consumption rates
- For milk and meat, add noncontaminated water fractions
- Save: adds Food type to list.

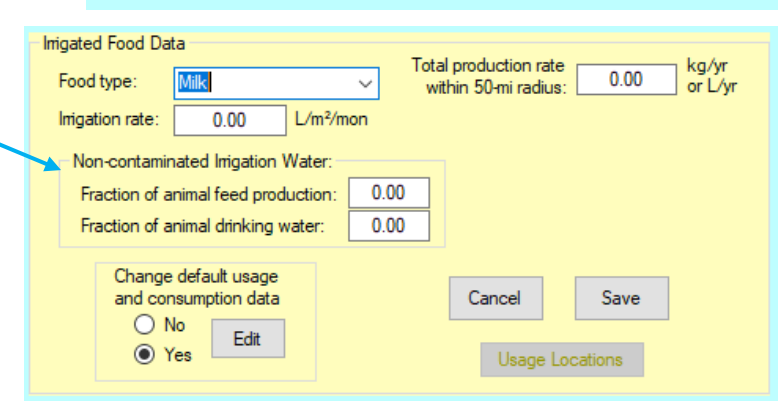

Food type:

 $L/m<sup>2</sup>/mon$ 

**Inigated Food Data** 

Vegetable:

Change default usage and consumption data

 $0.00$ 

Food type

Inigation rate

Imigation rate:

Vegetables

Meat

otal production rate

within 50-mi radius:

Cancel

Leafy Vegetables

kg/yr

or L/vr

 $0.00$ 

Save

Usage Locations

## LADTAP – Irrigated Foods

### ICRP-2

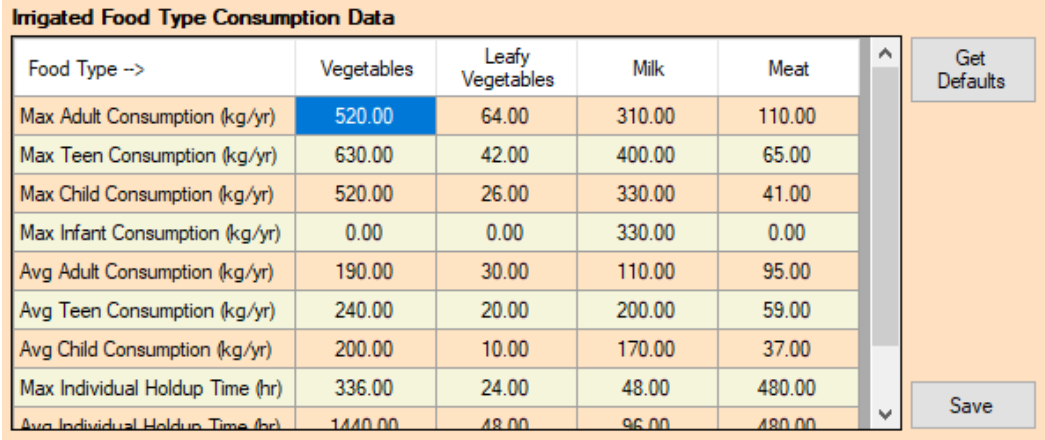

### ICRP-72

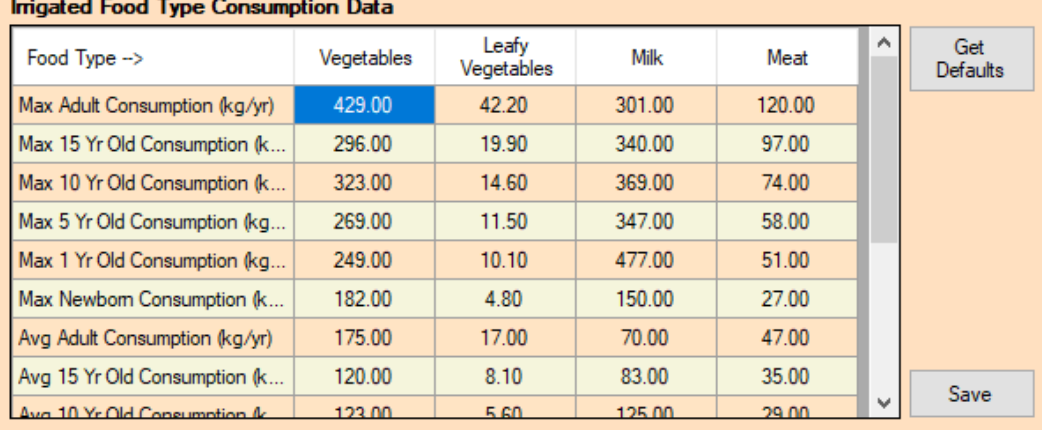

### LADTAP – Irrigated Foods, Farm Data

- For each farm location:
	- Dilution, Production and Transit Time

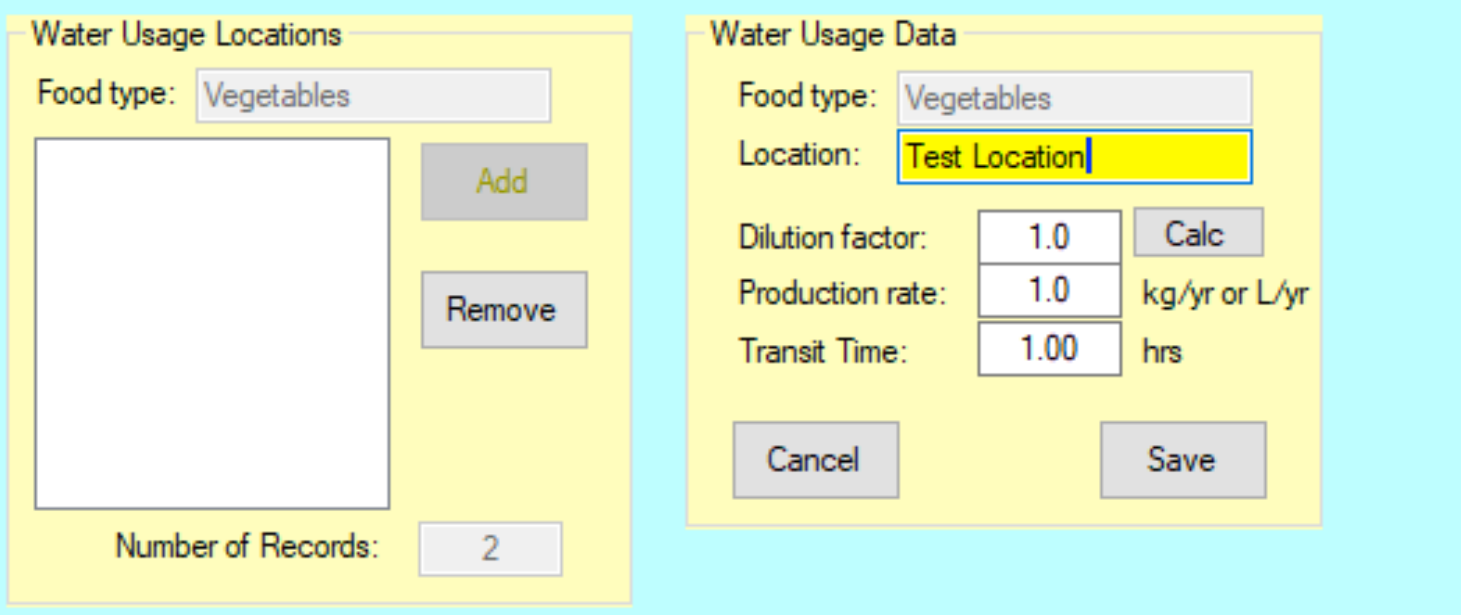

- Save: adds Food type to list
- Add locations for selected farms for production
- Option to change default consumption rates

### LADTAP – Dose Factors

 $\sim$   $\sim$   $\sim$   $\sim$   $\sim$ 

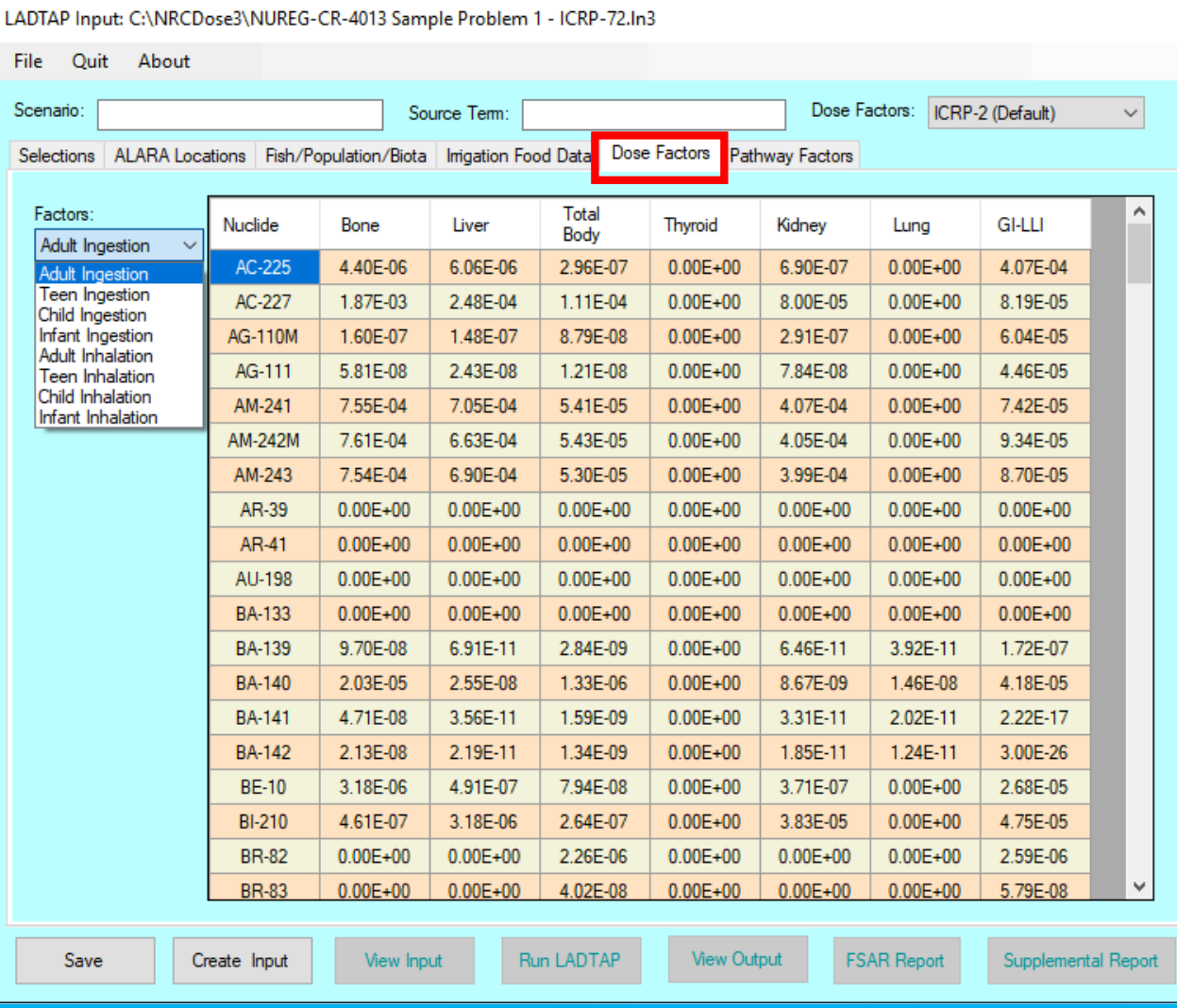

# LADTAP – Dose Factors

File Scen Sele

- Nuclide Data
	- External TB and skin DFs from
	- Ground Surface
	- Water Submersion
	- Absorbed Energies
	- For biota calculations
	- Effective radii

### NOTE: Nuclide Data is non-editable

LADTAP Input: C:\NRCDose3\NUREG-CR-4013 Sample Problem 1 - ICRP-72.In3

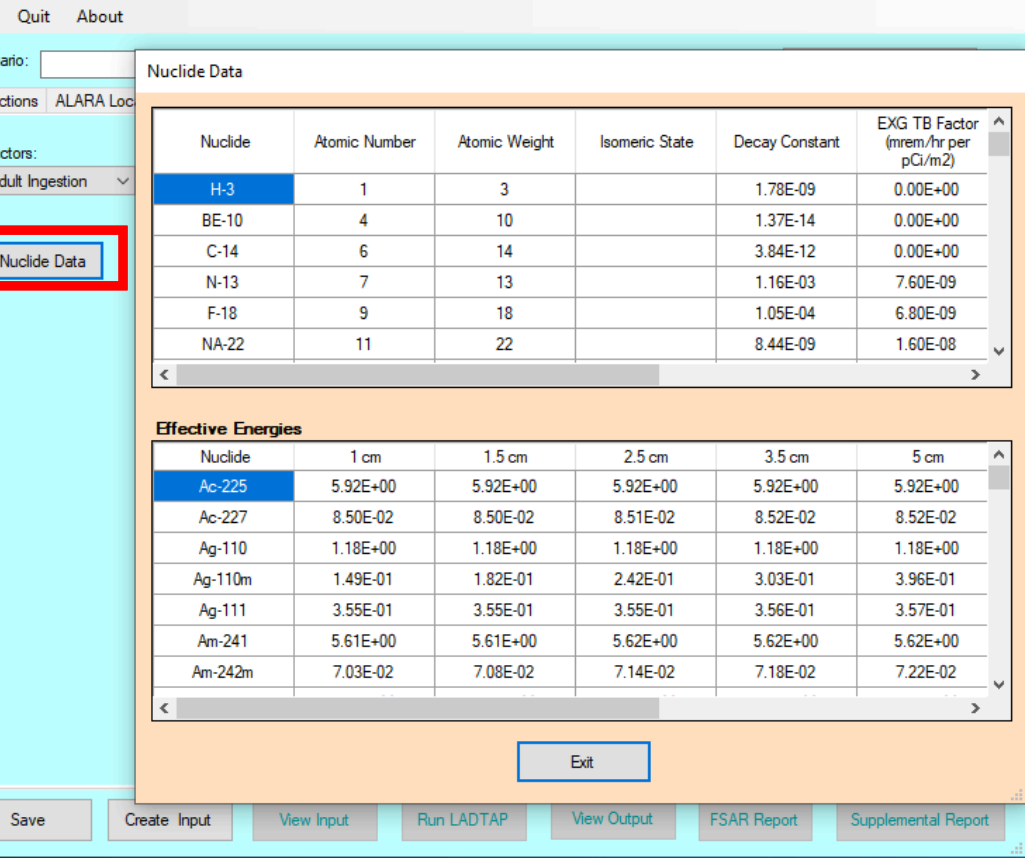

### LADTAP Pathway Factors

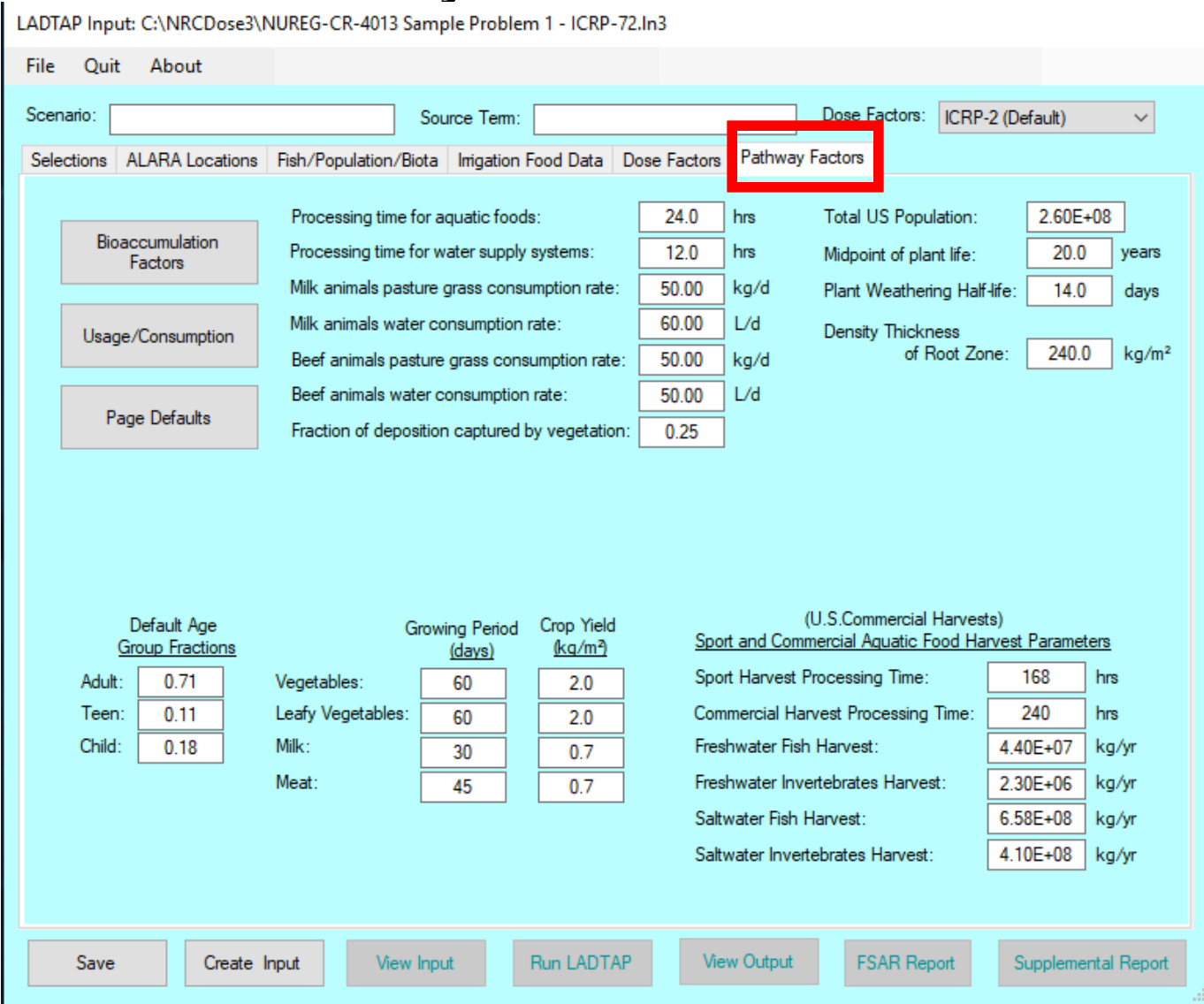

## LADTAP Pathway Factors – Bioaccumulation Factors

- Bioaccumulation factors (fresh and saltwater):
	- Fish
	- Invertebrate
	- Plants
- Transfer factors:
	- Soil-to-vegetables
	- Grass-to-meat
	- Grass-to-milk

NOTE: All bioaccumulation factors are editable for sitespecific data

**Bioaccumulation Factors & Transfer Coefficients** 

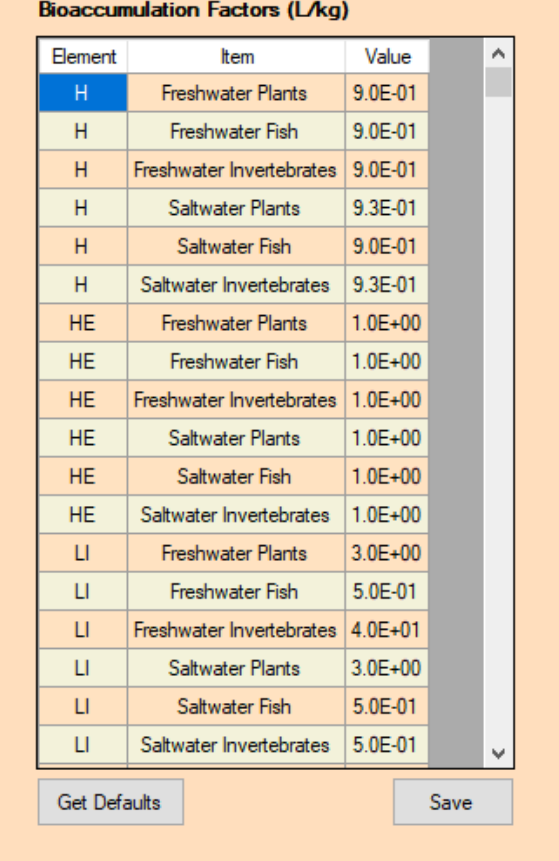

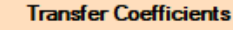

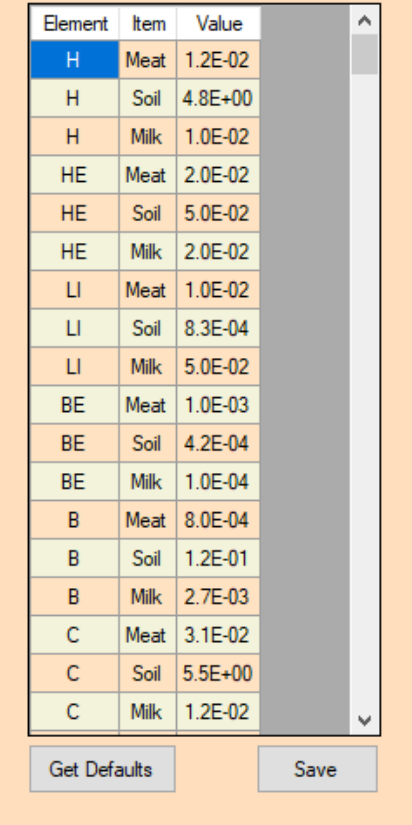

Close

### Pathway Factors -Usage/Consumption

### • Consumption Rates

- Fish
- Invertebrate
- Plants
- Drinking water
- Shoreline
- Swimming
- Boating
- Irrigated Food Consumption:
	- Vegetables
	- Leafy vegetables
	- Milk
	- Meat
	- Transit and hold-up times

### NOTE: All consumption rates are editable for sitespecific data

**Usage/Consumption Data** 

### Maximum Individual Exposure Consumption Data for selected Dose Factors

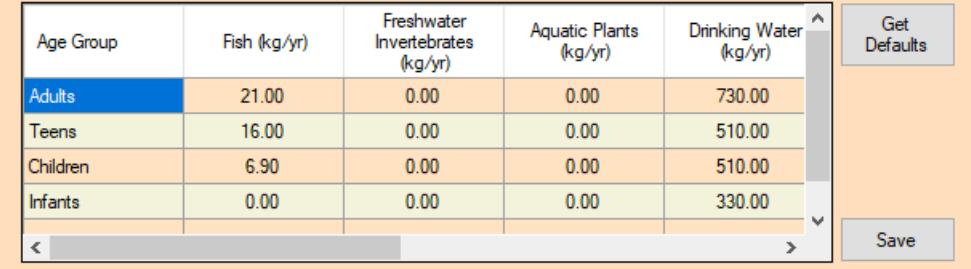

### **Irrigated Food Type Consumption Data**

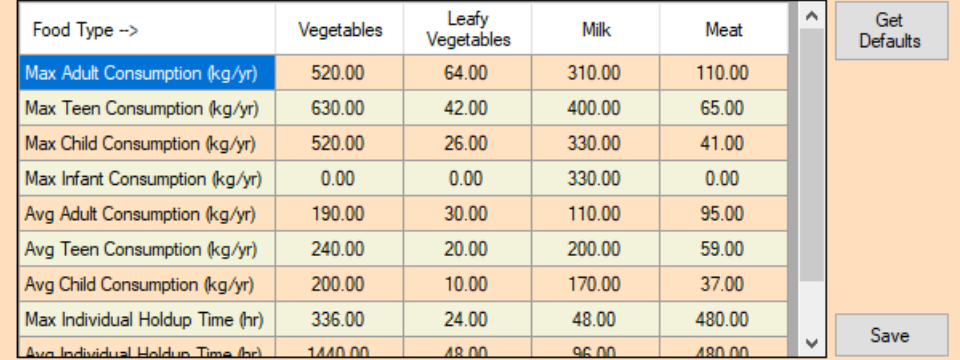

#### Average Individual Consumption Data (kg/yr)

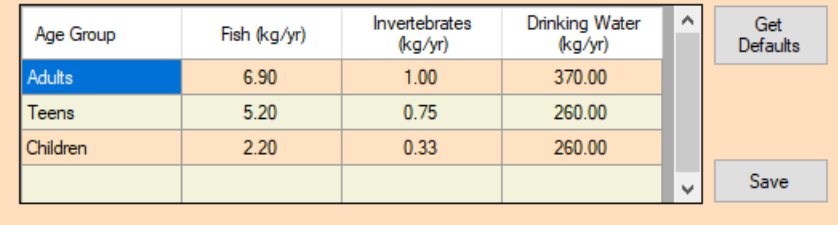

Close

## Running LADTAP – Viewing Outputs/Reports

- Save
- Create Input
- **View Input**
- Run LADTAP
- **View Output**
- FSAR Report
- Supplemental Report

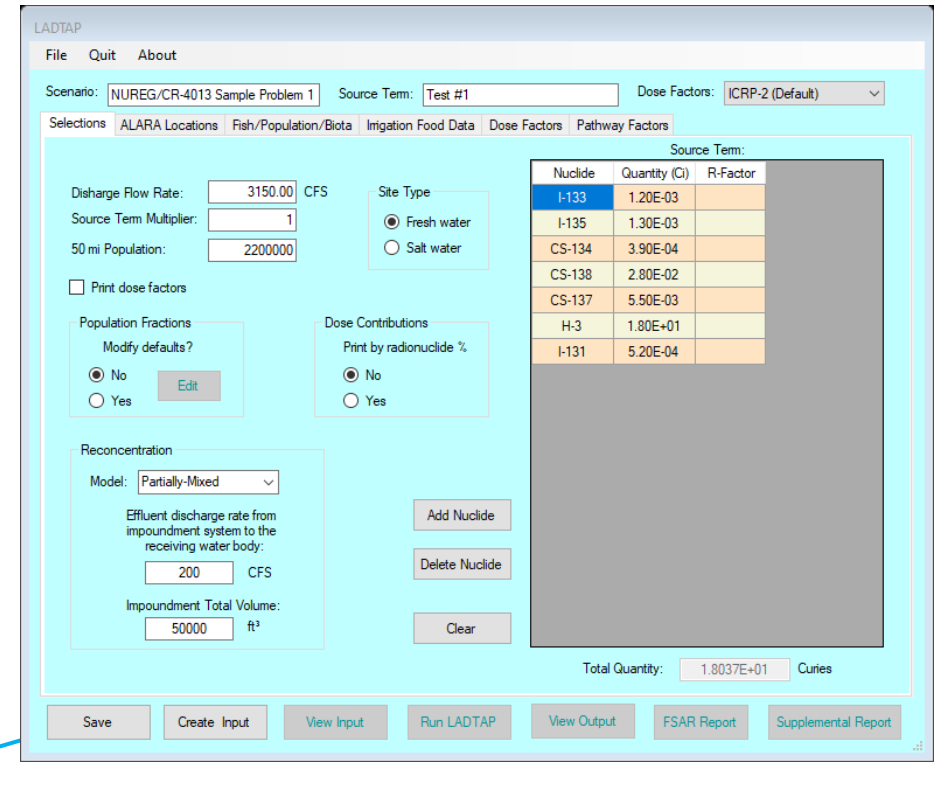

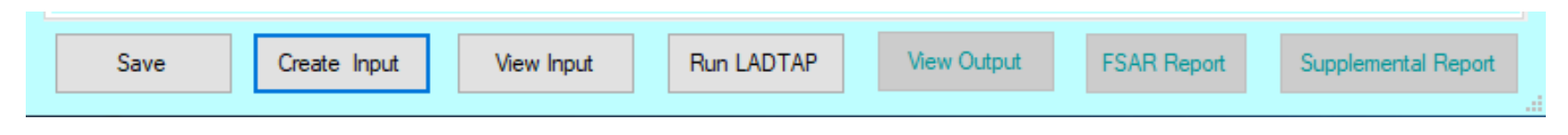

# View Input

- Input follows the format of the "card deck" as described in NUREG/CR-4013
- The datasets at beginning reflect assumptions that could have been changed under the "Pathway factors" tab.
- The bottom section is standard LADTAP input
	- Selections inputs
	- Source Term
	- ALARA Location assumptions
	- Fish/population/biota inputs
	- irrigated foods

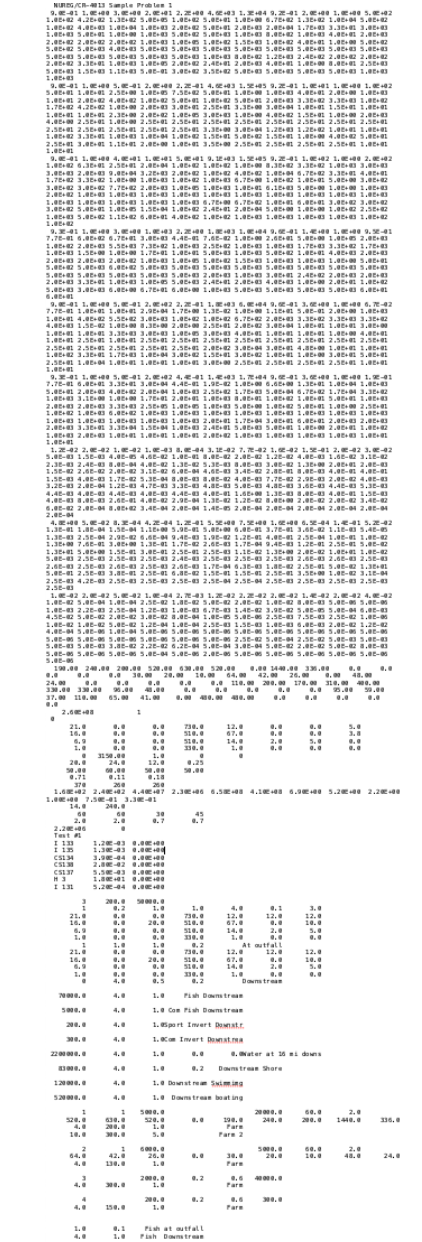

# Run LADTAP/View Output

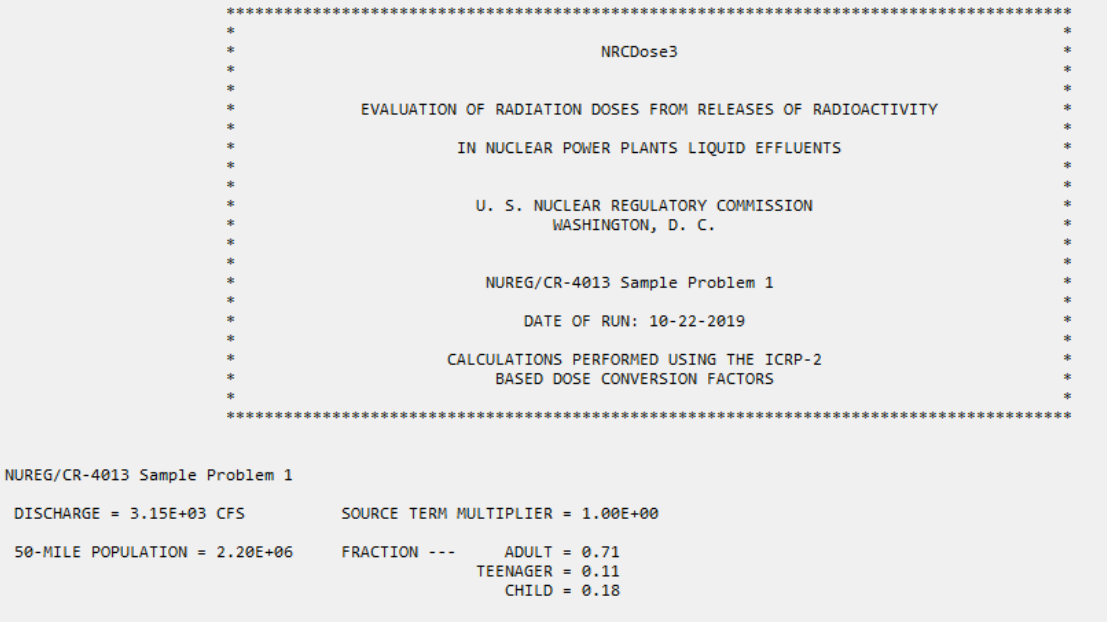

**FRESHWATER SITE** 

Test #1

PARTIALLY MIXED MODEL-- POND BLOWDOWN (CFS) - 2.00E+02 PLANT FLOW RATE (CFS) - 3.15E+03 POND VOLUME (CF) - 5.00E+04

\* \* \* ADULT DOSE FACTORS \* \* \*

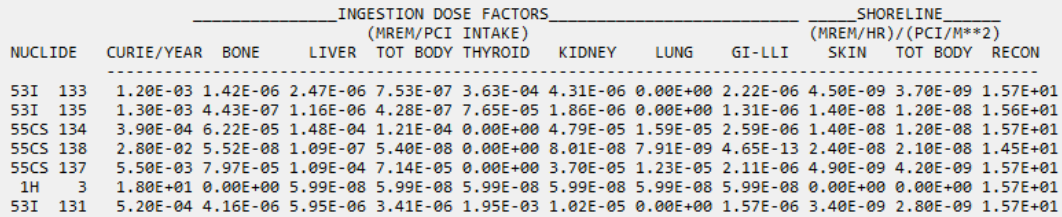

## LADTAP FSAR Report

- Provides a summary report of assumptions and doses
- Suitable for use in creating input for safety analyses and licensing support

FSAR Input Report - NUREG/CR-4013 Sample Problem 1 - 22-Oct-2019 06:48

Parameters:

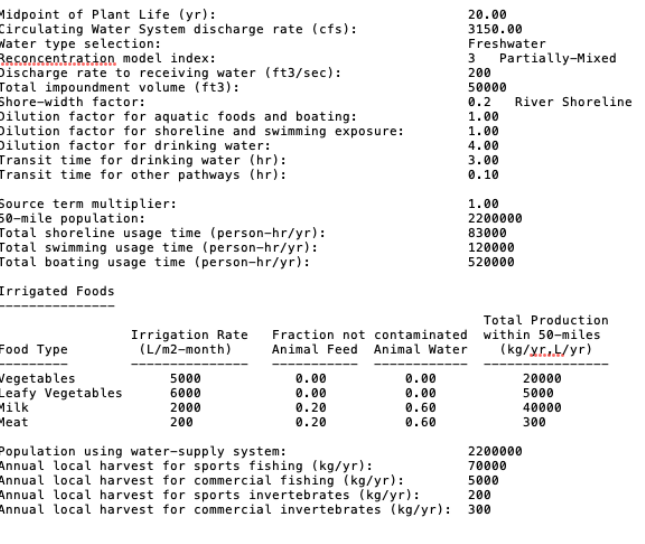

Liquid Source Term for the LADTAP Code

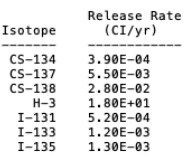

Individual ALARA Doses (mrem/yr)

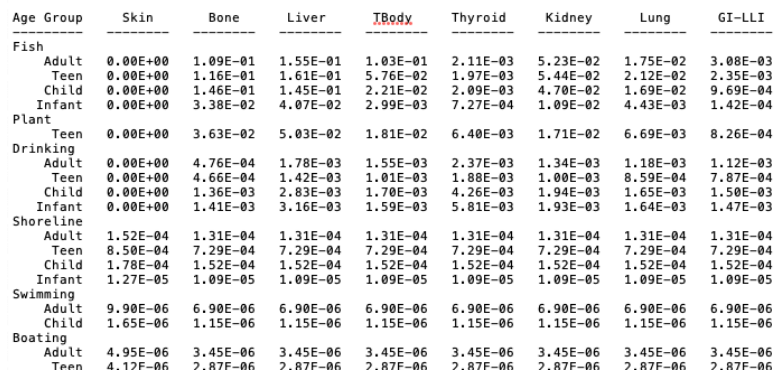

# LADTAP Supplemental Report

• Provides additional information on inputs and exposure assumptions that may not be included in the LADTAP output or the FSAR

Supplemental FSAR Input - NUREG/CR-4013 Sample Problem 1 - 22-Oct-2019 06:52

#### Program Constants for LADTAP

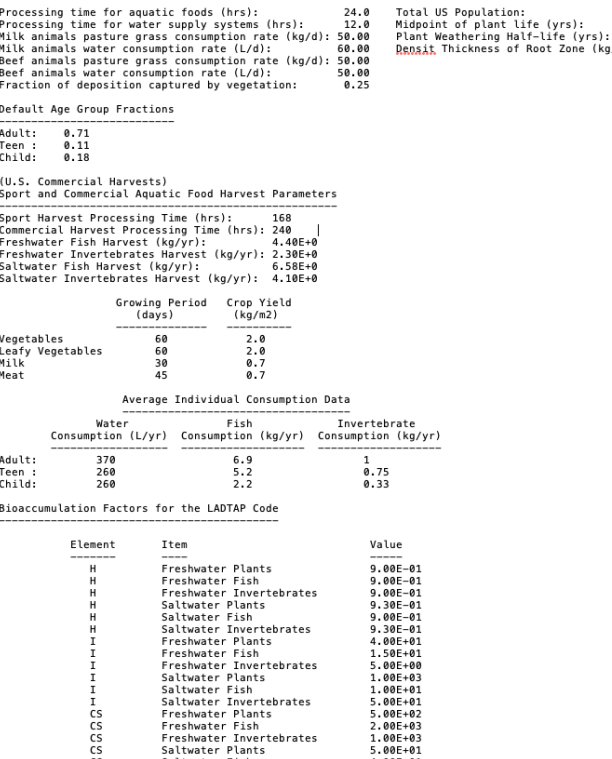

Transfer Coefficients for the LADTAP and GASPAR Codes

CS

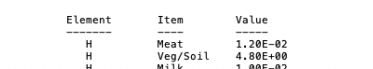

Freshwater Fish

Saltwater Plants

Saltwater Fish

Freshwater Invertebrates

Saltwater Invertebrates

 $2.00E + 03$ 

 $1.00E + 03$  $5.00E + 01$ 

 $4.00E + 01$ 

 $2.50E + 0$ 

 $2.60E + 0$  $20.0$ <br>14.0

ne (kg/m2): 240.0

### Questions?